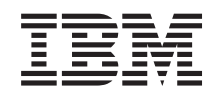

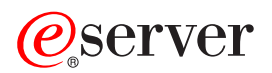

iSeries Nezávislá ASP

*Verze 5 Vydání 3*

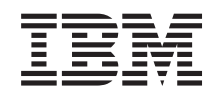

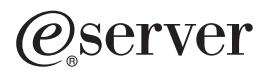

iSeries Nezávislá ASP

*Verze 5 Vydání 3*

## **Poznámka**

Před použitím těchto informací a produktu, který podporují, si přečtěte informace v tématu ["Poznámky",](#page-66-0) na [stránce](#page-66-0) 61 a v publikaci *IBM eServer Safety Information,*.

### **Třetí vydání (srpen 2005)**

Toto vydání se týká verze 5, vydání 3, modifikace 0 licenčního programu IBM Operating System/400 (číslo produktu 5722-SS1) a všech následujících vydání a modifikací, dokud nebude v nových vydáních uvedeno jinak. Tato verze nepracuje na modelech RISC (reduced instruction set computer) ani na modelech CISC.

**© Copyright International Business Machines Corporation 2002, 2005. Všechna práva vyhrazena.**

# **Obsah**

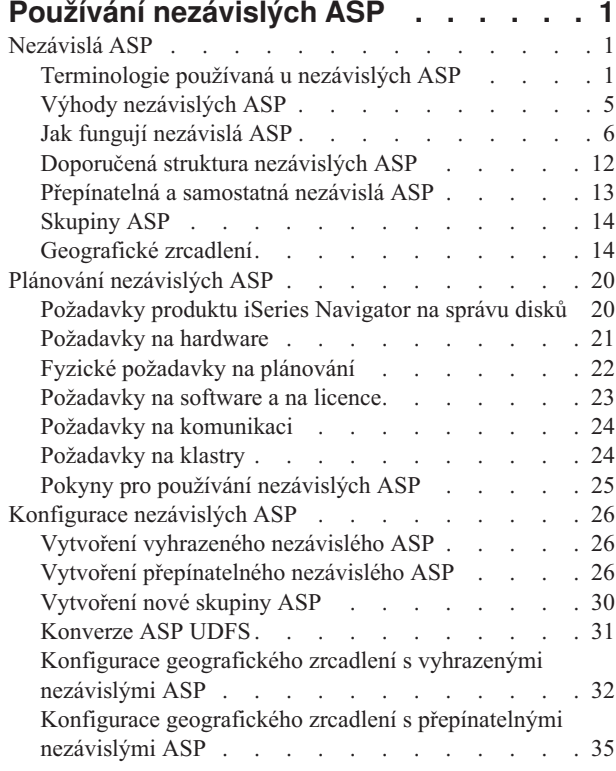

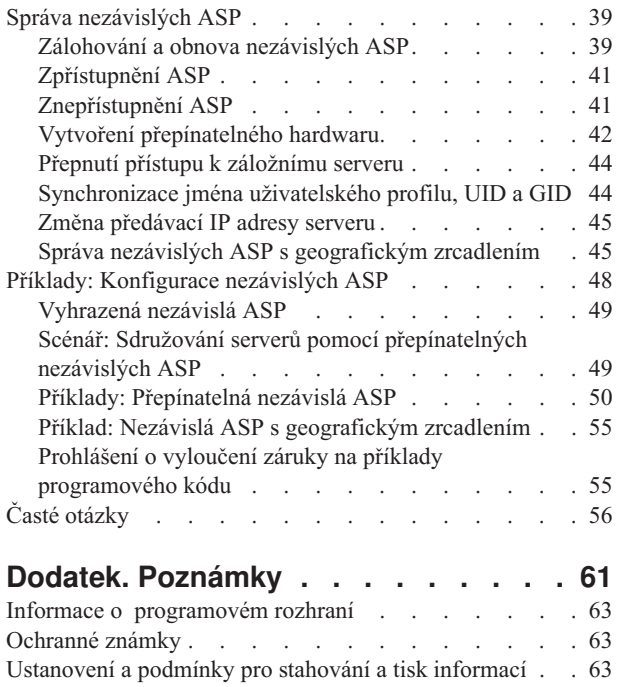

# <span id="page-6-0"></span>**Používání nezávislých ASP**

Pokud se zajímáte pouze o nezávislá ASP, pomohou vám tyto informace při jejich plánování, konfiguraci a správě.

Toto téma obsahuje informace o používání nezávislých ASP. Vysvětluje celkovou koncepci a popisuje plánování, konfiguraci a správu nezávislých ASP na serverech.

"Plánování [nezávislých](#page-25-0) ASP" na stránce 20

["Konfigurace](#page-31-0) nezávislých ASP" na stránce 26

"Správa [nezávislých](#page-44-0) ASP" na stránce 39

**Poznámka:** Přečtěte si důležité právní informace v tématu "Prohlášení o vyloučení záruky na příklady [programového](#page-60-0) kódu" na [stránce](#page-60-0) 55.

# **Nezávislá ASP**

Nezávislé ASP obsahuje uživatelská data a veškeré nezbytné systémové informace, které s daty souvisejí. Nezávislé ASP lze pro server zpřístupnit (logicky zapnout) a znepřístupnit (logicky vypnout) bez restartování systému. Je-li nezávislé ASP asociováno se skupinou přepínatelného hardwaru, stane ze z něho přepínatelné ASP, které lze přepínat mezi servery iSeries v prostředí klastrů. Nezávislé ASP, které není asociováno se skupinou klastrových prostředků, je vyhrazeno pouze jednomu serveru iSeries. Nezávislá ASP mohou také fungovat společně v rámci skupiny ASP. Nezávislá ASP jsou označena čísly 33 až 255.

Než začnete nezávislá ASP používat, měli byste se seznámit s hlavními koncepcemi a základní terminologií a také s funkcemi a přednostmi nezávislých ASP.

# **Terminologie používaná u nezávislých ASP**

Pracujte-li s nezávislými ASP, měli byste znát níže uvedené termíny. Další termíny a koncepce uvádí Slovníček pojmů v aplikaci Information Center.

**Upozornění:** Termín **nezávislé ASP (=Auxiliary Storage Pool)** je totožný s termínem **nezávislá disková oblast**.

### **active state (aktivní stav)**

V geografickém zrcadlení - konfigurační stav zrcadlené kopie, který indikuje, že geografické zrcadlení je aktivní, je-li dané ASP dostupné.

#### **asynchronous (asynchronní)**

Režim geografického zrcadlení, kdy program, která vyvolal aktualizaci, čeká, dokud nebude operace v produkční kopii dokončena a v cílovém systému přijata ke zpracování.

#### **cluster (klastr)**

Skupina úplných systémů, které fungují ve vzájemné součinnosti, a tvoří tak jedinou komplexní výpočetní kapacitu. Klastr systému iSeries je tvořen pouze servery iSeries. Tento klastr je nezbytný pro implementaci přepínatelných nezávislých ASP.

#### **cluster resource group (skupina klastrových prostředků - CRG)**

Skupina souvisejících klastrových prostředků, v rámci níž jsou definovány činnosti, které se provedou při přepnutí nebo selhání přístupového bodu odolných prostředků. K těmto odolným prostředkům patří aplikace, data i zařízení. Tato skupina popisuje doménu obnovy a dodává jméno ukončovacího programu skupiny klastrových prostředků, který řídí přesouvání přístupového bodu. CRG zařízení obsahuje seznam zařízení, jako například nezávislá ASP. Nezávislá ASP se mohou nacházet na přepínatelné entitě, kterou může představovat

rozšiřující jednotka (rám/jednotka) nebo procesor IOP. V prostředí produktu iSeries Navigator je skupina klastrových prostředků zařízení označována jako skupina přepínatelného hardwaru.

#### **cross-site mirroring (zrcadlení mezi servery - XSM)**

Funkce volby 41 - High Available Switchable Resources operačního systému OS/400, která zajišťuje geografické zrcadlení a v případě výpadku na primárním serveru umožňuje přepnout na zrcadlenou kopii, která se může nacházet na jiném serveru.

## **data port services (služby datového portu)**

Obecný mechanismus přenosu, který prostřednictvím geografického zrcadlení odesílá aktualizace ze zdrojového systému s produkční kopii, do cílového systému se zrcadlenou kopií.

## **detach (odpojit)**

V geografickém zrcadlení - oddělit zrcadlenou kopii od produkční kopie za účelem použití zrcadlené kopie k samostatné operaci, například k uložení dat, vytvoření sestav nebo získávání dat. Při odpojení zrcadlené kopie je geografické zrcadlení pozastaveno.

### **detached mirror copy (odpojená zrcadlená kopie)**

V geografickém zrcadlení - zrcadlená kopie nezávislého ASP, která je oddělená od produkční kopie.

#### **device description (popis zařízení)**

Objekt popisující konkrétní zařízení nebo logickou jednotku (LU), která je připojena k systému. Popis zařízení je popisem logického spojení mezi dvěma LU (na lokálním a vzdáleném serveru). Systémem rozpoznatelný identifikátor pro tento typ objektu je \*DEVD.

### **device domain (doména zařízení)**

Doména zařízení je skupina uzlů klastru, které sdílejí prostředky zařízení, například nezávislá ASP. Mezi prostředky nezávislých ASP patří: virtuální adresy, čísla ASP a čísla diskových jednotek. Přístup k nezávislému ASP mají pouze uzly z jedné domény zařízení.

#### **disk pool (ASP)**

Společná oblast pro ukládání dat, která obsahuje pouze diskové jednotky.

### **disk pool group (skupina ASP)**

Je tvořena primárním ASP a žádným nebo i několika sekundárními ASP, z nichž každé je z hlediska ukládání dat nezávislé, ale ve skupině se chovají jako jediná entita. Další informace najdete v tématu ["Skupiny](#page-19-0) ASP" na [stránce](#page-19-0) 14.

### **disk unit (disková jednotka)**

Fyzický uzavřený prostor obsahující jeden nebo více diskových nosičů.

#### **expansion unit (rozšiřující jednotka)**

Komponenta, kterou lze připojit k systémové jednotce a která poskytuje rozšířený prostor pro ukládání dat a kapacitu zpracování.

### **failover (přepnutí v důsledku selhání)**

Událost klastru, kdy se v případě poruchy na primárním serveru přepne primární databázový server nebo aplikační server na záložní systém.

## **geographic mirroring (geografické zrcadlení)**

Dílčí funkce zrcadlení mezi servery (XSM), která generuje zrcadlený obraz nezávislého ASP v systému, který se může nacházet ve značné geografické vzdálenosti od primárního serveru. Tato funkce zvyšuje dostupnost systémů a ochranu dat.

### **HSL (high-speed link) loop (vysokorychlostní smyčka - HSL)**

Metoda připojení rozšiřující jednotky k systému využívaná pro přepínatelná nezávislá ASP, která se nacházejí v rozšiřující jednotce (rám/jednotka). Servery a rozšiřující jednotky v klastru používajícím odolná zařízení v rozšiřující jednotce musí být přes kabely HSL připojeny k vysokorychlostní smyčce.

## **independent disk pool (nezávislé ASP, nezávislá disková oblast)**

ASP číslo 33 až 255. Jedna nebo více jednotek pro ukládání dat, které se definují z diskových jednotek nebo z diskových podsystémů, které tvoří adresovatelný diskový prostor pro ukládání dat. Nezávislé ASP obsahuje objekty, adresáře nebo knihovny s objekty, a další atributy objektů, jako je například autorizace vlastnictví.

Nezávislé ASP lze pro server zpřístupnit (logicky zapnout) a znepřístupnit (logicky vypnout), aniž by bylo nutné systém restartovat. Nezávislé ASP může být a) připojeno k jedinému systému, b) přepínatelné mezi více systémy v prostředí klastru nebo c) duplikováno na jiném serveru pomocí geografického zrcadlení. Termíny *nezávislá disková oblast* a *nezávislé ASP* jsou totožné.

#### **insync (synchronizováno)**

V geografickém zrcadlení - stav zrcadlené kopie dat, kdy produkční a zrcadlená kopie mají naprosto totožný obsah.

### **library namespace (obor jmen knihovny)**

Atribut, který lze nastavit pro aktuální vlákno. Obor jmen knihovny je množina přístupných objektů a knihoven v libovolných nezávislých ASP v rámci skupiny plus knihoven v systémovém ASP a základních uživatelských ASP (ASP 2-32), které používají normální syntaxi jmen objektů knihoven. Skupina ASP pro aktuální vlákno se nastaví příkazem SETASPGRP (Nastavení skupiny ASP).

### **mirror copy (zrcadlená kopie)**

V geografickém zrcadlení - nezávislé ASP, které je geograficky zrcadleno tak, že je přesnou kopií produkční kopie tohoto ASP. Pokud dojde k přepnutí (úmyslnému, nebo v důsledku selhání) a systém obsahující zrcadlenou kopii se stane primárním uzlem, změní se zrcadlená kopie v produkční kopií nezávislého ASP. Zrcadlená kopie obsahuje aktuální data pouze při aktivním geografickém zrcadlení.

#### **mirror copy state (stav zrcadlené kopie)**

Stav zrcadlené kopie při geografickém zrcadlení; tento stav může být například: aktivní, čekání na obnovení, obnovování nebo pozastaveno.

### **mirror copy data state (stav dat zrcadlené kopie)**

V geografickém zrcadlení - aktuální stav dat, která jsou geograficky zrcadlena; data mohou být například synchronizována, použitelná nebo nepoužitelná.

#### **primary disk pool (primární ASP)**

Nezávislé ASP, které definuje množinu adresářů a knihoven a s nímž mohou být asociována další sekundární ASP. Primární ASP rovněž definuje vlastní databázi a databáze pro další ASP, která mohou být přidána do jeho skupiny. Primární ASP lze implementovat pouze v operačním systému OS/400 verze V5R2 nebo vyšší.

### **production copy (produkční kopie)**

V geografickém zrcadlení - nezávislé ASP, do kterého jsou směrovány všechny produkční operace. Veškeré operace zápisu na disk jsou nejprve nasměrovány do tohoto ASP a potom replikovány do jeho zrcadlené kopii. Produkční kopie vždy obsahuje aktuální data.

## **reattach (znovu připojit)**

V geografickém zrcadlení - znovu asociovat zrcadlenou kopii s produkční kopií po dokončení uživatelských operací na zrcadlené kopii. Když je zrcadlená kopie znovu připojena, provede se synchronizace s produkční kopií. Všechna data na odpojené zrcadlené kopii se před jejím připojením k produkční kopii vymažou.

### **resume (pokračovat, obnovit)**

V geografickém zrcadlení - spustit geografické zrcadlení znovu poté, co bylo pozastaveno.

#### **resume pending state (stav čekání na obnovení)**

V geografickém zrcadlení - konfigurační stav zrcadlené kopie, kdy obnovované geografické zrcadlení vyžaduje synchronizaci, ale dané ASP není v současné chvíli dostupné. Po zpřístupnění ASP bude zrcadlená kopie synchronizována s aktuálními daty produkční kopie.

## **resuming state (stav obnovování)**

V geografickém zrcadlení - konfigurační stav zrcadlené kopie, která se pokouší obnovit geografické zrcadlení a provést synchronizaci v době, kdy je nezávislé ASP dostupné. Zrcadlená kopie je ve stavu obnovování, když není pozastavená nebo aktivní.

### **secondary disk pool (sekundární ASP)**

Nezávislé ASP, které definuje množinu adresářů a knihoven. Sekundární ASP musí být asociováno s primárním ASP. Sekundární ASP lze implementovat pouze v operačním systému OS/400 verze V5R2 nebo vyšší.

#### **site (místo, server)**

V zrcadlení mezi servery označuje server obsahující uzel nebo uzly s přístupem buď k produkční, nebo k zrcadlené kopii. Tyto servery mohou spolu sousedit nebo mohou být geograficky značně vzdálené.

#### **site primary node (primární uzel serveru)**

V zrcadlení mezi servery označuje uzel, který vlastní nezávislé ASP (produkční, nebo zrcadlenou kopii) na konkrétním serveru. Primární uzel produkčního serveru je rovněž primárním uzlem skupiny klastrových prostředků. Primární uzel zrcadleného serveru je záložním uzlem skupiny klastrových prostředků.

### **source system (zdrojový systém)**

V prostředí zrcadlení mezi servery (XSM) - systém, který aktuálně vlastní produkční kopii nezávislého ASP. Cílový systém je záložní uzel skupiny klastrových prostředků a je zrcadlem primárního uzlu. Změny v produkční kopii nezávislého ASP jsou replikovány do zrcadlené kopie nezávislého ASP, která se nachází na záložním uzlu v doméně obnovy.

### **suspend (pozastavit)**

V geografickém zrcadlení - dočasně přerušit geografické zrcadlení. Pokud zrcadlená kopie při pozastavení obsahovala použitelná data, pak je stále ještě obsahuje, ale budou pravděpodobně zastaralá.

## **suspended state (stav pozastaveno)**

V geografickém zrcadlení - konfigurační stav zrcadlené kopie, která se nepokouší o geografické zrcadlení, i když je nezávislé ASP dostupné. Zrcadlená kopie je ve stavu pozastaveno, když není ve stavu obnovování nebo aktivní.

### **switchable entity (přepínatelná entita)**

Fyzický prostředek obsahující nezávislá ASP, která lze přepínat mezi systémy v klastru. V prostředí s více systémy to může být rozšiřující jednotka, která obsahuje diskové jednotky. V prostředí logických částí to může být procesor IOP, který obsahuje diskové jednotky .

#### **switchover (přepnutí)**

Událost klastru, kdy se z rozhraní pro správu klastru ručně přepne primární databázový server nebo aplikační server na záložní systém.

## **synchronization (synchronizace)**

Proces geografického zrcadlení, při kterém se data kopírují z produkční na zrcadlenou kopii. Během synchronizace zrcadlená kopie obsahuje nepoužitelná data. Po dokončení synchronizace zrcadlená kopie již obsahuje data, která jsou použitelná.

### **synchronous (synchronní)**

Režim geografického zrcadlení, kdy program, který vyvolal aktualizaci, čeká, dokud nebude operace dokončena v produkční i zrcadlené kopii. Tento režim zajišťuje, že po předání řízení zpátky na klienta bude tato operace promítnuta totožně na produkční i zrcadlené kopii.

#### **SYSBAS**

Ve znakově orientovaném rozhraní - systémové ASP (1) plus všechna nakonfigurovaná základní ASP (2 - 32). Nepatří sem nezávislá ASP (33 - 255).

### **target system (cílový systém)**

V prostředí zrcadlení mezi servery (XSM) - systém, který aktuálně vlastní zrcadlenou kopii nezávislého ASP. Změny v produkční kopii nezávislého ASP ve zdrojovém systému se promítají do zrcadlené kopie tohoto ASP, která se nachází v cílovém systému.

### **ASP UDFS**

Nezávislé ASP, které obsahuje pouze systémy souborů definované uživatelem (UDFS). Toto ASP nemůže být členem skupiny ASP, pokud není převedeno na primární nebo sekundární ASP.

#### **unusable (nepoužitelná)**

V geografickém zrcadlení - stav dat v zrcadlené kopii, kdy zrcadlená kopie obsahuje nekonzistentní data. Tento stav může nastat (a) během synchronizace, protože se při ní nezachovává pořadí zápisů, nebo (b) při geografickém zrcadlení v asynchronním režimu.

## <span id="page-10-0"></span>**usable (použitelná)**

V geografickém zrcadlení - stav dat v zrcadlené kopii, kdy je zachováno správné pořadí aktualizací zrcadlené kopie z produkční kopie, ale zrcadlená kopie může být zastaralá. Tento stav může nastat (a) při geografickém zrcadlení v synchronním režimu, (b) po úspěšném pozastavení geografického zrcadlení nebo (c) při úspěšném odpojení zrcadlené kopie.

## **vary off (logicky vypnout)**

Znepřístupnit nezávislé ASP pro běžné použití. Všechna primární a sekundární ASP ve skupině ASP se vypínají současně. Tento termín je totožný s termínem *znepřístupnit*.

## **vary on (logicky zapnout)**

Zpřístupnit nezávislé ASP pro běžné použití. Všechna primární a sekundární ASP ve skupině ASP se zapínají současně. Tento termín je totožný s termínem *zpřístupnit*.

# **Výhody nezávislých ASP**

Existují dvě prostředí, ve kterých může být používání nezávislých ASP výhodné: klastrové prostředí s více systémy a prostředí s jedním systémem.

## **Klastrové prostředí s více systémy**

V klastrovém prostředí s více systémy, ve kterém jsou servery členy klastru iSeries a nezávislé ASP je asociováno s přepínatelným zařízením v tomto klastru, lze nezávislá ASP *přepínat* mezi systémy bez provádění IPL. Nezávislé ASP lze přepínat, protože je samostatné. Může to být velmi přínosné, protože je zajištěna trvalá dostupnost dat, což je hlavní výhoda nezávislých ASP.

Přepínatelná nezávislá ASP umožňují:

- v Udržovat data dostupná pro aplikaci i v případě plánovaného nebo neplánovaného výpadku systému.
- v Vyloučit nutnost replikování dat z jednoho systému na druhý.
- v V některých případech izolovat poruchy diskových jednotek v nezávislém ASP.
- v Dosahovat vysoké dostupnosti a výkonové přizpůsobivosti.

Prostředí s více systémy také umožňuje provádět [geografické](#page-19-0) zrcadlení. Geografické zrcadlení umožňuje udržovat dvě identické kopie nezávislého ASP na dvou různých, geograficky vzdálených serverech. Druhá kopie důležitých dat na vzdáleném serveru zaručuje větší ochranu a dostupnost, například v případě přírodní pohromy. Jestliže nakonfigurujete nezávislá ASP jako přepínatelná, budete mít možnost definovat více záložních uzlů pro přepínání nezávislých ASP (úmyslné, nebo v důsledku selhání) jak mezi systémy na témže serveru, tak mezi systémy na různých serverech.

## **Prostředí s jedním systémem**

V prostředí s jedním systémem, ve kterém je nezávislé ASP soukromě připojeno k jedinému serveru, lze nezávislé ASP nebo skupinu logicky vypnout nebo znepřístupnit nezávisle na jiných ASP, protože data v nezávislém ASP nebo skupině jsou samostatná. Nezávislé ASP nebo skupinu nezávislých ASP lze také logicky zapnout neboli zpřístupnit za běhu systému, aniž by bylo nutné provést IPL. Tento způsob používání nezávislých ASP je velmi výhodný například v případě velkých objemů dat, která nejsou potřebná pro běžný denní provoz. Nezávislé ASP s těmito daty může být ponecháno v režimu offline, dokud tato data nepotřebujete. Můžete tak zkrátit dobu zpracování operací, jako je například IPL, a získat větší prostor pro ukládání dat.

Nezávislá ASP s jedním systémem umožňují:

- v Izolovat málo používaná data s možností zapnout nezávislé ASP do režimu online pouze v případě potřeby.
- Zkrátit dobu spouštění systému.
- v Řídit ukládání a obnovu pomocí nezávislého ASP.
- v Získávat prostoru pro ukládání dat pomocí nezávislého ASP.
- Rozdělovat data mezi více databází.
- v Izolovat data asociovaná s konkrétními aplikacemi nebo s konkrétními skupinami uživatelů.
- <span id="page-11-0"></span>v Sloučit data z malých systémů do nezávislých ASP ve větších systémech; například v případě více poboček.
- v Provádět údržbu aplikací, která nijak neovlivňuje systém jako celek.

# **Jak fungují nezávislá ASP**

Hlavní vlastností nezávislého ASP je samozřejmě jeho *nezávislost* na zbývajícím prostoru pro ukládání dat na serveru. Toto ASP je nezávislé, protože data v něm obsažená jsou soběstačná. Znamená to, že v nezávislém ASP jsou uloženy i veškeré nezbytné systémové informace související s daty. Díky jedinečným vlastnostem lze nezávislé ASP přepínat v prostředí s více systémy, nebo zpřístupňovat a znepřístupňovat v prostředí s jedním systémem.

Nezávislá ASP jsou k dispozici pouze v případě, že je zpřístupníte; po restartování serveru se nezpřístupní, pokud nezadáte příslušný kód ("Příklad: [Zpřístupnění](#page-16-0) nezávislého ASP při spuštění" na stránce 11). Rozhodnete-li se ASP zpřístupnit, projde toto ASP podobným procesem jako při restartu serveru. Během tohoto procesu bude ASP v aktivním stavu.

Když je ASP v aktivním stavu, provádí se proces obnovy. ASP je synchronizováno s ostatními ASP, které se mohou nacházet ve skupině ASP. Žurnálované objekty se synchronizují s příslušnými žurnály. Vytvoří se systémové knihovny pro primární ASP: QSYSnnnnn, QSYS2nnnnn, QRCLnnnnn, QRCYnnnnn, QRPLnnnnn, SYSIBnnnnn (kde *nnnnn* je číslo primárního ASP, zarovnané vpravo a zleva doplněné nulami). Například knihovna QSYS pro nezávislé ASP 33 je QSYS00033.

V této době se rovněž zaktualizují soubory databázových křížových odkazů. Systémové knihovny pro nezávislé ASP, QSYSnnnnn a QSYS2nnnnn, obsahují metadata nejen pro nezávislé ASP, ale také pro systémové ASP. Při zpřístupnění ASP se pomocí databázových křížových odkazů odstraní informace související se SYSBAS a nahradí se aktuálními informacemi. Jak dlouho bude proces zpřístupnění databáze trvat, závisí na počtu a složitosti objektů databázových souborů a dále balíků, procesů a funkcí SQL.

Po zpřístupnění nezávislého ASP se spustí několik úloh serveru pro podporu nezávislého ASP. Aby úlohy serveru zůstaly jedinečné, je při zpřístupnění ASP třeba, aby ty, které zajišťují služby pro nezávislé ASP, byly pojmenovány každá svým vlastním jednoduchým jménem. Tyto úlohy serveru jsou zásadní pro fungování ASP; nepokoušejte se tedy do nich nějak zasahovat. V následujícím seznamu jsou uvedeny vytvořené serverové úlohy (nn = číslo):

- 1. **QDBXnnnXR** zpracovává serverové funkce týkající se souborů s databázovými křížovými odkazy
- 2. **QDBXnnnXR2** zpracovává informace v polích (sloupcích) databázových křížových odkazů
- 3. **QDBnnnSV01** zpracovává události databáze, žurnálu a vázaného zpracování
- 4. **QDBnnnSV02 až QDBnnnSVnn** úlohy s vysokou prioritou, které zajišťují služby pro databáze
- 5. **QDBnnnSVnn až QDBnnnSVnn** úlohy s nízkou prioritou, které zajišťují služby pro databáze

Po dokončení obnovy je ASP v aktivním stavu a připraveno k použití. V případě zpřístupnění skupiny ASP se zobrazí zpráva o dokončení pro každé ASP. Pokud při zpřístupňování dojde k problémům, například že objekt není synchronizován s žurnálem, bude třeba odstranit problémy uvedené v chybových zprávách. Na průběh zpřístupňování a případné problémy se můžete podívat do protokolu úloh, do fronty zpráv systémového operátora nebo do protokolu historie.

IBM vám uděluje nevýhradní licenci na užívání veškerých příkladů programového kódu, ze kterých můžete generovat podobné funkce, přizpůsobené na míru Vašim vlastním potřebám.

KROMĚ JAKÝCHKOLIV ZÁKONNÝCH ZÁRUK, KTERÉ NEMOHOU BÝT VYLOUČENY, IBM, JEJÍ VÝVOJOVÍ PRACOVNÍCI ANI DODAVATELÉ NEPOSKYTUJÍ ŽÁDNÉ ZÁRUKY ANI PODMÍNKY, VYJÁDŘENÉ NEBO ODVOZENÉ, VČETNĚ, BEZ OMEZENÍ, ODVOZENÝCH ZÁRUK NEBO PODMÍNEK PRODEJNOSTI, VHODNOSTI PRO URČITÝ ÚČEL NEBO ZÁRUKY NEPORUŠENÍ PRÁV TŘETÍCH STRAN V SOUVISLOSTI S PROGRAMEM NEBO TECHNICKOU PODPOROU, POKUD EXISTUJE.

ZA ŽÁDNÝCH OKOLNOSTÍ NEJSOU IBM, JEJÍ VÝVOJOVÍ PRACOVNÍCI ANI DODAVATELÉ ODPOVĚDNI ZA ŽÁDNOU Z NÍŽE UVEDENÝCH ŠKOD, ANI KDYŽ BYLI O MOŽNOSTI JEJICH VZNIKU PŘEDEM INFORMOVÁNI:

- <span id="page-12-0"></span>1. ZTRÁTA NEBO POŠKOZENÍ DAT;
- 2. ZVLÁŠTNÍ, NAHODILÉ NEBO NEPŘÍMÉ ŠKODY, NEBO LIBOVOLNÉ NÁSLEDNÉ EKONOMICKÉ ŠKODY; NEBO
- 3. UŠLÝ ZISK, ZTRÁTA OBCHODNÍCH TRANSAKCÍ, VÝNOSU, DOBRÉHO JMÉNA NEBO PŘEDPOKLÁDANÝCH ÚSPOR

PRÁVNÍ ŘÁDY NĚKTERÝCH ZEMÍ NEPŘIPOUŠTĚJÍ VYLOUČENÍ NEBO OMEZENÍ NAHODILÝCH NEBO ODVOZENÝCH ŠKOD, A PROTO SE NA VÁS NĚKTERÁ NEBO VŠECHNA VÝŠE UVEDENÁ OMEZENÍ NEBO VYLOUČENÍ NEMUSÍ VZTAHOVAT.

## **Podporované a nepodporované typy objektů operačního systému OS/400 Nepodporované objekty**

Nezávislá ASP nepodporují tyto objekty operačního systému OS/400:

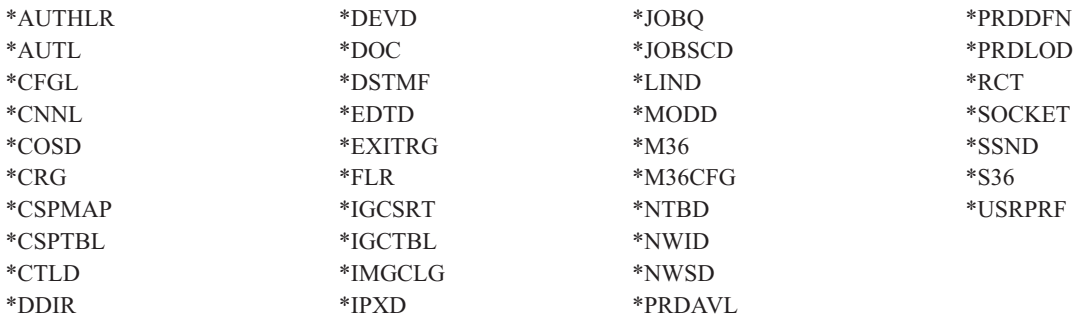

## **Poznámky**

- 1. Nejsou podporovány soubory pro souběžný tisk. Soubory pro souběžný tisk nejsou asociovány s žádným typem objektu.
- 2. Typ objektu \*DSTMF se vrací v případě proudových souborů, k nimž se přistupuje přes systém souborů QNTC ze vzdáleného serveru. Pokud tedy přistupujete k adresářům IASP z lokálního systému, objekt \*DSTMF neuvidíte.

## **Podporované typy objektů**

Nezávislá ASP podporují tyto objekty operačního systému OS/400:

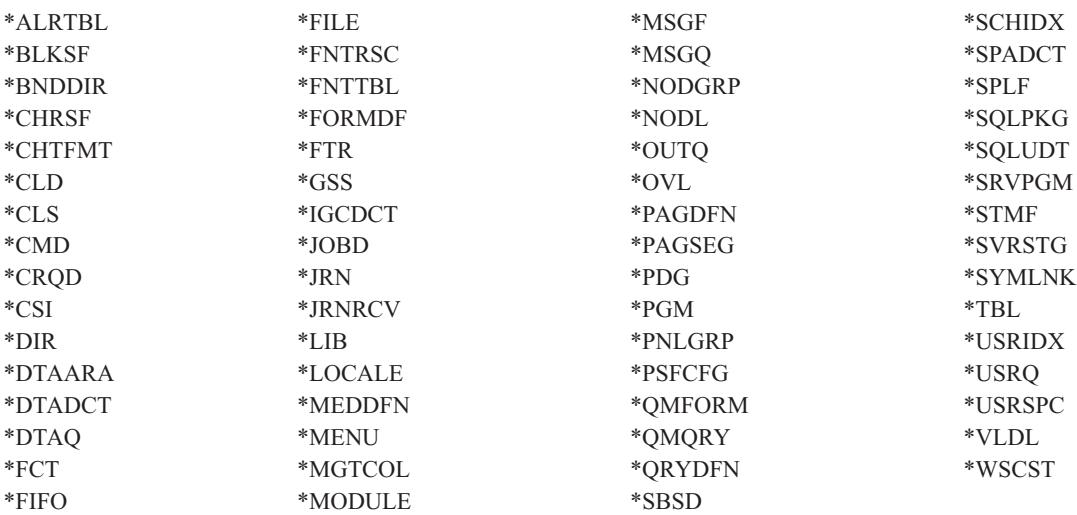

## **Omezení pro podporované typy objektů**

### <span id="page-13-0"></span>**\*ALRTBL**

Pokud síťové atributy odkazují na tabulku výstrah, musí \*ALRTBL existovat v systémovém ASP.

- **\*CLS** Pokud aktivní podsystém odkazuje na objekt třídy, musí \*CLS existovat v systémovém ASP.
- **\*FILE** Databázové soubory, které jsou buď vícesystémové, nebo mají pole DataLink vytvořená jako Link Control, se nemohou nacházet v nezávislém ASP. Pokud aktivní podsystém odkazuje na tento objekt souboru, musí \*FILE existovat v systémovém ASP; jedná se například o soubor přihlašovací obrazovky.

### **\*JOBD**

Pokud aktivní podsystém odkazuje na objekt popisu úlohy, musí \*JOBD existovat v systémovém ASP; jedná se například o záznam automaticky spouštěné úlohy, záznam komunikace, záznam jména vzdáleného místa nebo záznam pracovní stanice.

- **\*LIB** Knihovna určená parametrem CRTSBSD SYSLIBLE() musí existovat v systémovém ASP.
- **\*MSGQ**

Pokud síťové atributy odkazují na frontu zpráv, musí \*MSGQ existovat v systémovém ASP.

- **\*PGM** Pokud aktivní podsystém odkazuje na objekt programu, musí \*PGM existovat v systémovém ASP; jedná se například o záznamy směrování nebo záznamy předspuštěných úloh.
- **\*SBSD** Nelze spustit podsystém, pokud se jeho popis nachází v nezávislém ASP.

## **Nezávislá ASP s různými databázemi**

Při konfiguraci primárního nezávislého ASP je definována nová uživatelská databáze, která je oddělena od systémové databáze. Tato uživatelská databáze obsahuje také všechna sekundární ASP, která jsou s tímto primárním ASP asociována. Po nakonfigurování primárního ASP se příslušná uživatelská databáze zobrazí ve složce Databáze produktu iSeries Navigator. V předvoleném nastavení má tato databáze a nezávislé ASP totožné jméno. Při správě uživatelské databáze se používají stejné funkce jako u systémové databáze. Další informace najdete v tématu Práce s více databázemi.

Na tomto obrázku je uveden příklad systému se třemi různými databázemi: systémová databáze, databáze v nezávislém ASP - Finance, a databáze v nezávislém ASP - Prodej.

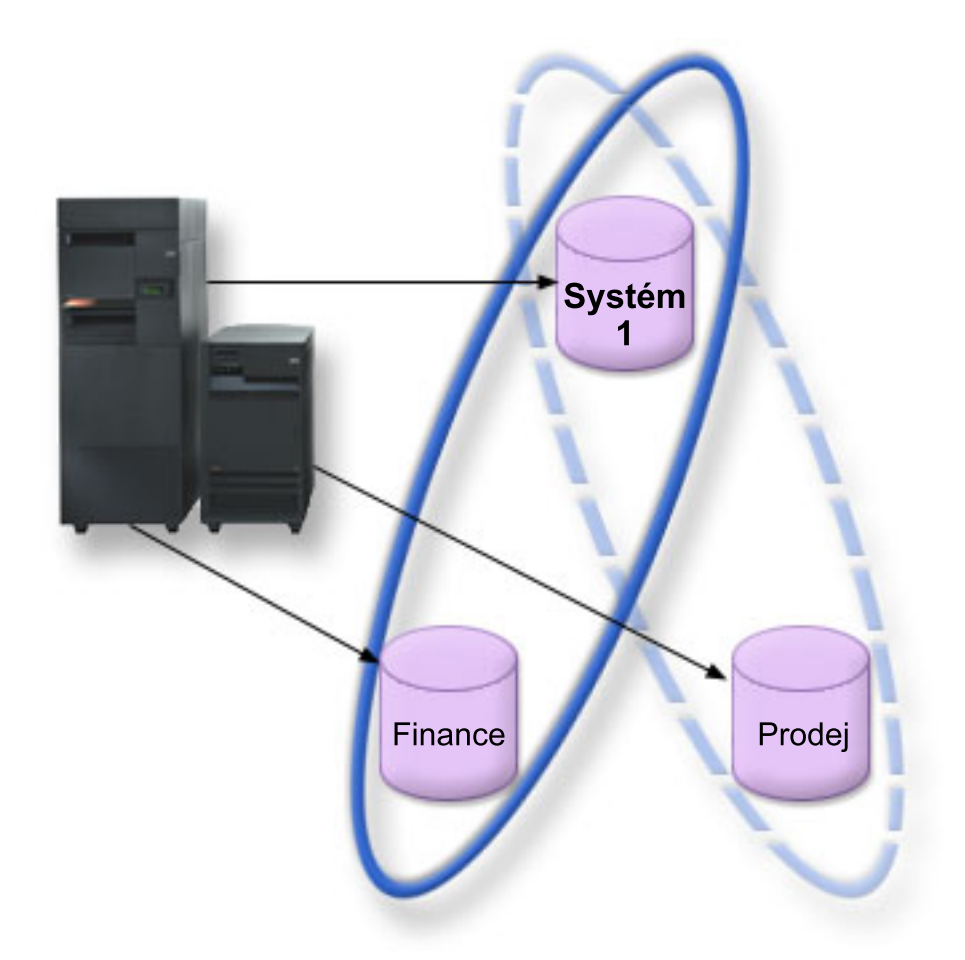

Pokud v uvedeném příkladu rozbalíte v produktu iSeries Navigator složku Databáze, zobrazí se seznam databází, který obsahuje systémovou databázi i uživatelské databáze Finance a Prodej. Uživatelské databáze (Finance a Prodej) mají přístup ke knihovnám v systémové databázi, ale nemají přístup ke knihovnám v jiné uživatelské databázi. Pokud například otevřete databázi Finance, můžete zobrazit i knihovny systémové databáze. Z databáze Finance však nemůžete zobrazit knihovny databáze Prodej, protože se jedná o samostatnou uživatelskou databázi.

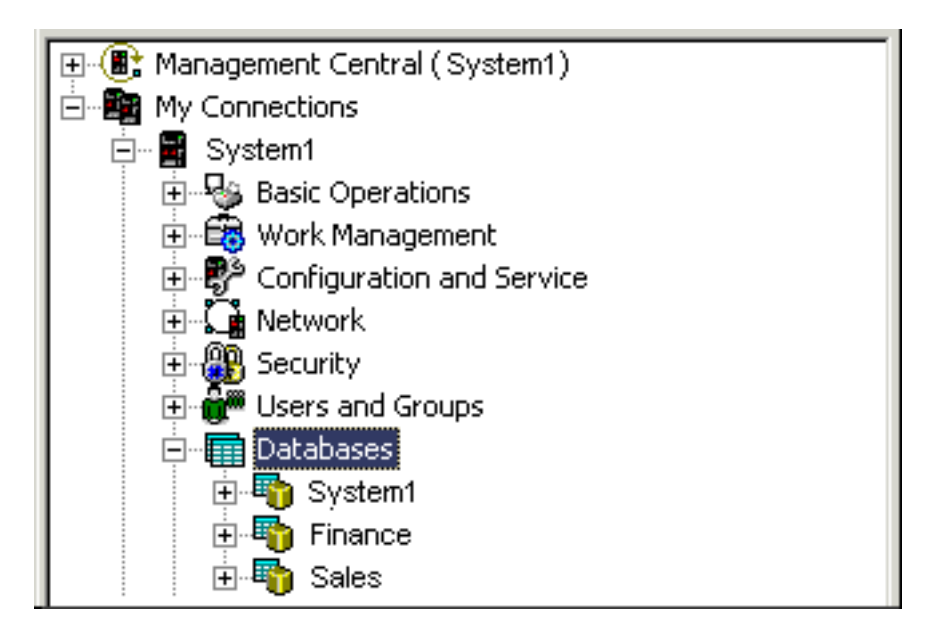

<span id="page-15-0"></span>Další informace o identifikaci objektů na serveru s nezávislými ASP najdete v tématu ["Identifikace](#page-16-0) objektů" na stránce [11.](#page-16-0)

## **Více systémových knihoven**

Obecně všechny systémové knihovny nadále existují v systémovém ASP. Pro zajištění větší nezávislosti a možnosti obnovy skupiny nezávislých ASP, která obsahuje systémové knihovny, se v primárním ASP vytvoří také tyto instance systémových knihoven:

- 1. **QSYSnnnnn**: Obsahuje informace o databázový křížových odkazech pro databázi reprezentovanou skupinou ASP. Objekty do této knihovny obvykle vytváří pouze interní systémový kód.
- 2. **QSYS2nnnnn**: Obsahuje katalogy SQL pro databázi reprezentovanou skupinou ASP. Objekty do této knihovny obvykle vytváří pouze interní systémový kód.
- 3. **QRCYnnnnn**: V této knihovně pro primární ASP skupiny jsou uloženy všechny objekty obnovy asociované s objekty v této skupině ASP. Tyto objekty mohou být vyžadovány při logickém zapnutí skupiny ASP. Ekvivalentem systémového ASP této knihovny je QRECOVERY.
- 4. **QRCLnnnnn**: Jestliže je ve skupinovém ASP spuštěna instance procedury Reclaim, budou veškeré výsledné informace, které se běžně ukládají do QRCL, nyní uloženy do QRCL v primárním ASP skupiny. Objekty do této instance knihovny vytvářejí obvykle pouze funkce, volané během zpracování procedury Reclaim storage. Pokud tato procedura obnoví adresovatelnost ztracených objektů, lze tyto objekty rovněž vložit do knihovny QRCLnnnnn. Jedná se uživatelské objekty, které původně existovaly v jiné knihovně.
- 5. **QRPLnnnnn**: Je-li objekt z této skupiny ASP nahrazen v okamžiku, kdy se používá, bude používaný objekt přejmenován a přesune se do knihovny QRPLnnnnn v primárním ASP skupiny. Do určené knihovny bude vložen nový objekt. Ekvivalentem systémového ASP této knihovny je QRPLOBJ. Při logickém zapnutí se obsah knihovny QRPLnnnnn vymaže.

Ve výše uvedené části označuje nnnnn číslo nezávislého ASP zarovnané vpravo a doplněné nulami.

K dispozici je nový atribut knihovny **Chráněno**, který podporuje rozšířené funkce knihovny. Vzhledem k tomu, že knihovny QSYSnnnnn, QSYS2nnnnn a SYSIBnnnnn představují speciální verze, které odpovídají systémovým knihovnám, může jejich objekty vytvářet pouze kód operačního systému. Aplikace nemohou vytvářet objekty v těchto knihovnách.

V následující části je uvedeno nastavení atributů:

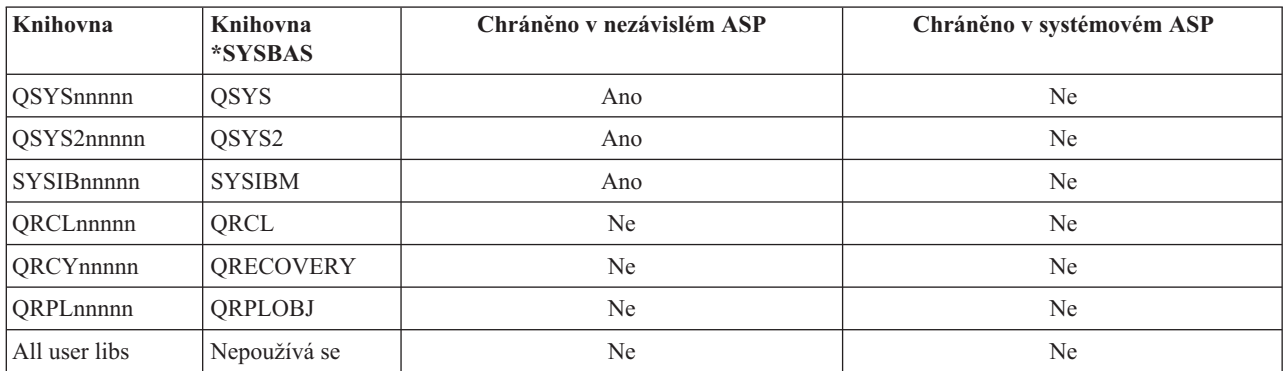

## **Nastavení atributů pro knihovny**

Obvyklé pořadí vyhledávání objektů je podle uživatelské hodnoty knihovny, podle uživatelského seznamu knihoven a podle oboru jmen platného pro úlohu. Jedinou výjimkou je případ, kdy má uživatelská úloha skupinu ASP v oboru jmen úlohy. V tomto případě se pro objektové odkazy na řídicí objekty databáze v QSYS, QSYS2 a SYSIBM použijí jména alias. Objekty v knihovnách QSYSnnnnn, QSYS2nnnnn a SYSIBnnnnn budou vraceny tak, aby uživatelé mohli pracovat s řídicími informacemi databáze asociované s jejich rozšířenými obory jmen.

## <span id="page-16-0"></span>**Identifikace objektů**

Vzhledem k tomu, že existence nezávislého ASP na serveru znamená, že na jednom serveru existuje více databází, je identifikace objektů složitější než v systému s jednou systémovou databází. Existuje-li více databází, je možné duplikovat jména knihoven a objektů v samostatných databázích. Jméno knihovny a jméno objektu nemusí jednoznačně identifikovat objekt. V některých případech bude rovněž nutné znát jméno nezávislého ASP. V předvoleném nastavení mají nezávislé ASP i jeho databáze totožné jméno. Tato jména však nemusí být stejná. Jméno databáze může obsahovat až 18 znaků, zatímco jméno nezávislého ASP může obsahovat maximálně 10 znaků.

Zatímco ve dvou různých skupinách ASP se může vyskytovat knihovna stejného jména, knihovny v systémovém ASP nemohou mít stejná jména jako knihovny v nezávislém ASP.

# **Příkazy jazyka CL (Control language)**

Při používání CL příkazů, které při vyhledávání knihoven podporují parametry \*ALL nebo \*ALLUSR, systém tyto parametry obvykle zpracuje ve významu ″všechny (uživatelské) knihovny v aktuálním oboru jmen knihoven″, a nikoli ″všechny (uživatelské) knihovny v systému″. Některé příkazy mohou parametry \*ALL nebo \*ALLUSR zpracovávat různě, a proto je důležité zkontrolovat daný příkaz v dokumentaci.

Při použití příkazu DSPOBJD (Zobrazení popisu objektu ) se mohou některé systémové knihovny, jako například QSYS, zobrazit několikrát, pokud příkaz zobrazuje informace pro systémové ASP a zároveň i pro jedno nebo více nezávislých ASP.

**Poznámka:** Většina zpráv, které jsou odesílány do protokolu úloh (QSYSOPR) nebo do protokolu historie, neobsahují jméno nezávislého ASP. Obsahují pouze jméno objektu a knihovny. Musíte určit skupinu ASP (pokud existuje), kterou úloha používala, aby bylo možné objekt vyhledat.

## **Pokyny pro tisk**

Pokud se rozhodnete ukládat do [skupiny](#page-19-0) ASP externí prostředky pro soubory pro souběžný tisk namísto souborů pro souběžný tisk jako takových, musíte si uvědomit, jaké důsledky to bude mít na tisk. Do ASP můžete ukládat objekty formátování, jako například \*FNTRSC, \*FORMDF, \*OVL, \*PAGDFN a \*PAGSEG. Další informace najdete v tématu Pokyny pro soubory pro souběžný tisk v nezávislých ASP. Aby měl zapisovací program k těmto objektům přístup, musíte nastavit skupinu ASP tak, aby se nacházela v oboru jmen knihovny.

Jsou-li externí prostředky uloženy ve skupině ASP, vytiskněte soubor pro souběžný tisk podle následujících pokynů:

- 1. Zkontrolujte, zda je skupina ASP, která obsahuje externí prostředky, dostupná.
- 2. Nastavte skupinu ASP pro aktuální vlákno. Použijte k tomu příkaz SETASPGRP (Nastavení skupiny ASP) (jméno-skupiny-asp).
- 3. Vytiskněte soubor pro souběžný tisk. Použijte k tomu příkaz STRPRTWTR (Spuštění zapisovacího programu tiskárny) (jméno-zařízení-tiskárny).

## **Přepínání nezávislého ASP mezi různými verzemi**

Po zpřístupnění nezávislého ASP na serveru nelze toto ASP zpřístupnit na jiném serveru, který používá předchozí verzi operačního systému OS/400. Je však možné přepnout nezávislé ASP předchozí verze na server s aktuální verzí operačního systému OS/400 a zpřístupnit je. Po zpřístupnění tohoto ASP na serveru s aktuální verzí OS/400, se změní jeho vnitřní obsah a nelze je již zpřístupnit na serveru předchozí verze.

**Upozornění:** Přepnete-li ASP aktuální verze na server verze V5R1, budou diskové jednotky tohoto ASP na serveru s předchozí verzí zobrazeny jako nekonfigurované. Přidáte-li tyto diskové jednotky do jiného ASP, bude nezávislé ASP ztraceno.

## **Příklad: Zpřístupnění nezávislého ASP při spuštění**

Jestliže potřebujete, aby byla nezávislá ASP zpřístupněna po restartování serveru, můžete na začátek spouštěcího programu (QSTRUP) zařadit níže uvedený CL kód. Chcete-li, aby nezávislá ASP nebyla po restartování serveru zpřístupněna, můžete odstranit datovou oblast příkazem DLTDTAARA, nebo ji přejmenovat příkazem RNMOBJ. Nesmíte však zapomenout datovou oblast znovu vytvořit příkazem CRTDTAARA, nebo ji příkazem RNMOBJ

<span id="page-17-0"></span>přejmenovat zpět na jméno použité ve spouštěcím programu. Před zpřístupněním nezávislých ASP by měl být spuštěn pouze podsystém QSYSWRK. Během zpřístupňování nezávislých ASP tak nebudou ostatní činnosti soupeřit o systémové prostředky.

**Poznámka:** Přečtěte si důležité právní informace v tématu "Prohlášení o vyloučení záruky na příklady [programového](#page-60-0) kódu" na [stránce](#page-60-0) 55.

V tomto příkladu je použita datová oblast VARYONIASP. Datové oblasti můžete přidělit libovolné jméno. Podobně je v tomto příkladu použita knihovna QRECOVERY obsahující datovou oblast; můžete ovšem zvolit i jinou knihovnu, která se nachází na systémovém ASP.

```
MONMSG MSGID(CPF0000)
     QSYS/STRSBS SBSD(QSYSWRK)
     QSYS/CHKOBJ OBJ(QRECOVERY/VARYONIASP) OBJTYPE(*DTAARA)
     MONMSG MSGID(CPF9801) EXEC(GOTO SKIPVRYCFG)
     QSYS/VRYCFG CFGOBJ(IASP1) CFGTYPE(*DEV) STATUS(*ON)
     QSYS/VRYCFG CFGOBJ(IASP2) CFGTYPE(*DEV) STATUS(*ON)
SKIPVRYCFG:
```
# **Doporučená struktura nezávislých ASP**

Doporučená struktura prostředí nezávislých ASP je následující: většina datových objektů aplikací je umístěna v nezávislých ASP a minimální množství neprogramových objektů v SYSBAS, což je systémové ASP plus všechna nakonfigurovaná základní ASP. Systémové ASP a základní uživatelská ASP (SYSBAS) by měly obsahovat především objekty operačního systému, knihovny licencovaných programů a několik uživatelských knihoven. Tato struktura zajišťuje maximální možnou ochranu a výkon. Aplikační data jsou izolována od nesouvisejících chyb a také mohou být zpracovávána nezávisle na ostatní činnosti systému. U této struktury jsou optimalizovány doby logického zapínání a přepínání. Mezi další výhody této struktury patří:

- v Žádná knihovna v systémovém ASP není přepínatelná.
- v Vzhledem k tomu, že databázová síť nemůže přesahovat mimo hranice nezávislého ASP, databázové sítě se nacházejí vždy v rámci jednotlivých skupin ASP.
- v Je zjednodušeno kódování aplikačních transakcí, protože všechny datové knihovny se nacházejí v rámci jedné skupiny ASP.
- v Jména knihoven lze duplikovat mezi skupinami ASP, ale nikoli mezi skupinou ASP a knihovnami v SYSBAS.

Tato doporučená struktura nevylučuje jiné konfigurace. Můžete například začít migrací pouze malé části dat do skupiny ASP a ponechat větší část dat v SYSBAS. Tento způsob je rozhodně podporován. Při této konfiguraci je ovšem třeba počítat s delší dobou logického zapínání a přepínání, protože zde navíc probíhá slučování databázových křížových odkazů ve skupině ASP.

## **Strukturování skupin ASP**

Server iSeries podporuje až 223 nezávislých ASP, z nichž může být libovolný počet primárních ASP, sekundárních ASP nebo ASP s uživatelsky definovanými systémy souborů (UDFS). Z tohoto důvodu máte při umísťování dat do nezávislých ASP a při strukturování skupin ASP značnou volnost. Například můžete všechna aplikační data umístit do jedné skupiny ASP, která je tvořena jedním primárním a jedním sekundárním ASP. Nebo můžete vytvořit několik skupin ASP, z nichž některé budou obsahovat pouze primární ASP a některé jedno nebo více sekundárních ASP.

Při plánování umístění dat v ASP vezměte v úvahu následující faktory:

- v Pokud aplikace obsahuje pouze data v uživatelsky definovaných systémech souborů a tato data se nežurnálují, bude pravděpodobně nejvhodnější volbou ASP UDFS. S ASP UDFS jsou spojeny menší nároky na výkon. Toto řešení je také méně rozšiřitelné, protože ASP UDFS nemůže obsahovat žádné objekty knihoven.
- v Používáte-li aplikaci s více instancemi aplikačních dat, které chcete uchovat odděleně, můžete uvažovat o samostatné skupině ASP pro každou instanci dat. Příklad takového scénáře najdete v tématu ["Vyhrazená](#page-54-0) nezávislá ASP" na [stránce](#page-54-0) 49.
- <span id="page-18-0"></span>v Používáte-li více aplikací a aplikační data jsou nezávislá, vhodným řešením může být samostatná skupina ASP pro každou aplikaci. Data jedné aplikace jsou tak oddělena od ostatních aplikací a žádná aplikace není ovlivněna operacemi ostatních aplikací. Aplikační data tak mohou být online, offline nebo mohou být přepínána, aniž by to mělo vliv na ostatní aplikace.
- v Používáte-li více aplikací s navzájem závislými datovými objekty, je třeba data pro tyto aplikace sloučit do jediné skupiny ASP.
- v Pomocí sekundárních ASP můžete rozdělit datové objekty do různých domén systému pro ukládání dat a dosáhnout lepšího výkonu. Toto řešení se běžně používá k oddělení žurnálových zásobníků od žurnálovaných dat umístěním žurnálových zásobníků do sekundárního ASP. Můžete však od sebe oddělit i jiné části aplikace na samostatné diskové jednotky za předpokladu, že se nacházejí v různých knihovnách a že je splněna následující závislost pro žurnálování.
- v Žurnálované objekty a žurnál pro tyto objekty se musí nacházet ve stejném ASP.

# **Přepínatelná a samostatná nezávislá ASP**

Existují dvě základní prostředí, ve kterých lze využít výhod nezávislých ASP: prostředí s více systémy spravované v rámci klastru iSeries a prostředí s jedním systémem s jedním serverem iSeries.

## **Nezávislá ASP v klastrovém prostředí s více systémy**

Skupina serverů v klastru může využít funkci přepínání v rámci klastrů k přesouvání přístupu k nezávislým ASP mezi jednotlivými servery. V tomto prostředí může být nezávislé ASP přepínatelné, pokud se nachází na přepínatelném zařízení; může to být externí rozšiřující jednotka (věž), procesor IOP na sběrnici sdílené logickými částmi nebo procesor IOP, který je přiřazen ke společné oblasti I/O. Server, který vlastní nebo je připojen k přepínatelnému zařízení s nezávislým ASP, může být přepnut buď automaticky v důsledku selhání, nebo ručním přepnutím.

Další možností, kterou lze využít v prostředí s více systémy, je [geografické](#page-19-0) zrcadlení. Geografické zrcadlení umožňuje udržovat dvě identické kopie nezávislého ASP na dvou různých, geograficky vzdálených serverech. Nezávislá ASP na jednotlivých serverech mohou být přepínatelná nebo vyhrazená.

# **Vyhrazená nezávislá ASP v prostředí s jedním systémem**

Nezávislé ASP v prostředí s jedním systémem bez klastrů a přepínatelných zařízení se nazývá vyhrazené, soukromé nebo samostatné. Ačkoli v tomto prostředí nelze přepínat přístup k nezávislému ASP mezi servery, můžete přesto izolovat data v nezávislém ASP tak, aby byla oddělena od ostatního diskového prostoru pro ukládání dat na serveru. Podle potřeby lze nezávislé ASP zpřístupnit (online) nebo znepřístupnit (offline). Tímto postupem lze například oddělit data asociovaná s konkrétním aplikačním programem nebo oddělit málo používaná data, která jsou potřebná pouze občas. Vyhrazená nezávislá ASP lze rovněž použít k soustředění dat z několika malých pobočkových serverů na jeden nebo více větších centrálních serverů při zachování samostatnosti dat jednotlivých poboček.

Nezávislá ASP umožňují oddělit i některé funkce údržby. Když v takovém případě potřebujete vykonávat funkce správy disků, které běžně vyžadují, aby se celý systém nacházel v režimu DST, stačí pouze logicky vypnout příslušné nezávislé ASP.

V následující tabulce jsou porovnána vyhrazená nezávislá ASP a nezávislá ASP v prostředí s více systémy.

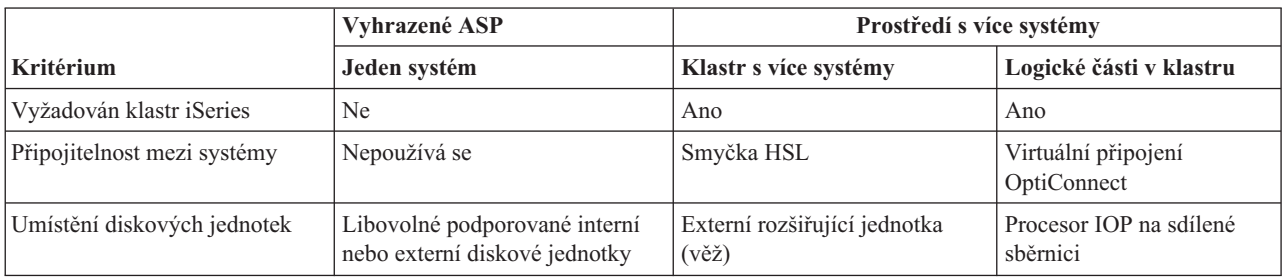

<span id="page-19-0"></span>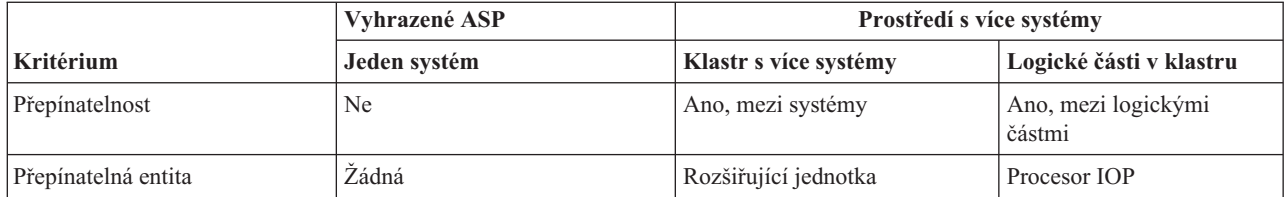

V prostředí s přepínatelným hardwarem je dané zařízení vlastněno jedním z uzlů v doméně tohoto zařízení a všechny ostatní uzly v této doméně zařízení vědí, že existuje nezávislé ASP. V prostředí s geografickým zrcadlením vlastní jeden z uzlů na každé straně svoji kopii nezávislého ASP. Když se nezávislé ASP vytvoří nebo odstraní, uzel, který toto ASP vytvořil nebo odstranil, uvědomí o této změně všechny ostatní uzly v dané doméně zařízení. Pokud mezi uzly není zapnuto klastrování, nebo pokud v daném uzlu právě probíhá dlouhodobá změna konfigurace ASP, stane se tento uzel nekonzistentní s ostatními uzly. Aby bylo možné uzly přepínat, musí být konzistentní. Abyste zajistili konzistenci konfigurace, vypněte a znovu zapněte klastrování.

Další informace o přepínatelných a vyhrazených nezávislých ASP, včetně příkladů konfigurací pro jednotlivá prostředí, najdete v tématu "Příklady: [Konfigurace](#page-53-0) nezávislých ASP" na stránce 48.

# **Skupiny ASP**

Skupina ASP se skládá z primárního ASP a žádného nebo i několika sekundárních ASP. Každé ASP je z hlediska ukládání dat nezávislé, ale ve skupině ASP vystupují jako jediná entita. Jestliže některé ASP zpřístupníte nebo znepřístupníte, budou zároveň zpřístupněna nebo znepřístupněna i ostatní ASP ve skupině. V klastrovém prostředí se všechna ASP ve skupině zároveň přepnou na jiný uzel.

Praktické využití skupiny ASP je, že žurnálový zásobník izolujete od objektů, jejichž záznamy obsahují. Primární ASP může obsahovat knihovny, žurnály a objekty k žurnálování, a sekundární ASP mohou obsahovat asociované žurnálové zásobníky. Žurnály a jejich zásobníky jsou navzájem odděleny, aby byl zajištěn maximální výkon a obnovitelnost, ale fungují společně ve skupině ASP.

Jestliže ze skupiny odstraníte některé ASP, měli byste si uvědomit, jaký účinek toto odstranění může mít na ostatní ASP ve skupině. Když například odstraníte původní primární ASP asociované se sekundárním ASP, může se stávající sekundární ASP asociovat s novým primárním ASP pouze tehdy, pokud toto primární ASP nebylo nikdy zpřístupněno.

Skupiny ASP lze implementovat pouze v operačním systému OS/400 verze V5R2 nebo vyšší.

# **Geografické zrcadlení**

Geografické zrcadlení je funkce, která uchovává dvě identické kopie nezávislých ASP na dvou různých místech. Tím je zajištěna vysoká dostupnost a možnost obnovy po přírodní pohromě. Kopie, která se nachází v primárním uzlu, je produkční kopií, kopie v záložním uzlu na druhém serveru je zrcadlenou kopií. Uživatelské úlohy a aplikace mají přístup k nezávislému ASP v primárním uzlu, takže používají produkční kopii.

Geografické zrcadlení je dílčí funkcí zrcadlení mezi servery (XSM), která je součástí operačního systému OS/400 jako volba 41 - High Available Switchable Resources.

# **Výhody geografického zrcadlení**

Geografické zrcadlení přináší následující výhody:

- v Geografické zrcadlení zajišťuje ochranu serveru v případě pohromy tím, že uchovává kopii nezávislého ASP na jiném serveru, který může být geograficky vzdálený. Použití další kopie na jiném geograficky vzdáleném serveru zvyšuje dostupnost.
- v Geografické zrcadlení umožňuje mít více záložních uzlů. Kromě možnosti mít produkční a zrcadlenou kopii je možné funkci záložních uzlů dále rozšířit, když nastavíte nezávislé ASP jako přepínatelné v rámci rozšiřující jednotky (rám/jednotka), procesoru IOP na sdílené sběrnici nebo procesoru IOP slunému ke společné oblasti I/O.

Geograficky zrcadlené nezávislé ASP má veškeré výhody nezávislého ASP a kromě možnosti zpřístupnění nebo znepřístupnění umožňuje pružně provádět následující operace:

- v Pro produkční a zrcadlenou kopii můžete zvolit typ ochrany: buď zrcadlení na úrovni diskových jednotek, nebo ochranu zařízení pomocí RAID. Produkční a zrcadlená kopie nemusí využívat stejný typ ochrany.
- v Pro ASP můžete nastavit prahovou hodnotu, která hlídá pokles velikosti prostoru pro ukládání dat. Při poklesu na prahovou hodnotu server odešle zprávu, abyste měli dostatek času přidat další prostor pro ukládání dat nebo jej uvolnit odstraněním nepotřebných objektů. Pokud uživatel tuto zprávu ignoruje, a zrcadlená kopie ASP se zaplní, geografické zrcadlení se pozastaví. Pokud uživatel tuto zprávu ignoruje, a zaplní se produkční kopie ASP, aplikace se ukončí a objekt se nevytvoří.
- v Zrcadlenou kopii lze odpojit a zpřístupnit samostatně za účelem ukládání, vytváření sestav nebo získávání dat. Když se zrcadlená kopie opět připojí, provede se synchronizace s produkční kopií a všechny změny provedené v době, kdy byla odpojena, se ztratí. Synchronizace může nějakou dobu trvat.
- v Jestliže nakonfigurujete nezávislá ASP jako přepínatelná, rozšíříte dále svoje možnosti, protože můžete mít více záložních uzlů pro účely přepínání (úmyslného nebo v důsledku selhání). Další informace najdete v tématu ["Příklad:](#page-60-0) Nezávislá ASP s [geografickým](#page-60-0) zrcadlením" na stránce 55.

## **Geografické zrcadlení z hlediska nákladů a omezení Náklady**

Konfigurace geografického zrcadlení mezi dvěma servery vyžaduje splnění následujících podmínek:

- v Alespoň jeden server iSeries na každé straně.
- v CPU umožňující zvýšenou kapacitu zpracování, kterou geografické zrcadlení vyžaduje. Ta část procesoru, která | slouží pro logickou část podporující geografické zrcadlení, sama o sobě nestačí. |
- | . Na každé straně dostatek diskových jednotek pro uložení produkční i zrcadlené kopie geograficky zrcadlených nezávislých ASP. Abyste zabránili konfliktům diskových jednotek, použijte pro produkční kopii na jednom uzlu i pro zrcadlenou kopii na druhém uzlu samostatné adaptéry IOA. | |
	- v Obě strany by měly být propojeny jedním TCP/IP připojením z každého uzlu. Pro zvýšení výkonu a zajištění redundance doporučujeme vytvořit ještě druhé TCP/IP připojení. Můžete nakonfigurovat až čtyři TCP/IP připojení. Další informace najdete v tématu "Požadavky na [komunikaci"](#page-29-0) na stránce 24.

# **Omezení**

Geografické zrcadlení je limitováno těmito faktory:

- v Při geografickém zrcadlení nesmíte používat zrcadlenou kopii pro provoz; tato podmínka zaručuje udržení integrity dat zrcadlené kopie.
- v Pokud zrcadlenou kopii odpojíte za účelem uložení, získání dat, nebo vytvoření sestavy, musíte před obnovením geografického zrcadlení tuto kopii znovu připojit. Po připojení se musí zrcadlená kopie synchronizovat s produkční kopií. Synchronizace může nějakou dobu trvat.
- v Jestliže geografické zrcadlení pozastavíte, musíte je opět obnovit, abyste opět mohli zrcadlenou kopii průběžně aktualizovat. Po obnovení geografického zrcadlení musí být zrcadlená kopie synchronizována s produkční kopií. Synchronizace může nějakou dobu trvat.

## **Jak geografické zrcadlení funguje Konfigurace**

Uzly, které se podílejí na geografickém zrcadlení, musejí být součástí téhož klastru, téže domény zařízení a téže skupiny prostředků klastru. Než začnete konfigurovat geografické zrcadlení, je třeba určit jméno serveru a TCP/IP adresy pro každý uzel v doméně obnovy. Máte li na některém serveru více uzlů, pak musí být hardware (diskové jednotky), který vyberte do ASP, přepínatelný mezi těmito uzly. Máte-li na serveru pouze jediný uzel, hardware nemusí být přepínatelný a měl by být naopak nepřepínatelný (soukromý).

Více informaci najdete v tématu "Konfigurace [geografického](#page-37-0) zrcadlení s vyhrazenými nezávislými ASP" na stránce 32 a "Konfigurace [geografického](#page-37-0) zrcadlení s vyhrazenými nezávislými ASP" na stránce 32.

Při konfiguraci geografického zrcadlení má zrcadlená kopie ASP stejné číslo a jméno jako originální ASP (produkční kopie). Geografické zrcadlení je logické, nikoli fyzické. Tato dvě ASP musejí mít stejnou diskovou kapacitu, ale zrcadlená kopie může mít jiné počty a typy diskových jednotek a rovněž jiné typy ochrany disků.

## **Správa**

Po nakonfigurování geografického zrcadlení fungují produkční a zrcadlená kopie jako jedna jednotka. Když je produkční kopie zpřístupněna, stav zrcadlené kopie se změní tak, aby mohlo být provedeno geografické zrcadlení. Když po nastavení geografického zrcadlení zpřístupníte ASP, provede se synchronizace. Po spuštění geografického zrcadlení budou změny v datech produkční kopie přenášeny do zrcadlené kopie přes TCP/IP. Změny lze přenášet v synchronním nebo asynchronním režimu.

- v **Synchronní režim**: Klient čeká, dokud operace nebude dokončena na disku ve zdrojovém i cílovém systému. Zrcadlená kopie se může kdykoli stát produkční kopií, protože je přísně dodržováno pořadí zápisů do zrcadlené kopie. Doporučujeme nejprve vyzkoušet synchronní režim. Pokud bude výkon přijatelný, používejte nadále synchronní režim.
- v **Asynchronní režim**: Klient čeká pouze do okamžiku, než je operace dokončena na disku ve zdrojovém systému a přijata ke zpracování v cílovém systému. Synchronní režim je však bezpečnější, protože pokud primární uzel nebo produkční kopie selže, ze zrcadlené kopie se může okamžitě stát produkční. V asynchronním režimu se musejí nejprve dokončit nevyřízené aktualizace, a teprve potom lze zrcadlenou kopii použít jako produkční.

Aby si zrcadlená kopie zachovala integritu dat, nesmí se v průběhu geografického zrcadlení používat. Uživatel může zrcadlenou kopii odpojit za účelem ukládání, vytváření sestav nebo získávání dat. Když se zrcadlená kopie opět připojí, musí být synchronizována s produkční kopií.

## **Synchronizace**

Při synchronizaci se ze zrcadlené kopie odstraní všechna data, a zkopírují se na ni nejnovější data z produkční kopie. Produkční kopie může během synchronizace normálně fungovat, ale pravděpodobně bude negativně ovlivněn výkon. Během synchronizace nelze obsah zrcadlené kopie používat a nemůže se z ní stát produkční kopie. Pokud bude nezávislé ASP během synchronizace znepřístupněno, bude po zpřístupnění nezávislého ASP synchronizace pokračovat od místa, kde byla přerušena. Pamatujte si, že první zpráva o průběhu (CP1095D) po obnovení přerušené synchronizace bude uvádět dokončení 0%.

# **Priorita synchronizace**

Při nastavování atributů geografického zrcadlení můžete nastavit prioritu synchronizace. Při nastavení vysoké priority synchronizace bude systém využívat více prostředků a synchronizace bude rychleji dokončena. Zrcadlená kopie se bude moci rychleji stát produkční kopií, takže se dříve obnoví ochrana. Vysoká priorita však může způsobit snížení výkonu aplikace. Doporučujeme vyzkoušet nejdříve vysokou prioritu, abyste co nejdříve obnovili ochranu. Pokud je snížení výkonu aplikace nepřijatelné, prioritu snižte.

# **Časový limit pro obnovu**

Kromě priority synchronizace můžete také nastavit časový limit pro obnovu. Časový limit pro obnovu určuje, jak dlouho může aplikace čekat, když nelze provádět geografické zrcadlení. Pokud nějaká chyba (například chyba IP) brání geografickému zrcadlení, zdrojový systém počká a zopakuje pokus po uplynutí určeného časového limitu pro obnovu; potom geografické zrcadlení pozastaví, aby aplikace mohla pokračovat. Je nutné učinit kompromis mezi blokováním aplikace na jedné straně, a pozastavením zrcadlení s nutnou následnou synchronizací na straně druhé. Když je aplikace blokována příliš dlouho, může blokovat i jiné úlohy, které čekají na prostředky nebo zámky vlastněné touto aplikací, která využívá geograficky zrcadlené ASP. Pozastavením geografického zrcadlení zase ztrácíte ochranu zrcadlené kopie. Pokud vaše aplikace může tolerovat určité zpoždění, doporučujeme nastavit časový limit pro obnovu od 2 do 5 minut. Pokud máte velký objem dat (více než terabajt), zvažte delší časový limit pro obnovu, aby se snížilo riziko pozastavení geografického zrcadlení. Jestliže se zrcadlení pozastaví, musí systém provést úplnou synchronizaci.

# **Systémové role**

| | |

| | | Při [konfiguraci](#page-37-0) klastru pro geografické zrcadlení máte řadu možností, jak definovat dostupnost a ochranu nezávislého ASP. Když vytváříte skupinu přepínatelného hardwaru, zadáváte i pořadí záložních systémů, na které se nezávislé ASP v případě selhání přepne. Pokud se primární uzel přepíná na záložní uzel na témže serveru, dojde k přepnutí hardwaru. Pokud se primární uzel přepíná na záložní uzel na vzdáleném serveru, změní se role zrcadlené kopie na záložním uzlu na produkční kopii. Původní primární uzel se stane záložním uzlem a produkční kopie se stane zrcadlenou kopií. Na vzdáleném serveru bude potom k dispozici nová produkční kopie pro aktualizace. Pokud jsou nezávislá ASP součástí skupiny ASP, přepínají se všechna ASP ve skupině společně. Další informace najdete v tématu "Příklad: [Nezávislá](#page-60-0) ASP s [geografickým](#page-60-0) zrcadlením" na stránce 55.

## **Požadavky na geografické zrcadlení**

- v Geografické zrcadlení zvyšuje zátěž CPU, takže je nutné mít dostatečný nadbytek kapacity zpracování. Tuto kapacitu můžete zvýšit přidáním co největšího počtu procesorů, | |
- v Aby byl výkon geografického zrcadlení optimální, zvláště během synchronizace, zvyšte velikost společné oblasti | počítače o hodnotu podle následujícího vzorce: |
- Dodatečná velikost společné oblasti počítače je: 271.5 MB + .2MB. |

Tento dodatečný prostor pro ukládání dat se musí nacházet na cílovém uzlu. Protože se však cílový uzel při přepínání mění, měli byste zvětšit společnou oblast počítače na všech uzlech skupiny klastrových prostředků (CRG). Aby regulátor výkonu tuto velikost společné oblasti počítače automaticky nesnížil, měli byste provést některý z následujících kroků: | | | |

1. Nastavit minimální velikost společné oblasti počítače na vypočtenou hodnotu (aktuální velikost plus dodatečná velikost pro geografické zrcadlení z výše uvedeného vzorce) pomocí příkazu WRKSHRPOOL (Práce se sdílenými společnými oblastmi) nebo CHGSHRPOOL (Změna sdílené společné oblasti).

**Poznámka:** Doporučujeme použít tuto variantu společně s volbou WRKSHRPOOL (Práce se sdílenými společnými oblastmi).

- 2. Nastavit QPFRADJ na nulu a tím zakázat, aby regulátor výkonu měnil velikost společné oblasti počítače.
- v Nakonfigurovat pro úlohy samostatnou společnou oblast pro ukládání dat, která používá geograficky zrcadlená nezávislá ASP, zvláště pokud zadáte dlouhý časový limit pro obnovu.
- v Na cílovém uzlu je nutné mít více prostoru pro ukládání dat ve společné oblasti počítače. Protože se však cílový uzel při přepínání mění, měli byste zvětšit společnou oblast počítače na všech uzlech skupiny klastrových prostředků (CRG).
- v Geografické zrcadlení se provádí, když je ASP dostupné. Při aktivním geografickém zrcadlení byste neměli měnit systémovou hodnotu QTIME (Čas dne).
- v Zvláště kritické jsou u nezávislých ASP požadavky na komunikaci, protože mají vliv na propustnost. Další informace najdete v tématu "Požadavky na [komunikaci"](#page-29-0) na stránce 24.
- v Musí být splněny všechny požadavky pro nezávislá ASP. Další informace najdete v tématu "Plánování [nezávislých](#page-25-0) ASP" na [stránce](#page-25-0) 20.

## **Přepnutí v důsledku selhání a úmyslné přepnutí Přepnutí zrcadlené kopie**

Dojde-li k přepnutí (úmyslnému, nebo v důsledku selhání) zrcadlené kopie v době, kdy je nezávislé ASP online, provede se synchronizace.

## **Při pozastaveném geografickém zrcadlení**

Při pozastaveném geografickém zrcadlení je přepnutí (úmyslné i v důsledku selhání) zrcadlené kopie zakázáno, protože zrcadlená kopie obsahuje zastaralá data. V případě ztráty produkční kopie však můžete změnit pořadí uzlů v doméně obnovy tak, aby se tato zrcadlená kopie se staršími daty změnila na produkční kopii. To provedete převedením záložního uzlu se zrcadlenou kopií na primární uzel. Jestliže je geografické zrcadlení pozastaveno pouze pro některá nezávislá ASP ve skupině, ale pro všechna, nelze zrcadlenou kopii změnit na produkční ani změnou pořadí uzlů v doméně obnovy. Jestliže je geografické zrcadlení pozastaveno pro všechna nezávislá ASP ve skupině, můžete změnit

pořadí jmen v doméně obnovy. Pokud byla nezávislá ASP pozastavena v různých časech, nebudou zrcadlené kopie konzistentní a neměli byste je proto zkoušet změnit na produkční kopii.

## **Příklady**

Zde je několik příkladů přepnutí:

- v Nachází-li se záložní uzel na stejném serveru jako primární uzel, pak přepnutí primárního uzlu způsobí, že produkční kopie přepne hardware na tento záložní uzel. Bývalý záložní uzel na tomto serveru se stane primárním uzlem. Tento nový primární uzel se geograficky zrcadlí na uzel, který se nachází na serveru obsahujícím zrcadlenou kopii.
- v Nachází-li se záložní uzel na jiném serveru, pak přepnutí primárního uzlu způsobí, že si produkční kopie vymění role se zrcadlenou kopií na záložním uzlu. Bývalý záložní uzel na druhém serveru se stane primárním uzlem. Jeden ze zbývajících uzlů v doméně obnovy se stane záložním uzlem na serveru s novou zrcadlenou kopií.
- v Jestliže dojde k přepnutí záložního uzlu, který vlastní zrcadlenou kopii, pak se zrcadlená kopie přesune na další záložní uzel.
- v Jestliže dojde k přepnutí záložního uzlu, který vlastní zrcadlenou kopii, a není definován žádný další záložní uzel, pak se geografické zrcadlení pozastaví.

## **Ukončení klastrování**

Neukončujte klastrování na uzlu, kde je spuštěno geografické zrcadlení. Takový uzel vždy vlastní buď produkční, nebo zrcadlenou kopii. Pokud ukončíte klastrování při aktivním geografickém zrcadlení, mohou nastat tyto situace:

- v Ukončíte-li klastrování na uzlu obsahujícím produkční kopii v době, kdy je daná skupina klastrových prostředků aktivní, dojde k jeho přepnutí.
- v Ukončíte-li klastrování na uzlu obsahujícím zrcadlenou kopii v době, kdy je daná skupina klastrových prostředků aktivní, dojde k přepnutí této zrcadlené kopie.
- v Ukončíte-li klastrování na uzlu obsahujícím zrcadlenou kopii v době, kdy nelze provést přepnutí (daná skupina klastrových prostředků není aktivní nebo se na serveru se zrcadlenou kopií nenachází žádný další aktivní uzel), nebude možné provést nápravu chyb připojení TCP/IP.

Pokud jste klastrování omylem ukončili, měli byste je opět spustit a při nejbližší příležitosti znepřístupnit nezávislá ASP ve skupině klastrových prostředků a potom je znovu zpřístupnit. Když je klastrování ukončeno, geografické zrcadlení se nemůže provést nápravu chyb v komunikaci, dokud nerestartujete jak klastrování, tak geografické zrcadlení.

# **Vypnutí systému**

Pokud je při aktivním geografickém zrcadlení nutné vypnout systém, který vlastní zrcadlenou kopii, měli byste učinit následující kroky, kterými zamezíte čekání aplikace v produkční kopii na uplynutí časového limitu pro obnovu.

- v Pokud je na serveru se zrcadlenou kopií ještě další aktivní uzel, přepněte zrcadlenou kopii na tento uzel. V důsledku toho se geografické zrcadlení pozastaví, ale nedojde k časovému zpoždění.
- v Není-li na serveru se zrcadlenou kopií žádný další aktivní uzel, pozastavte geografické zrcadlení, než vypnete systém zrcadlené kopie. Tím zabráníte zpoždění v důsledku čekání na uplynutí časového limitu pro obnovu. Pozastavení geografického zrcadlení vyžaduje následnou synchronizaci.

**Poznámka:** Dojde-li k pozastavení geografického zrcadlení, je při jeho obnově nutná úplná synchronizace.

Nevypínejte systém TCP na uzlu, kde je spuštěno geografické zrcadlení. Takový uzel vždy vlastní buď produkční, nebo zrcadlenou kopii. Při vypnutí systému TCP mohou nastat tyto situace:

- v Vypnete-li TCP na uzlu s produkční kopií v době, kdy je skupina klastrových prostředků aktivní, dojde k přepnutí na zrcadlenou kopii.
- v Vypnete-li TCP na uzlu se zrcadlenou kopií, geografické zrcadlení se pozastaví.

# **Obnova ze dvou produkčních kopií**

Při několika za sebou následujících přepnutích v důsledku selhání se může stát, že budete mít dvě produkční kopie. Obvykle zůstávají produkční i zrcadlená kopie konzistentní, takže při následujícím zpřístupnění nebo obnovení činnosti se bývalá produkční kopie automaticky změní na zrcadlenou kopii a při dalším zpřístupnění se provede její synchronizace. Avšak pokud tyto dva uzly spolu nekomunikovaly, mohli uživatelé zpřístupnit nezávisle obě produkční kopie pozastavením geografického zrcadlení. V takovém případě systém neví, kterou produkční kopii uživatel požaduje. Tuto nesrovnalost musíte řešit změnou pořadí v doméně obnovy. Jakmile vyberete uzel, který bude sloužit jako produkční kopie, z uzlu s druhou produkční kopií se stane zrcadlená kopie a provede se její synchronizace s produkční kopií.

## **Pokyny pro zpřístupnění ASP v případě přepnutí (úmyslného, nebo v důsledku selhání)**

Pokud zadáte pro konfigurační objekt parametr \*ONLINE, systém automaticky do operace přepnutí zahrne i logické zapnutí. Potom již nemusíte vydávat příkaz k logickému zapnutí. Dojde-li však při logickém zapnutí k problému s geografickým zrcadlením, geografické zrcadlení se pozastaví, aby mohlo být logické zapnutí dokončeno. Možná se tomuto problému raději vyhnete a ponecháte geografické zrcadlení aktivní. Další problém je, že pokud logické zapnutí selže, systém se pokusí vrátit k původnímu primárnímu uzlu a logicky zapnout nezávislé ASP do tohoto původního primárního uzlu. Možná se tomuto problému raději vyhnete a zapnete nezávislé ASP do nového primárního uzlu.

## **Postupný přechod uzlů na vyšší verzi**

Když přecházíte na vyšší verze operačního systému OS/400 na uzlech zapojených do geografického zrcadlení, je nutné aktualizovat uzly postupně, ve stanoveném pořadí (tzv. rolling upgrade). Přechod na vyšší verzi je třeba provádět postupně proto, že uzel nižší verze by nemusel být schopen geograficky zrcadlit na uzel vyšší verze a uzel vyšší verze obvykle nedokáže geograficky zrcadlit na uzel nižší verze. Proto musejí být uzly převáděny na vyšší verzi v pořadí stejném, jako je pořadí v doméně obnovy, počínaje uzlem, který obsahuje poslední zálohu. Při tomto způsobu aktualizace uzlů se produkční i zrcadlená kopie přesunou na příslušné uzly pro obnovu.

Následující příklad představuje přechod na vyšší verzi u čtyř uzlů na dvou různých serverech, které podporují vzájemnou výměnu. Uzly A a B se nacházejí na jednom serveru, uzly C a D na druhém. Uzel A vlastní produkční kopii nezávislého ASP 33 a uzel C vlastní zrcadlenou kopii nezávislého ASP 33. Uzel C vlastní produkční kopii nezávislého ASP 34 a uzel A vlastní zrcadlenou kopii nezávislého ASP 34.

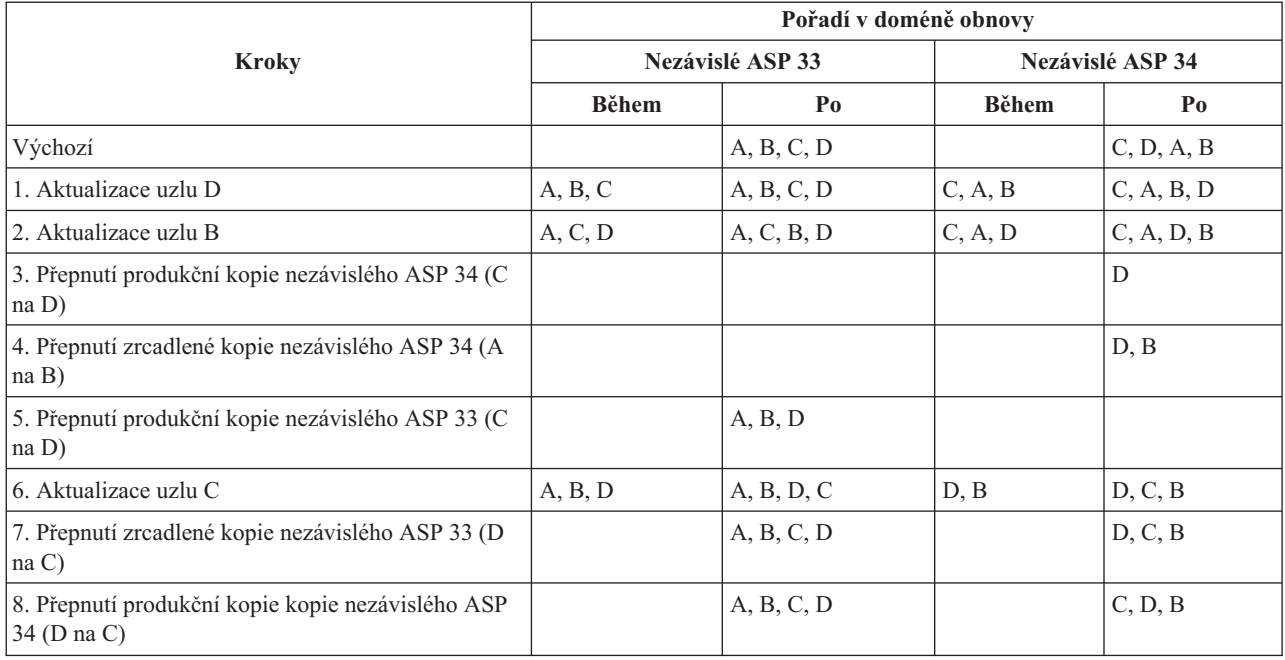

<span id="page-25-0"></span>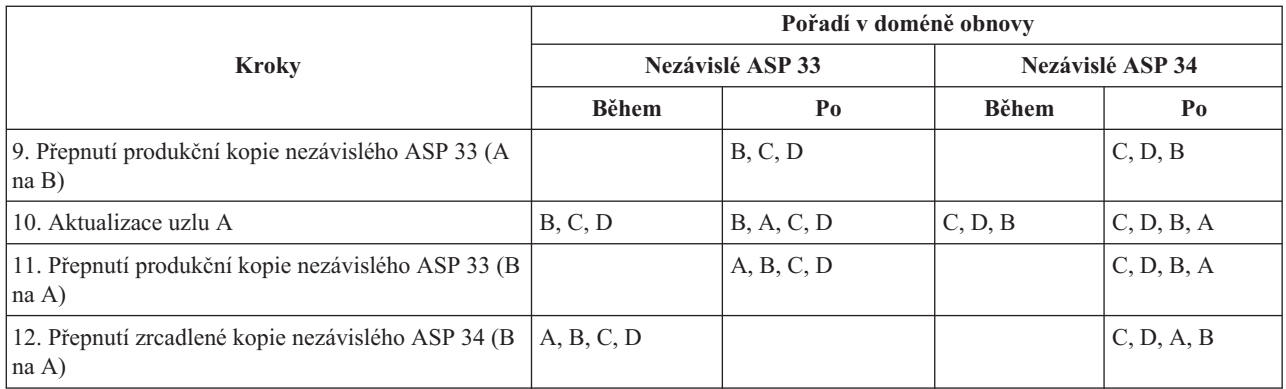

V kroku 3. v tabulce si všimněte, že uzel A nemůže zrcadlit uzel D, protože uzel D má vydání n+1, zatímco uzel A má stále vydání n. Proto se zrcadlená kopie pro nezávislé ASP 34 přepne na uzel B, který má nyní vydání n+1. Kroky 7, 11 a 12 (nová čísla po přidání kroků) nejsou nezbytně nutné a lze je provést později nebo zcela vynechat. V našem příkladu byly provedeny proto, aby se role vrátily jejich původním vlastníkům.

# **Plánování nezávislých ASP**

Pro používání nezávislých ASP musí být splněna řada požadavků, zejména plánujete-li používání přepínatelných nezávislých ASP. Nastavení prostředí pro přepínatelná zařízení začíná pečlivým plánováním.

**Důležité:** Chystáte-li se objednat nový server nebo rozšířit stávající server za účelem používání klastrů, IBM vám pomůže ověřit, zda jsou splněny vaše požadavky na klastrování. Další informace najdete na webové stránce

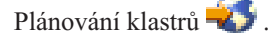

Vytvoření samostatného (neboli vyhrazeného) nezávislého ASP nevyžaduje tak složité plánování a konfiguraci jako v případě přepínatelného nezávislého ASP. Přesto je třeba si dobře rozmyslet, zda nebudete v budoucnosti potřebovat nezávislá ASP přepínat.

Používáte-li nezávislá ASP, měli byste pro ně nakonfigurovat společnou oblast, která bude mimo základní společnou oblast (oblast 1) i mimo společné oblasti určené pro úlohy, které nepoužívají nezávislá ASP.

# **Požadavky produktu iSeries Navigator na správu disků**

Změna konfigurace disků na serveru je časově náročná, takže je třeba tuto změnu pečlivě naplánovat, aby byla co nejúčinnější. Než začnete spravovat disky pomocí produktu iSeries Navigator, projděte si tento krátký seznam a zkontrolujte, zda jste připraveni.

## **Přístup k diskovým jednotkám pomocí produktu iSeries Navigator**

Abyste mohli provádět správu disků pomocí produktu iSeries Navigator, je třeba nainstalovat funkci Konfigurace a služba a zpřístupnit složku Diskové jednotky. Přístup ke složce Diskové jednotky nastavíte pomocí následujících kroků:

## **Instalace funkce Konfigurace a služba**

- 1. V nabídce **Soubor** v produktu iSeries Navigator vyberte **Volby instalace** a potom klepněte na volbu **Výběrová instalace**.
- 2. Podle pokynů v následujícím dialogovém okně nainstalujte funkci Konfigurace a služba.

## **Zpřístupnění složky Diskové jednotky**

- 1. V prostředí produktu iSeries Navigator klepněte pravým tlačítkem myši na připojení serveru a vyberte volbu **Administrace aplikací**.
- 2. V zobrazeném okně klepněte na tlačítko **OK**.
- 3. Klepněte na záložku **Hostitelské aplikace**.
- <span id="page-26-0"></span>4. Rozbalte Operační systém/400 > **Služba**.
- 5. Pro volbu **Diskové jednotky** vyberte **Předvolený přístup** nebo **Přístup ke všem objektům**.
- 6. Klepněte na tlačítko **OK**.
- 7. Restartujte produkt iSeries Navigator.

## **Zpřístupnění složky Diskové jednotky za účelem používání funkcí pro správu disků**

- 1. V prostředí produktu iSeries Navigator rozbalte **Připojení** (nebo aktivní prostředí).
- 2. Rozbalte libovolný server iSeries>**Konfigurace a služba**>**Hardware**>**Diskové jednotky**.

## **Nastavení komunikace**

Produkt iSeries Navigator umožňuje přístup k serveru iSeries z osobního počítače přes server servisních nástrojů za účelem provádění funkcí správy disků na dvou různých úrovních. K serveru iSeries můžete přistupovat po jeho úplném restartu nebo v případě, že se nachází ve vyhrazeném režimu servisních nástrojů (DST). Režim DST nabízí některé další funkce správy disků, které nejsou k dispozici v případě úplného restartu serveru. Dříve, než se pokusíte použít některou z funkcí správy disků, musíte nakonfigurovat server servisních nástrojů. Chcete-li přistupovat k funkcím DST, je nutné rovněž nastavit servisní IP adresu.

## **Konfigurace serveru servisních nástrojů**

Chcete-li používat funkce pro správu disků v produktu iSeries Navigator, musíte na serveru servisních nástrojů nejprve nakonfigurovat přístup k DST a ID uživatelů. Než začnete, seznamte se s tématem Koncepce servisních nástrojů. Další pokyny najdete v tématu Konfigurace serveru servisních nástrojů a Konfigurace ID uživatelů servisních nástrojů.

## **Nastavení servisní IP adresy**

Chcete-li mít přístup k funkcím DST na serveru přes produkt iSeries Navigator, je třeba zadat servisní IP adresu serveru. Servisní IP adresa určuje TCP/IP adresu systému v režimu DST. Adresa má tvar *xxx.xxx.xxx.xxx*, kde *xxx* je celé číslo od 0 do 255. Tuto adresu může rovněž určit systém DNS (Domain Name System) (jak bylo popsáno výše). Tyto informace získáte od správce sítě. Než budete pokračovat, zkontrolujte, zda máte nakonfigurován server servisních nástrojů.

Při nastavení servisní IP adresy systému postupujte podle následujících pokynů:

- 1. V prostředí produktu iSeries Navigator rozbalte **Připojení** (nebo aktivní prostředí).
- 2. Klepněte pravým tlačítkem myši na server, pro který chcete určit servisní IP adresu, a vyberte volbu **Vlastnosti**.
- 3. Klepněte na kartu **Služba**.
- 4. V případě, že je server po úplném restartu, klepněte na tlačítko **Vyhledat**. Systém se pokusí vyhledat správnou servisní IP adresu. V případě, že je server v režimu DST, zadejte servisní IP adresu a klepněte na tlačítko **OK**.

Po nastavení servisní IP adresy se můžete připojit k systému, který se nachází v režimu DST, pomocí produktu iSeries Navigator. Spusťte produkt iSeries Navigator pro připojení k systému. Zobrazí se podmnožina funkcí, které lze provádět v režimu DST.

**Poznámka:** I když nebude možné nakonfigurovat servisní IP adresu, můžete přesto používat funkce DST pro správu disků. V okně Úlohy prostředí klepněte na tlačítko Otevřít okno servisních nástrojů iSeries Navigator a postupujte podle pokynů na obrazovkách.

# **Požadavky na hardware**

V závislosti na plánovaném použití nezávislých ASP je nutné mít k dispozici hardware a verzi operačního systému, které uvádí následující tabulka:

<span id="page-27-0"></span>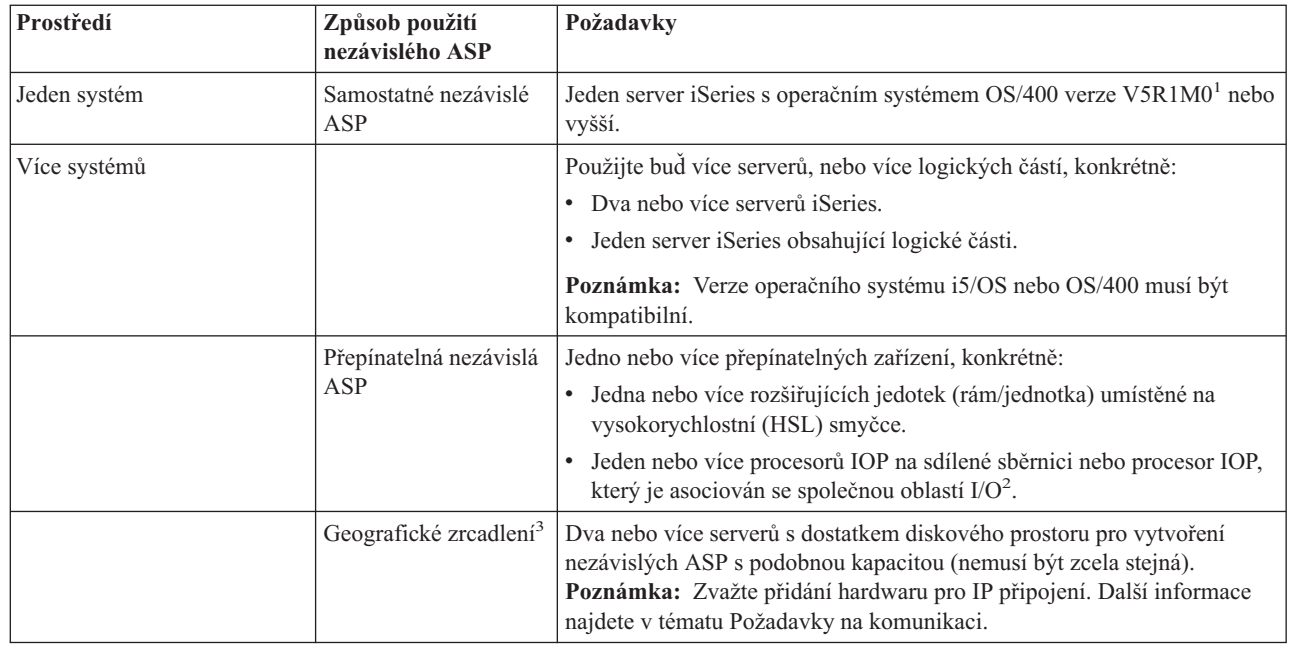

## **Poznámka:**

| | | | |

- 1. Operační systém OS/400 verze V5R1M0 podporuje pouze nezávislá ASP obsahující uživatelem definované systémy souborů (ASP UDFS). Operační systém OS/400 verze V5R2M0 nebo vyšší podporuje objekty na bázi knihovny.
- 2. V logické části můžete přepínat procesor IOP, který obsahuje nezávislá ASP, mezi systémovými logickými částmi bez rozšiřující jednotky. Tento procesor IOP se musí nacházet na sběrnici sdílené více logickými částmi nebo asociované se společnou oblastí I/O. Přepínat se budou všechny adaptéry IOA pod tímto procesorem IOP.
- 3. Operační systém OS/400 verze V5R3M0 podporuje geografické zrcadlení.

# **Fyzické požadavky na plánování**

S ohledem na způsob plánování nezávislých ASP musíte splnit následující fyzické požadavky:

# **Klastrové prostředí s více systémy (pro přepínatelná nezávislá ASP)**

K připojení rozšiřující jednotky k serverům v klastru je třeba použít vysokorychlostní kabely HSL.

Rozšiřující jednotka musí ve smyčce HSL fyzicky sousedit s alternativním systémem nebo s rozšiřující jednotkou, kterou vlastní alternativní systém. Do každé smyčky HSL můžete zahrnout maximálně dva servery (uzly klastru), každý server lze však připojit k více smyčkám HSL. Do každé smyčky HSL můžete zahrnout maximálně čtyři rozšiřující jednotky, do každého segmentu smyčky však lze vložit maximálně tři rozšiřující jednotky. Na smyčce HSL se dvěma servery jsou dva segmenty oddělené těmito servery. Všechny rozšiřující jednotky v segmentu smyčky se musí nacházet ve stejné skupině klastrových prostředků (CRG) zařízení.

Přepínatelná rozšiřující jednotka musí být připojena kabelem SPCN k systémové jednotce, která bude na začátku fungovat jako primární uzel pro skupinu přepínatelného hardwaru (CRG zařízení). Primárním uzlem může být primární nebo sekundární logická část v rámci systémové jednotky. V případě používání logických částí musí být systémové sběrnice v zamýšlené rozšiřující jednotce vlastněny a vyhrazeny pro logickou část, která je součástí do klastru.

<span id="page-28-0"></span>Tento obrázek znázorňuje smyčku HSL nakonfigurovanou podle výše uvedených pokynů. Pro toto prostředí nejsou žádné požadavky na fyzické plánování.

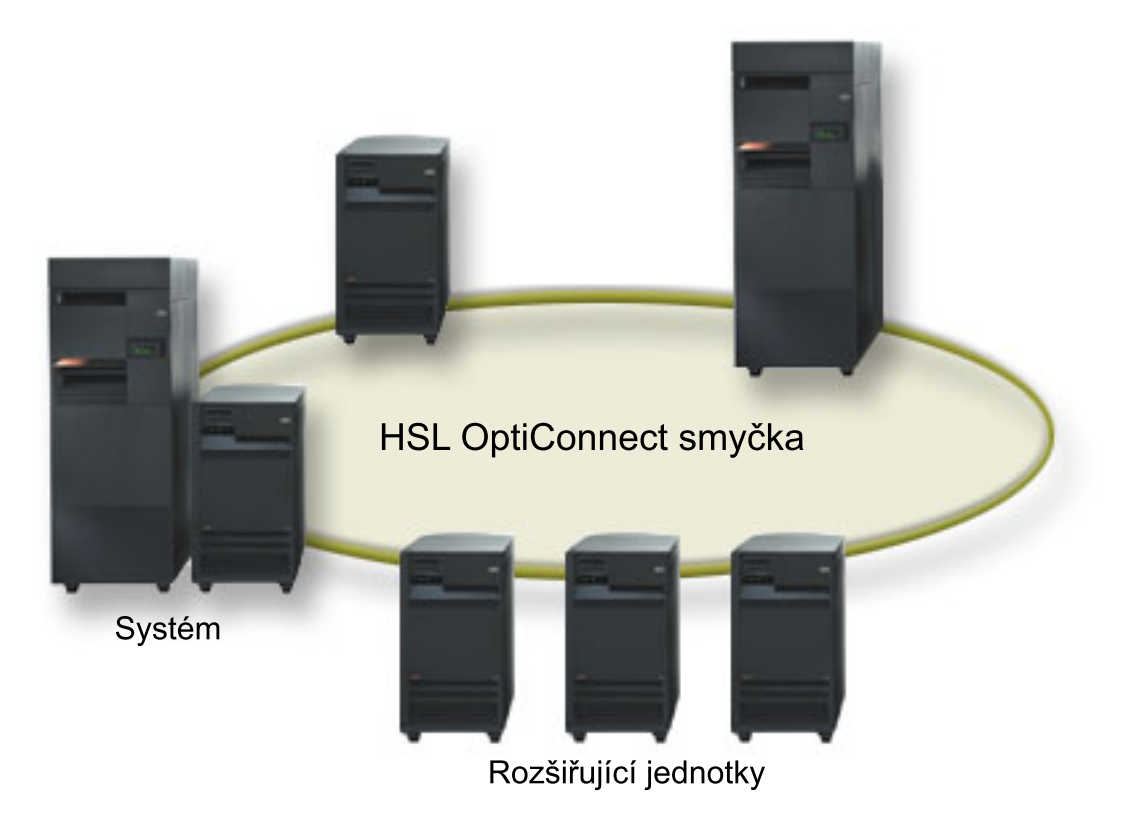

*Obrázek 1. Prostředí s jedním systémem*

# **Požadavky na software a na licence**

V závislosti na plánovaném použití nezávislých ASP je nezbytné mít k dispozici následující software a licence:

# **Klastrové prostředí s více systémy**

Používání přepínatelných nezávislých ASP nebo geograficky zrcadlených nezávislých ASP vyžaduje splnění následujících podmínek:

1. Je nutný operační systém  $OS/400$  verze  $V5R1M0<sup>1</sup>$  nebo vyšší.

**Poznámka:** V případě,že se vaše systémy nacházejí na téže smyčce HSL se podívejte na webové stránky [High](http://www-1.ibm.com/servers/eserver/iseries/ha/) [Availability,](http://www-1.ibm.com/servers/eserver/iseries/ha/) a ověřte si, zda jsou vaše verze operačních systémů i5/OS nebo OS/400 kompatibilní.

- 2. iSeries Navigator představuje grafické uživatelské rozhraní pro správu a administraci serveru iSeries z pracovní plochy Windows. Tento produkt je vyžadován k provádění některých úloh správy disků používaných u nezávislých ASP. V části ["Požadavky](#page-25-0) produktu iSeries Navigator na správu disků" na stránce 20 najdete pokyny pro aktivaci produktu iSeries Navigator pro správu disků.
- 3. Je třeba si nainstalovat Volbu 41 HA Switchable Resources. Volba 41 umožňuje přepínat nezávislá ASP mezi | systémy. Aby bylo možné přepínat nezávislá ASP mezi servery, musí být tyto servery členy klastru a nezávislé ASP musí být asociováno se skupinou přepínatelného hardwaru v tomto klastru. Volba 41 rovněž umožňuje používat rozhraní produktu iSeries Navigator pro správu klastru k definování a správě klastru, který používá přepínatelné prostředky. | | | |

# **Prostředí s jedním systémem**

1. Je nutný operační systém  $OS/400$  verze  $V5R1M0<sup>1</sup>$  nebo vyšší.

<span id="page-29-0"></span>2. iSeries Navigator představuje grafické uživatelské rozhraní pro správu a administraci serveru iSeries z pracovní plochy Windows. Tento produkt je vyžadován k provádění některých úloh správy disků, které jsou nezbytné pro implementaci nezávislých ASP. Další informace najdete v tématu [Požadavky](#page-25-0) produktu iSeries Navigator na správu [disků.](#page-25-0)

<sup>1</sup> Operační systém OS/400 verze V5R1M0 lze použít pouze k implementaci nezávislých ASP obsahujících uživatelem definované systémy souborů (UDFS). Podpora objektů knihoven je k dispozici až v operačním systému OS/400 verze V5R2M0. Geografické zrcadlení je k dispozici v operačním systému OS/400 verze V5R3M0.

# **Požadavky na komunikaci**

Podle toho, jak naplánujete používání nezávislých ASP, je nutné splnit následující požadavky na komunikaci:

# **Prostředí s jedním systémem**

Pro toto prostředí nejsou žádné požadavky na komunikaci.

# **Klastrové prostředí s více systémy**

Přepínatelná nezávislá ASP a nezávislá ASP, která jsou geograficky zrcadlena, se konfigurují v rámci klastru iSeries. Požadavky na komunikaci zahrnují:

- v **Pro přepínatelná nezávislá ASP** alespoň jedno komunikační rozhraní TCP/IP mezi servery v klastru. Doporučujeme, aby mezi servery byla alespoň dvě nezávislá rozhraní jako záloha.
- v **Pro geografické zrcadlení** doporučujeme:
- Až čtyři jedinečné TCP/IP adresy vyhrazené pro geografické zrcadlení. Geografické zrcadlení může vyvolávat silný komunikační provoz. Pokud by geografické zrcadlení sdílelo některé IP připojení s jinou aplikací (například klastrování), mohlo by dojít k pozastavení geografického zrcadlení kvůli synchronizaci. Podobně by mohlo dojít k porušení funkce klastrů, což by vedlo k rozdělení uzlů.
	- Propustnost jednotlivých připojení přes datové porty by měla být stejná, to znamená, že všechny zrcadlené páry by měly být vzájemně propojeny stejným typem připojení se stejnou rychlostí. Bude-li se propustnost jednotlivých připojení lišit, bude se výkon řídit nejpomalejším připojením.
- Měli byste zvážit možnost používat pro TCP/IP připojení síť VPN. Tato konfigurace má následující výhody: |
- Bezpečnější přenos dat |
- Šifrování dat |

| | | |

|

- Spolehlivější přenos dat
- Vyšší redundance |

# **Připojení produkční kopie systému**

Geografické zrcadlení vytvoří spojení produkční kopie systému se všemi TCP/IP adresami datových portů na zrcadlené kopii. Protokol TCP může pak k připojení použít libovolnou z těchto TCP/IP adres v produkčním systému na základě směrovací tabulky TCP. Použitá TCP adresa se neomezuje pouze na adresy, které jste v produkčním systému nastavili pro geografické zrcadlení. Protokol TCP si může pro připojení ke všem TCP/IP adresám na zrcadlené kopii vybrat v produkčním systému tutéž TCP/IP adresu. Aby bylo možné řídit, které TCP/IP adresy (adresa) v produkčním systému budou sloužit k připojování k jednotlivým adresám na zrcadlené kopii, můžete si nastavit přenosové cesty TCP/IP. Díky nim můžete určit, které adresy v produkčním systému budou vybrány pro geografické zrcadlení. Tím snížíte riziko selhání a vzniku slabých míst ve výkonu, které by mohly nastat, kdyby všechna připojení šla z jedné TCP/IP adresy.

# **Požadavky na klastry**

Plánujete-li *přepínatelná* nezávislá ASP nebo *geograficky zrcadlená* nezávislá ASP, musíte nakonfigurovat klastr iSeries. Pokyny v tématech popisujících nezávislá ASP vás seznámí s vytvořením a správou klastru. Nejprve však musíte mít připraveno prostředí sítě a serveru.

<span id="page-30-0"></span>Pomocí Kontrolního seznamu pro konfiguraci klastru si ověřte, že je vaše prostředí připraveno ke konfiguraci klastrů.

# **Pokyny pro používání nezávislých ASP**

Jestliže vytváříte nebo přestavujete své aplikačního prostředí tak, abyste v něm mohli používat nezávislá ASP, měli byste si uvědomit několik faktů. Týkají se existence vícenásobných databází, objektů, které lze či nelze vytvářet v nezávislém ASP, způsobu fungování seznamu knihoven a umístění programů a dat ve správné databázi.

Při prvním zpřístupnění primárního nezávislého ASP se implicitně vytvoří nová databáze stejného jména. Další informace najdete v tématu "Nezávislá ASP s různými [databázemi"](#page-13-0) na stránce 8. Jestliže napíšete aplikaci pro přístup k souborům a knihovnám ve skupině ASP, musíte určit způsob přístupu k této konkrétní databázi. Máte následující možnosti:

- v Použijte příkaz SETASPGRP (Nastavení skupiny ASP).
- v Správnou databázi určíte pomocí příkazu CONNECT v prostředí SQL. Chcete-li dosáhnout maximálního výkonu, musí databáze, pro kterou spustíte příkaz SQL CONNECT, odpovídat aktuálnímu oboru jmen knihovny. Pro splnění této úlohy bude pravděpodobně třeba nejprve použít příkaz SETASPGRP. Pokud funkce SQL CONNECT nefunguje ve stejném oboru jmen knihovny, aplikace využije podporu DRDA (Distributed Relational Database Architecture)(TM), což může mít vliv na výkon.
- v Pomocí příkazu CHGJOBD (Změna popisu úlohy) nastavte výchozí skupinu ASP v popisu úlohy pro uživatelský profil.

Při psaní aplikací vytvářejících objekty je třeba vědět, které objekty jsou podporovány. Další informace najdete v tématu "Podporované a [nepodporované](#page-12-0) typy objektů operačního systému OS/400" na stránce 7. Používá-li vaše aplikace příkaz CRTLIB (Vytvoření knihovny), zadejte příkaz CRTLIB ASP(\*ASPDEV) ASPDEV(*jméno-zařízeníasp*). Pokud tyto parametry pro CRTLIB nezadáte, vytvoří se v systémovém ASP implicitně knihovna. Pokud však použijete příkaz SQL CREATE COLLECTION, bude předvolbou v klauzuli IN ASP aktuální obor jmen knihovny.

Při provádění operací v prostředí SQL nemohou trvalé objekty SQL překračovat hranice nezávislých ASP. Nelze například vytvořit pohled pro objekt nezávislého ASP v systémovém ASP. Tento pokus selže.

Podobná koncepce platí pro vázané zpracování v případě nezávislých ASP. Jestliže jste připojeni k relační databázi nezávislého ASP, nemůžete provádět změny podléhající vázanému zpracování u objektů v jiném ASP. Je-li vázané zpracování aktivní, budete mít přístup pouze pro čtení. Můžete provádět změny na QTEMP, ale může se stát, že obdržíte chybové zprávy.

Při implementaci nezávislých ASP by bylo dobré se rovněž seznámit s funkcí seznamu knihoven. Pokud seznam knihoven obsahuje QSYS, QSYS2 nebo SYSIBM, budou další systémové knihovny v nezávislém ASP (QSYSnnnnn, QSYS2nnnnn, SYSIBnnnnn) prohledány dříve než knihovny v systémovém ASP (viz "Více [systémových](#page-15-0) knihoven" na [stránce](#page-15-0) 10). Je-li objekt nalezen v nezávislém ASP, nebude se již systémové ASP prohledávat. Navíc pokud přepnete na jinou skupinu ASP, budou z aktuálního seznamu knihoven odstraněny veškeré knihovny, které byly v předchozím seznamu.

Rovněž je třeba pečlivě zvážit, kam budete ukládat data, aplikace a aplikační ukončovací programy. Doporučujeme data ukládat do nezávislých ASP. Pokud jsou nezávislá ASP vyhrazena pro server, pravděpodobně bude uchovávat aplikace a jejich ukončovací programy v systémové databázi tak, aby byly vždy k dispozici, bez ohledu na skupinu ASP, která s úlohou souvisí. Používáte-li nezávislé ASP v klastrovém prostředí, je třeba si pamatovat, že při přepnutí ASP na jiný server musí být rovněž k dispozici ukončovací program. V tomto případě bude pravděpodobně vhodnější uložit aplikace a jejich ukončovací programy do nezávislého ASP. Pamatujte si, že ukončovací program skupiny klastrových prostředků (CRG) nemůže být v nezávislém ASP.

Používáte-li nezávislé ASP v klastrovém prostředí, pamatujte si také, že v tomto ASP nejsou uloženy uživatelské profily. Jsou uloženy v systémovém ASP. Pokud se nezávislé ASP přepne na jiný uzel, na kterém v dané chvíli není uživatelský profil, je možné na tomto uzlu uživatelský profil vytvořit. Aby mohl být vytvořen uživatelský profil, musí vlastnit objekty v přepínatelném ASP, být primární skupinou objektů v přepínatelném ASP nebo mít soukromé oprávnění pro objekty v přepínatelném ASP. Nový uživatelský profil nemá žádná zvláštní oprávnění a heslo je nastaveno na \*NONE.

<span id="page-31-0"></span>Může být rovněž vytvořen seznam oprávnění. Aby mohl být seznam oprávnění vytvořen, nesmí v dané chvíli existovat v cílovém systému a musí zabezpečovat některý objekt na přepínatelné diskové jednotce. V případě vytvoření seznamu oprávnění je veřejné oprávnění nastaveno na hodnotu \*EXCLUDE a žádný uživatel k němu nemá soukromé oprávnění.

Pracujete-li v klastrovém prostředí, prostudujte si téma Klastrové aplikace, kde najdete další informace o vytváření a implementaci vysoce dostupných aplikací v rámci klastru.

# **Konfigurace nezávislých ASP**

Po splnění požadavků na plánování implementace nezávislých ASP můžete přikročit ke konfiguraci nezávislého ASP. Ke konfiguraci nezávislého ASP budete potřebovat funkci pro správu disků, kterou nabízí produkt iSeries Navigator.

["Požadavky](#page-25-0) produktu iSeries Navigator na správu disků" na stránce 20

# **Vytvoření vyhrazeného nezávislého ASP**

Vytvoření vyhrazeného (neboli samostatného) nezávislého ASP nevyžaduje tak složité plánování a konfiguraci jako v případě přepínatelného nezávislého ASP. Přesto je třeba si dobře rozmyslet, zda nebudete v budoucnosti potřebovat nezávislé ASP přepínat.

Pro vytvoření vyhrazeného nezávislého ASP můžete použít Průvodce novou společno oblastí disku v produktu iSeries Navigator. Tento průvodce vás pomůže vytvořit nové ASP a přidat k němu diskové jednotky. Průvodce novou společnou oblastí disku rovněž umožňuje přidávat nekonfigurované diskové jednotky do paritních sad zařízení, spouštět ochranu pomocí RAID a komprimaci disků. Když přidáváte diskové jednotky, nerozkládejte jednotky, které se nacházejí v téže paritní sadě do více ASP, protože selhání v jedné paritní sadě by mohlo negativně ovlivnit více ASP.

## **Nezbytný předpoklad**

["Požadavky](#page-25-0) produktu iSeries Navigator na správu disků" na stránce 20.

Při vytváření vyhrazeného nezávislého ASP pomocí Průvodce novou společnou oblastí disku postupujte podle následujících pokynů:

- 1. V prostředí produktu iSeries Navigator rozbalte **Připojení** (nebo aktivní prostředí).
- 2. Rozbalte svůj server iSeries > **Konfigurace a služba** > Hardware> **Diskové jednotky**.
- 3. Klepněte pravým tlačítkem myši na položku **Diskové oblasti** a vyberte volbu **Nová společná oblast disku**.
- 4. Při přidávání diskových jednotek do nového ASP postupujte podle pokynů průvodce.
- 5. Vytiskněte si konfiguraci disku, abyste ji měli k dispozici pro případ obnovy.
- 6. Rovněž si poznamenejte vztah mezi jménem a číslem nezávislého ASP.
- **Poznámka:** Nezávislá ASP přidávejte po úplném restartování serveru. Musíte-li použít Průvodce novou společnou oblastí disku v režimu DST, bude třeba po úplném restartu serveru vytvořit pro nezávislé ASP s ním asociovaný popis zařízení. Pomocí příkazu CRTDEVASP (Vytvoření popisu zařízení (ASP)) vytvořte popis zařízení. Popisu zařízení a prostředku přidělte stejné jméno jako nezávislému ASP. Pomocí příkazu WRKDEVD (Práce s popisy zařízení) můžete ověřit, zda je jméno popisu zařízení totožné se jménem nezávislého ASP.

# **Vytvoření přepínatelného nezávislého ASP**

Dříve, než přikročíte k vytváření přepínatelných nezávislých ASP, ověřte si, zda jsou splněny požadavky na hardware, software, komunikace a fyzické plánování. Další informace najdete v tématu "Plánování [nezávislých](#page-25-0) ASP" na stránce [20.](#page-25-0)

Doporučeným rozhraním pro vytváření a správu nezávislých ASP je produkt iSeries Navigator. Celým postupem vás budou provázet průvodci, kteří jsou součástí klastrů a funkcí pro správu disků, a zjednodušují plnění úloh. Některé úlohy správy disků lze provádět pouze v produktu iSeries Navigator. Přesvědčte se, že jste splnili ["Požadavky](#page-25-0) produktu iSeries [Navigator](#page-25-0) na správu disků" na stránce 20.

Když je rozšiřující jednotka (rám/jednotka) nastavena jako přepínatelné, mohou diskové jednotky v těchto prostředcích sloužit jako nezávislá ASP fungující v rámci různých skupin klastrových prostředků (CRG). I když bude definován pouze jediný uzel a přepínání tedy nebude prakticky možné, nastavení rozšiřující jednotky jako přepínatelného postačí, aby to platilo.

## **Použití produktu iSeries Navigator**

Chcete-li vytvořit přepínatelné nezávislé ASP pomocí produktu iSeries Navigator, proveďte tyto úkoly:

- 1. ["Vytvoření](#page-33-0) klastru" na stránce 28. Aby bylo možné používat přepínatelná nezávislá ASP, je vyžadován klastr iSeries.
- 2. "Vytvoření [přepínatelného](#page-47-0) hardwaru" na stránce 42. Máte-li samostatnou rozšiřující jednotku nebo procesor IOP s diskovými jednotkami, které mají být zahrnuty do nezávislého ASP, musíte této rozšiřující jednotce nebo procesoru IOP povolit přístup k ostatním uzlům.
- 3. "Vytvoření skupiny [přepínatelného](#page-33-0) hardwaru" na stránce 28. Přepínatelné nezávislé ASP je definováno skupinou přepínatelného hardwaru (neboli CRG zařízení). Tato skupina řídí přepínání zařízení. Tento průvodce vás provede vytvořením nové skupiny přepínatelného hardwaru. Rovněž vám nabídne Průvodce novou společnou oblastí disku, který vám pomůže s vytvořením nového ASP a s přidáním diskových jednotek do klastru.
	- **Poznámka:** Pokud jste při spuštění Průvodce novým klastrem v kroku 1 nainstalovali přepínatelné softwarové produkty, které odpovídají konkrétním klastrovým zásadám produktu iSeries Navigator, pravděpodobně jste již byli průvodcem vyzváni k vytvoření skupiny přepínatelného hardwaru. Pokud Průvodce novým klastrem nerozpoznal nainstalovaný přepínatelný softwarový produkt, znamená to, že jste nevytvořili skupinu přepínatelného hardwaru.
- 4. "Tisk [konfigurace](#page-35-0) disků" na stránce 30. Vytiskněte si konfiguraci disků pro případ obnovy. Rovněž si poznamenejte vztah mezi jménem a číslem nezávislého ASP.

\* Vytvoření přepínatelného nezávislého ASP je dokončeno. Při jeho přípravě k použití postupujte podle následujících pokynů:

- 1. "Spuštění skupiny [přepínatelného](#page-34-0) hardwaru" na stránce 29. Spusťte skupinu přepínatelného hardwaru, abyste aktivovali odolnost zařízení z této skupiny.
- 2. ["Zpřístupnění](#page-46-0) ASP" na stránce 41. Pro přístup k diskovým jednotkám v nezávislém ASP musíte ASP zpřístupnit (logicky zapnout).
- 3. Proveďte zkušební přepnutí. Než přidáte do ASP data, proveďte u vytvořené skupiny přepínatelného hardwaru zkušební přepnutí, abyste se přesvědčili, že konfigurace funguje dle plánu.

# **Použití CL příkazů a API**

Chcete-li vytvořit přepínatelné nezávislé ASP pomocí CL příkazů a API, postupujte takto:

Přepínatelné nezávislé ASP můžete vytvořit pomocí CL příkazů a rozhraní API, avšak některé úlohy budou vyžadovat i produkt iSeries Navigator.

- 1. **Vytvořte klastr.** Pomocí příkazu CRTCLU (Vytvoření klastru) vytvořte klastr s požadovaným uzlem.
- 2. **Spusťte uzly, které tvoří tento klastr.** Spusťte uzly v klastru pomocí příkazu STRCLUNOD (Spuštění uzlu v klastru).
- 3. **Vytvořte doménu zařízení.** Musíte vytvořit doménu zařízení pro všechny uzly, které se podílejí na přepínání nezávislého ASP nebo sady nezávislých ASP. Použijte k tomu příkaz ADDDEVDMNE (Přidání záznamu domény zařízení).
- <span id="page-33-0"></span>4. **Vytvořte popisy zařízení.** Je třeba vytvořit popisy zařízení na každém uzlu, který bude ve skupině klastrových prostředků (CRG). Použijte příkaz CRTDEVASP (Vytvoření popisu zařízení (ASP)). Na příkazový řádek ve znakově orientovaném rozhraní zadejte příkaz CRTDEVASP. Do polí **Jméno prostředku** a **Popis zařízení** zadejte jméno nezávislého ASP, které chcete vytvořit.
- 5. **Vytvořte skupinu klastrových prostředků.** Vytvořte CRG zařízení s uzly, jejich role v doméně obnovy a popisy zařízení nezávislých ASP. Použijte k tomu příkaz CRTCRG (Vytvoření skupiny klastrových prostředků).
- 6. **"Vytvoření [přepínatelného](#page-47-0) hardwaru" na stránce 42**. Máte-li samostatnou rozšiřující jednotku nebo procesor IOP s diskovými jednotkami, které mají být zahrnuty do nezávislého ASP, musíte této rozšiřující jednotce nebo procesoru IOP povolit přístup k ostatním uzlům **(zde je nutné použít iSeries Navigator)**.
- 7. . Restartujte server a pomocí Průvodce novou společnou oblastí disků vytvořte ASP na uzlu, který vlastní tyto diskové jednotky. Než začnete, ujistěte se, že je spuštěno klastrování. Přidělte nezávislému ASP jméno, které se shoduje se jménem prostředku popisu zařízení, které jste použili v kroku 3. Při přidávání diskových jednotek je nejvhodnější umístit diskové jednotky do jedné rozšiřující jednotky nebo procesoru IOP. Nerozkládejte ASP do více paritních sad, než je nutné.
- 8. **Vytiskněte si konfiguraci disků**. Vytiskněte si konfiguraci disků pro případ obnovy. Pokyny pro zobrazení

konfigurace disků najdete v publikaci Zálohování a obnova. Dále si poznamenejte vztah mezi jménem a číslem nezávislého ASP.

\* Vytvoření přepínatelného nezávislého ASP je dokončeno. Zbývá provést kroky pro přípravu ASP k použití.

- 9. **Spusťte skupinu klastrových prostředků**. Spusťte skupinu klastrových prostředků, abyste aktivovali odolnost zařízení. Použijte k tomu příkaz STRCRG (Spuštění skupiny klastrových prostředků).
- 10. **Zpřístupněte ASP**. Chcete-li získat přístup k diskovým jednotkám v nezávislém ASP, je třeba ASP logicky zapnout. Použijte k tomu příkaz VRYCFG (Logické zapnutí konfigurace).
- 11. **Proveďte zkušební přepnutí**. Než přidáte do ASP data, proveďte zkušební přepnutí, abyste se přesvědčili, že konfigurace funguje dle plánu. Použijte příkaz CHGCRGPRI (Změna primárního uzlu CRG).

Nyní můžete naplnit nezávislé ASP adresáři a knihovnami. Než tak učiníte, přečtěte si téma ["Nezávislá](#page-13-0) ASP s různými [databázemi"](#page-13-0) na stránce 8.

## **Vytvoření klastru**

Aby bylo nezávislé ASP přepínatelné mezi servery nebo aby bylo možné spustit geografické zrcadlení, je vyžadován klastr iSeries. Klastr iSeries je sada nebo skupina jednoho nebo více serverů, která funguje jako jeden server. Kompletní dokumentaci o klastrech a jejich funkci najdete v tématu Klastry.

Pro vytvoření a správu klastru je k dispozici několik řešení. Pro vytvoření klastru můžete používat produkt iSeries Navigator nebo příkazy pro klastry a rozhraní API od IBM. Kompletní přehled možností konfigurace a správy klastrů najdete v tématu Řešení pro konfiguraci klastrů.

Vytvoření klastru pro používání s přepínatelnými nezávislými ASP:

- 1. Podrobné pokyny týkající se vytváření klastru najdete pod heslem Vytvoření klastru v tématu Klastry.
- 2. Ověřte, zda všechny uzly mají správnou verzi potenciálního klastru. Verze potenciálního klastru pro přepínatelná nezávislá ASP s podporou knihoven musí být alespoň 3. Chcete-li povolit funkci geografického zrcadlení ve verzi V5R3M0, musí být potenciální verze klastru nastavena alespoň na 4. Další informace najdete v tématu Nastavení verze klastru.
- 3. Spusťte všechny uzly v klastru, nebo alespoň ty, které se budou nacházet v doménách zařízení. Další informace najdete v tématu Spuštění uzlu klastru.

## **Vytvoření skupiny přepínatelného hardwaru**

Skupina přepínatelného hardwaru, známá rovněž jako skupina klastrových prostředků zařízení (CRG), obsahuje seznam přepínatelných zařízení. Každé zařízení v seznamu představuje přepínatelné nezávislé ASP. V případě plánovaného nebo neplánovaného výpadku dojde k přepnutí celé skupiny zařízení do záložního režimu. Máte také možnost zahrnout zpřístupnění (logické zapnutí) zařízení do procesu přepnutí (úmyslného, nebo v důsledku selhání). <span id="page-34-0"></span>Skupina přepínatelného hardwaru určuje doménu zařízení. Doména zařízení je podmnožina uzlů klastru, které sdílí skupinu odolných zařízení. Doména zařízení je vytvořena automaticky při vytvoření klastru pomocí průvodce produktu iSeries Navigator. Při použití CL příkazů pro klastry a rozhraní API musíte do domény zařízení přidat každý uzel, který má být přepínatelný.

## **Používání produktu iSeries Navigator (vyžaduje Volbu 41 - HA Switchable Resources operačního systému OS/400)**

Průvodce novou skupinou přepínatelného hardwaru vás provede vytvořením nové skupiny přepínatelného hardwaru a přidáním ASP do této skupiny pro klastr.

Při přidávání skupiny přepínatelného hardwaru postupujte podle následujících pokynů:

- 1. V prostředí produktu iSeries Navigator rozbalte položku **Centrální správa**.
- 2. Rozbalte **Klastry**.
- 3. Rozbalte klastr, pro který potřebujete přidat skupinu přepínatelného hardwaru.
- 4. Klepněte pravým tlačítkem myši na položku **Přepínatelný hardware** a vyberte volbu **Nová skupina**.
- 5. Ve předvoleném nastavení vytvoří Průvodce novou společnou oblastí disků chráněné ASP, které umožňuje zvolit způsob ochrany diskových jednotek. Můžete použít ochranu pomocí RAID, ochranu zrcadlením nebo jejich kombinaci. Můžete použít ochranu pomocí RAID, ochranu zrcadlením nebo jejich kombinaci. Tento krok zajistí, že bude ASP chráněno v případě změny konfigurace. Zrušením zaškrtnutí volby ochrany můžete rovněž vytvořit nechráněné ASP.

**Poznámka:** Zkontrolujte, zda jsou spuštěny všechny uzly v doméně obnovy.

## **Používání CL příkazů pro klastry a rozhraní API**

Pro přidání záznamu domény zařízení a vytvoření skupiny klastrových prostředků zařízení můžete rovněž použít následující příkazy:

## **Přidání záznamu domény zařízení**

Přidá uzel do seznamu členů domény zařízení, aby se mohl účastnit obnovy odolných zařízení. Přidání prvního uzlu k doméně zařízení vytvoří tuto doménu.

- v Příkaz ADDDEVDMNE (Přidání záznamu domény zařízení)
- Rozhraní Add Device Domain Entry API (QcstAddDeviceDomainEntry)

## **Vytvoření skupiny klastrových prostředků**

Vytvoří objekt skupiny klastrových prostředků. Objekt skupiny klastrových prostředků představuje doménu obnovy, která je skupinou uzlů v klastru, které hrají roli při obnově.

- v Příkaz CRTCRG (Vytvoření skupiny klastrových prostředků)
- v Rozhraní Create Cluster Resource Group (QcstCreateClusterResourceGroup) API

## **Spuštění skupiny přepínatelného hardwaru**

Chcete-li aktivovat odolnost skupiny přepínatelného hardwaru proti chybám, musíte tuto skupinu spustit.

Při spuštění skupiny přepínatelného hardwaru postupujte podle následujících pokynů:

- 1. V prostředí produktu iSeries Navigator rozbalte položku **Centrální správa**.
- 2. Rozbalte **Klastry**.
- 3. Rozbalte klastr se skupinou přepínatelného hardwaru, kterou chcete spustit.
- 4. Klepněte na položku **Přepínatelný hardware**.
- 5. Klepněte pravým tlačítkem myši na skupinu přepínatelného hardwaru, kterou chcete spustit, a vyberte volbu **Start**.

<span id="page-35-0"></span>Ke spuštění skupiny přepínatelného hardwaru můžete také použít příkaz znakového rozhraní STRCRG (Spuštění skupiny klastrových prostředků).

## **Vytvoření ASP**

Můžete vytvořit nové nezávislé ASP a přidat do něho diskové jednotky. Diskové jednotky můžete také přidávat do stávajícího ASP. V předvoleném nastavení vytvoří Průvodce novou společnou oblastí disků chráněné ASP, které umožňuje zvolit způsob ochrany diskových jednotek. Můžete použít ochranu pomocí RAID, ochranu zrcadlením nebo jejich kombinaci. Po vytvoření ASP budete vyzváni ke spuštění zrcadlení. Tento krok zajistí, že bude ASP chráněno v případě změny konfigurace. Zrušením zaškrtnutí možnosti ochrany můžete rovněž vytvořit nechráněné ASP.

**Poznámka:** Jestliže vytváříte přepínatelné ASP, je nezbytné nejprve dokončit kroky uvedené v tématu [Vytvoření](rzalycreateswitchableiasp.htm) [přepínatelného](rzalycreateswitchableiasp.htm) nezávislého ASP.

Chcete-li vytvořit nové nezávislé ASP a přidat do něho diskové jednotky, postupujte podle následujících pokynů:

- 1. V prostředí produktu iSeries Navigator rozbalte **Připojení** (nebo aktivní prostředí).
- 2. Rozbalte svůj server iSeries>**Konfigurace a služba**>**Hardware**>**Diskové jednotky**.
- 3. Zobrazí-li se přihlašovací obrazovka servisních nástrojů, přihlaste se do servisních nástrojů. Pokud jste tak dosud neučinili, budete pravděpodobně vyzváni ke konfiguraci serveru servisních nástrojů.
- 4. Klepněte pravým tlačítkem myši na položku **Diskové oblasti** a vyberte volbu **Nová společná oblast disku**.
- 5. Při přidávání diskových jednotek do nového ASP postupujte podle pokynů průvodce.

**Poznámka:** Při vytváření přepínatelného nezávislého ASP použijte stejné jméno, které jste použili při vytváření popisů zařízení.

## **Tisk konfigurace disků**

V této části najdete pokyny pro tisk konfigurace z Grafického zobrazení diskových jednotek v produktu iSeries Navigator.

Při tisku konfigurace disků pro evidenci postupujte takto:

- 1. V prostředí produktu iSeries Navigator rozbalte **Připojení**.
- 2. Rozbalte svůj server iSeries>**Konfigurace a služba**>**Hardware**>**Diskové jednotky**.
- 3. Klepněte pravým tlačítkem myši na položku **Všechny diskové jednotky** a vyberte volbu **Grafické zobrazení**.
- 4. Výběrem volby **Zobrazit pozice zařízení** asociujte jména diskových jednotek s pozicemi, kde se zařízení nacházejí.
- 5. V okně **Grafické zobrazení diskových jednotek** vyberte **Soubor**> **Tisk**.

# **Vytvoření nové skupiny ASP**

Skupina ASP se skládá z primárního ASP a žádného nebo i několika sekundárních ASP. Praktické využití skupiny ASP je, že žurnálové zásobníky, jež se mohou nacházet v jednom nebo více sekundárních ASP, izolujete od objektů, jejichž záznamy obsahují a které se nacházejí v primárním ASP.

Chcete-li vytvořit [skupinu](#page-19-0) ASP a přidávat diskové jednotky k jednotlivým ASP, můžete použít Průvodce novou společnou oblastí disků. Chcete-li zahrnout do skupiny ASP existující ASP, které obsahuje UDFS, najdete pokyny v tématu ["Konverze](#page-36-0) ASP UDFS na primární ASP" na stránce 31 nebo "Konverze ASP UDFS na [sekundární](#page-36-0) ASP" na [stránce](#page-36-0) 31.

Při vytváření nové skupiny ASP postupujte podle následujících pokynů:

- 1. V prostředí produktu iSeries Navigator rozbalte **Připojení** (nebo aktivní prostředí).
- 2. Rozbalte libovolný server iSeries>**Konfigurace a služba**>**Hardware**>**Diskové jednotky**.

**Poznámka:** Chcete-li vytvořit přepínatelné nezávislé ASP (UDFS, primární nebo sekundární), musíte nejprve vytvořit klastr. Další informace najdete v tématu "Vytvoření [přepínatelného](#page-31-0) nezávislého ASP" na stránce 26.
- <span id="page-36-0"></span>3. Klepněte pravým tlačítkem myši na položku **Diskové oblasti** a vyberte volbu **Nová společná oblast disku**.
- 4. V zobrazeném dialogovém okně Nová společná oblast disku vyberte v poli Typ volbu **Primární** a doplňte požadované informace.
- **Poznámka:** Pokud jste již vytvořili primární ASP, s nímž chcete asociovat jedno nebo více sekundárních ASP ve skupině ASP, můžete tento krok vynechat. Chcete-li po vytvoření primárního ASP vytvořit sekundární ASP, které bude asociováno s primárním ASP, klepněte na položku Nové ASP. V zobrazeném dialogovém okně vyberte v poli Typ ASP volbu Sekundární a doplňte požadované informace. Zopakujte tento krok pro každý sekundární disk, který chcete vytvořit. Při přidávání diskových jednotek do nových ASP postupujte podle pokynů průvodce.

# **Konverze ASP UDFS**

Ve verzi V5R2 byla poprvé zahrnuta podpora objektů knihovny pomocí primárních a sekundárních ASP. Máte-li na serveru ASP se systémem souborů definovaných uživatelem (UDFS), můžete je převést na primární a sekundární ASP. Tato konverze umožňuje podporu objektů knihovny.

ASP UDFS je nutné převést, mají-li být součástí [skupiny](#page-19-0) ASP. Po konverzi ASP UDFS na primární nebo sekundární ASP se již nelze vrátit zpět. Aby bylo možné asociovat sekundární ASP, musíte nejprve vytvořit primární ASP.

# **Konverze ASP UDFS na primární ASP**

ASP UDFS lze konvertovat na primární a sekundární ASP s podporou knihoven. ASP knihovny podporují objekty knihovny. Konverze ASP UDFS je nutná, pokud mají být součástí [skupiny](rzalydiskpoolgroups.htm) ASP. Aby bylo možné asociovat sekundární ASP, musíte nejprve vytvořit primární ASP.

**Poznámka:** Po konverzi ASP UDFS na primární nebo sekundární ASP se již nelze vrátit zpět.

Při konverzi ASP UDFS na primární ASP postupujte podle následujících pokynů:

- 1. V prostředí produktu iSeries Navigator rozbalte položku Připojení (nebo aktivní prostředí).
- 2. Rozbalte svůj server iSeries>**Konfigurace a služba**>**Hardware**>**Diskové jednotky**.
- 3. Zobrazí-li se přihlašovací obrazovka servisních nástrojů, přihlaste se do servisních nástrojů.
- 4. Vyberte položku **Diskové oblasti**.
- 5. Klepněte pravým tlačítkem myši na požadovanou **Diskovou oblast** a vyberte **Převést na > Primární diskovou oblast**.
- 6. V dialogovém okně **Potvrdit převod na primární diskovou oblast** je při předvoleném nastavení systému pro položku **Jméno databáze** vybrána hodnota Generované, což znamená, že systém vygeneruje jméno databáze za vás.
- 7. Klepněte na položku **Převést diskovou oblast**.
- 8. Chcete-li s novým primárním ASP ve skupině asociovat další ASP UDFS, přečtěte si pokyny v tématu "Konverze ASP UDFS na sekundární ASP".

## **Konverze ASP UDFS na sekundární ASP**

ASP UDFS lze konvertovat na primární a sekundární ASP s podporou knihoven. ASP s podporou knihoven podporují objekty knihoven. Konverze ASP UDFS je nutná, pokud mají být součástí [skupiny](rzalydiskpoolgroups.htm) ASP. Než vytvoříte sekundární ASP, musíte již mít připraveno primární ASP.

**Poznámka:** Po konverzi ASP UDFS na primární nebo sekundární ASP se již nelze vrátit zpět.

Při konverzi ASP UDFS na sekundární ASP postupujte podle následujících pokynů:

- 1. V prostředí produktu iSeries Navigator rozbalte položku Připojení (nebo aktivní prostředí).
- 2. Rozbalte svůj server iSeries>**Konfigurace a služba**>**Hardware**>**Diskové jednotky**.
- 3. Zobrazí-li se přihlašovací obrazovka servisních nástrojů, přihlaste se do servisních nástrojů.
- 4. Vyberte položku **Diskové oblasti**.
- <span id="page-37-0"></span>5. V pravém podokně vyberte jedno nebo více ASP UDFS, která chcete najednou převést. Klepněte pravým tlačítkem myši na požadované **ASP UDFS** a vyberte **Konvertovat na > Sekundární diskovou oblast**.
- 6. V dialogovém okně **Potvrdit převod na sekundární diskovou oblast** vyberte primární ASP, které chcete asociovat se sekundárními ASP. Vybrané primární ASP byste neměli zpřístupňovat, dokud nebude asociováno se sekundárními ASP. Můžete vybrat pouze taková primární ASP, která systém aktuálně vlastní. Po provedení této operace nebude možné primární ASP změnit.
- 7. Klepněte na položku **Konvertovat diskovou oblast**.
- 8. Pokud se ASP, které převádíte na sekundární, nachází ve skupině klastrových prostředků zařízení, musíte změnit atribut Online na \*PRIMARY. Pomocí příkazu CHGCRGDEVE (Změna položky skupiny zařízení klastrových prostředků) nebo rozhraní API (QcstChangeClusterResourceGroupDev) změňte hodnotu atributu Online na \*PRIMARY.

# **Konfigurace geografického zrcadlení s vyhrazenými nezávislými ASP**

Chcete-li konfigurovat geografické zrcadlení, musíte nejprve nastavit zrcadlení mezi servery (XSM) a dále vytvořit nezávislé ASP, které chcete zrcadlit. Tato operace zahrnuje také definování primárních a záložních uzlů v doméně obnovy. Než použijte iSeries Navigator, měli byste také nadefinovat jednu až čtyři TCP/IP adresy datových portů, které budou tvořit jednu nebo více obousměrných přenosových cest mezi uzly s produkčními kopiemi a uzly se zrcadlenými kopiemi. Geografické zrcadlení umožňuje udržovat přesnou kopii nezávislého ASP v systému umístěném na jiném serveru za účelem zajištění ochrany a dostupnosti.

Na následujícím obrázku je uveden příklad konfigurace geografického zrcadlení. Primární uzel A v New Yorku představuje zdrojový systém s produkční kopii nezávislého ASP, které je vyhrazeno pro tento uzel A. Uzel B představuje záložní systém v Bostonu, který je cílovým uzlem se zrcadlenou kopií nezávislého ASP, které je vyhrazeno

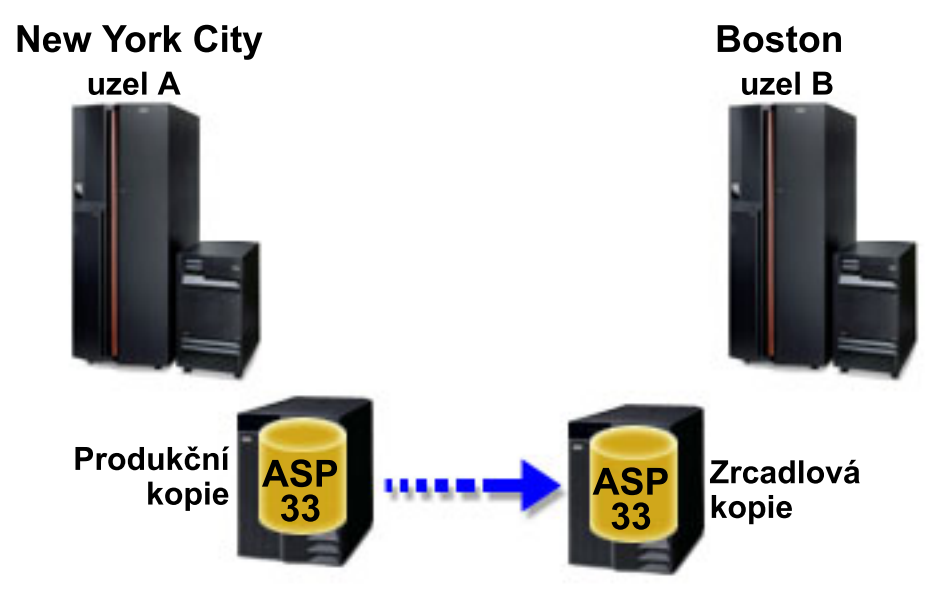

pro uzel B.

### **Nezbytné předpoklady**

Požadavky na [komunikaci](#page-29-0)

Přizpůsobení TCP/IP pomocí produktu iSeries Navigator

Chcete-li nakonfigurovat geografické zrcadlení pomocí produktu iSeries Navigator, postupujte takto:

- 1. Naplánujte a nastavte přenosové cesty TCP/IP přes datové porty.
- 2. [Vytvořte](#page-33-0) klastr.
- 3. Vytvořte [nezávislé](#page-35-0) ASP, které chcete zrcadlit.
- 4. Pro nově vytvořené nezávislé ASP vytvořte skupinu klastrových prostředků zařízení (neboli skupinu přepínatelného hardwaru):
	- a. V prostředí produktu iSeries Navigator rozbalte položku **Centrální správa**.
	- b. Rozbalte **Klastry**.
	- c. Rozbalte klastr, pro který potřebujete přidat skupinu přepínatelného hardwaru.
	- d. Klepněte pravým tlačítkem myši na položku **Přepínatelný hardware** a vyberte volbu **Nová skupina**.
	- e. V dialogovém okně Vytvořit novou nebo přidat stávající diskovou oblast vyberte volbu **Ne, přidat existující přepínatelnou diskovou oblast ke skupině přepínatelného hardwaru**.
- 5. Definujte servery geografického zrcadlení v doméně obnovy:
	- a. Klepněte pravým tlačítkem myši na nově vytvořenou skupinu přepínatelného hardwaru a vyberte volbu **Vlastnosti**.
	- b. Vyberte kartu **Doména obnovy**.
	- c. Vyberte primární uzel a klepněte na tlačítko **Upravit**.
	- d. Do pole pro jméno serveru zadejte primární server pro produkční kopii.
	- e. Klepnutím na tlačítko **Přidat** určete IP adresy datových portů primárního uzlu.
	- f. V okně Editace uzlu zadejte IP adresy datových portů pro primární uzel, které jste nastavili v kroku 1 (Plánování a konfigurace TCP/IP), a klepněte na **OK**. Můžete nakonfigurovat až 4 IP adresy datových portů systémem 1:1, jedna adresa pro jeden port, a jednotlivé porty navzájem na sobě nezávislé. Pro dosažení redundance a maximální průchodnosti byste měli nastavit více komunikačních linek. Stejný počet portů, jako zde, nakonfigurujte na zrcadleném uzlu.
	- g. Na kartě Obecné klepněte na tlačítko **OK**.
	- h. Zopakujte předchozí kroky a zadejte jméno serveru a IP adresy pro uzel se zrcadlenou kopií.
- 6. Po splnění nezbytných požadavků na XSM nakonfigurujte geografické zrcadlení podle následujících pokynů:
	- a. V prostředí produktu iSeries Navigator rozbalte **Připojení** (nebo aktivní prostředí).
	- b. Rozbalte primární uzel na zdrojovém serveru iSeries.
	- c. Rozbalte **Konfigurace a služba**>**Hardware**>**Diskové jednotky**>**Diskové oblasti**.
	- d. Pokud se nezobrazí sloupce pro Geografické zrcadlení, klepněte na ASP, které chcete zrcadlit, a vyberte **Pohled**>**Úprava pohledu**>**Sloupce**, a potom vyberte požadované sloupce s příponou ″- Geografické zrcadlení″ ze seznamu **Sloupce dostupné k zobrazení**.
	- e. Klepněte pravým tlačítkem myši na ASP, které chcete zrcadlit, a vyberte položku **Geografické zrcadlení > Konfigurovat geografické zrcadlení**.
	- f. Při konfiguraci geografického zrcadlení postupujte podle pokynů průvodce.

**Poznámka:** ASP, která vyberete pro geografické zrcadlení, se musejí nacházet ve stejné skupině přepínatelného hardwaru. Chcete-li geograficky zrcadlit ASP, která se nacházejí ve více skupinách přepínatelného hardwaru, musíte spustit průvodce pro každou skupinu zvlášť.

- 7. Nyní je konfigurace geografického zrcadlení dokončena. Zbývající kroky připraví nezávislé ASP k použití v tomto prostředí. Další informace najdete v tématu "Tisk [konfigurace](#page-35-0) disků" na stránce 30. Vytiskněte si konfiguraci disků pro případ obnovy. Rovněž si poznamenejte vztah mezi jménem a číslem nezávislého ASP.
- 1. "Spuštění skupiny [přepínatelného](#page-34-0) hardwaru" na stránce 29. Spusťte skupinu přepínatelného hardwaru, abyste aktivovali odolnost zařízení z této skupiny.
- 2. ["Zpřístupnění](#page-46-0) ASP" na stránce 41. Pro přístup k diskovým jednotkám v nezávislém ASP musíte ASP zpřístupnit (logicky zapnout).
- 3. Vyčkejte, než se dokončí synchronizace.
- 4. Proveďte zkušební přepnutí. Než přidáte do ASP data, proveďte zkušební přepnutí, abyste se přesvědčili, že se záložní uzel může stát primárním a primární uzel se může stát záložním.

**Poznámka:** Pokud po dokončení konfigurace geografického zrcadlení odstraníte nějaký uzel z domény zařízení, vezme tento uzel s sebou veškeré produkční či zrcadlené kopie, které vlastní. Tyto uzly se změní na zrcadlená ASP bez geografického zrcadlení.

# **Použití CL příkazů a API**

Chcete-li nakonfigurovat geografické zrcadlení pomocí CL příkazů a API, postupujte takto:

Přepínatelné nezávislé ASP můžete vytvořit pomocí CL příkazů a rozhraní API, avšak některé úlohy budou vyžadovat i produkt iSeries Navigator.

- 1. Na všech uzlech naplánujte a nastavte přenosové cesty TCP/IP přes datové porty tímto způsobem:
	- v Uzel A bude směrován na C a D.
	- v Uzel B bude směrován na C a D.
	- v Uzel C bude směrován na A a B.
	- v Uzel D bude směrován na A a B.
- 2. **Vytvořte klastr.** Pomocí příkazu CRTCLU (Vytvoření klastru) vytvořte klastr s požadovanými uzly.
- 3. **Spusťte uzly, které tvoří tento klastr.** Spusťte uzly v klastru pomocí příkazu STRCLUNOD (Spuštění uzlu v klastru).
- 4. **Vytvořte doménu zařízení.** Pomocí příkazu ADDDEVDMNE (Přidání záznamu domény zařízení) vytvořte doménu zařízení pro všechny uzly, které se podílejí na přepínání.
- 5. **Vytvořte popisy zařízení.** Je třeba vytvořit popisy zařízení na každém uzlu, který bude ve skupině klastrových prostředků (CRG). Použijte příkaz CRTDEVASP (Vytvoření popisu zařízení (ASP)). Na příkazový řádek ve znakově orientovaném rozhraní zadejte příkaz CRTDEVASP. Do polí **Jméno prostředku** a **Popis zařízení** zadejte jméno nezávislého ASP, které chcete vytvořit.
- 6. **Vytvořte skupinu klastrových prostředků.** Vytvořte CRG zařízení s uzly, jejich role v doméně obnovy popisy zařízení nezávislého ASP. Musíte také určit jméno serveru a IP adresy datových portů pro každý uzel v doméně obnovy. Použijte příkaz CRTCRG (Vytvoření skupiny klastrových prostředků).
- 7. ["Vytvoření](#page-35-0) ASP" na stránce 30. Restartujte server a pomocí Průvodce novou společnou oblastí disků vytvořte ASP na uzlu, který vlastní tyto diskové jednotky. Než začnete, ujistěte se, že je spuštěno klastrování. Přidělte nezávislému ASP jméno, které se shoduje se jménem prostředku popisu zařízení, které jste použili v kroku 3. Při přidávání diskových jednotek je nejvhodnější umístit diskové jednotky do jedné rozšiřující jednotky nebo procesoru IOP. Rovněž nerozkládejte ASP do více paritních sad zařízení **(k tomu je potřeba iSeries Navigator)**.
- 8. Při konfiguraci geografického zrcadlení postupujte takto:
	- a. V prostředí produktu iSeries Navigator rozbalte **Připojení** (nebo aktivní prostředí).
	- b. Rozbalte libovolný server iSeries.
	- c. Rozbalte **Konfigurace a služba**.
	- d. Rozbalte **Hardware**.
	- e. Rozbalte **Diskové jednotky**.
	- f. Rozbalte **Diskové oblasti**.
	- g. Klepněte pravým tlačítkem myši na ASP, které chcete zrcadlit, a vyberte položku **Geografické zrcadlení > Konfigurovat geografické zrcadlení**.
	- h. Při konfiguraci geografického zrcadlení postupujte podle pokynů průvodce.

**Poznámka:** ASP, která vyberete pro geografické zrcadlení, se musejí nacházet ve stejné skupině přepínatelného hardwaru. Chcete-li geograficky zrcadlit ASP ve více než jedné skupině přepínatelného hardwaru, musíte projít průvodce pro každou skupinu zvlášť.

9. **Vytiskněte si konfiguraci disků**. Vytiskněte si konfiguraci disků pro případ obnovy. Pokyny pro zobrazení

konfigurace disků najdete v publikaci Zálohování a obnova. Dále si poznamenejte vztah mezi jménem a číslem nezávislého ASP.

Nyní je konfigurace geografického zrcadlení dokončena. Zbývající kroky připraví nezávislé ASP k použití v tomto prostředí.

Nyní je konfigurace geografického zrcadlení dokončena. Zbývající kroky připraví nezávislé ASP k použití v tomto prostředí.

- 1. **Spusťte skupinu klastrových prostředků**. Spusťte skupinu klastrových prostředků, abyste aktivovali odolnost zařízení. Použijte k tomu příkaz STRCRG (Spuštění skupiny klastrových prostředků).
- 2. **Zpřístupněte ASP**. Chcete-li získat přístup k diskovým jednotkám v nezávislém ASP, je třeba ASP logicky zapnout. Použijte k tomu příkaz VRYCFG (Logické zapnutí konfigurace). Logickým zapnutím se také obnoví nastavená připojení, takže se aktivují všechny nově definované přenosové cesty.
- 3. **Proveďte zkušební přepnutí**. Než přidáte do ASP data, proveďte zkušební přepnutí, abyste se přesvědčili, že se záložní uzel může stát primárním a primární uzel se může stát záložním. Použijte příkaz CHGCRGPRI (Změna primárního uzlu CRG).

# **Konfigurace geografického zrcadlení s přepínatelnými nezávislými ASP**

Chcete-li konfigurovat geografické zrcadlení, musíte nejprve nastavit zrcadlení mezi servery (XSM) a dále vytvořit nezávislé ASP, které chcete zrcadlit. Než použijete produkt iSeries Navigator, měli byste rovněž nadefinovat až čtyři obousměrné přenosové cesty TCP/IP přes datové porty, které budou sloužit ke spojení mezi všemi uzly ve skupině klastrových prostředků. Geografické zrcadlení umožňuje udržovat přesnou kopii nezávislého ASP v systému umístěném na jiném serveru, a zajišťuje tak ochranu a dostupnost. Konfigurace nezávislého ASP, které lze přepínat mezi uzly nacházejícími se na témže serveru v rámci klastru, dále zvyšuje dostupnost. Další informace najdete v tématu "Příklad: Nezávislá ASP s [geografickým](#page-60-0) zrcadlením" na stránce 55.

V následujícím příkladu je uvedeno geografické zrcadlení mezi servery, kdy oba používají přepínatelná nezávislá ASP. Tyto konfigurační kroky doplňuje následující obrázek. Můžete rovněž vytvořit konfiguraci, kdy jeden server bude obsahovat přepínatelná nezávislá ASP, zatímco druhý server bude používat vyhrazené nezávislé ASP. V tom případě si upravte uvedené pokyny tak, aby odpovídaly vašemu konkrétnímu prostředí.

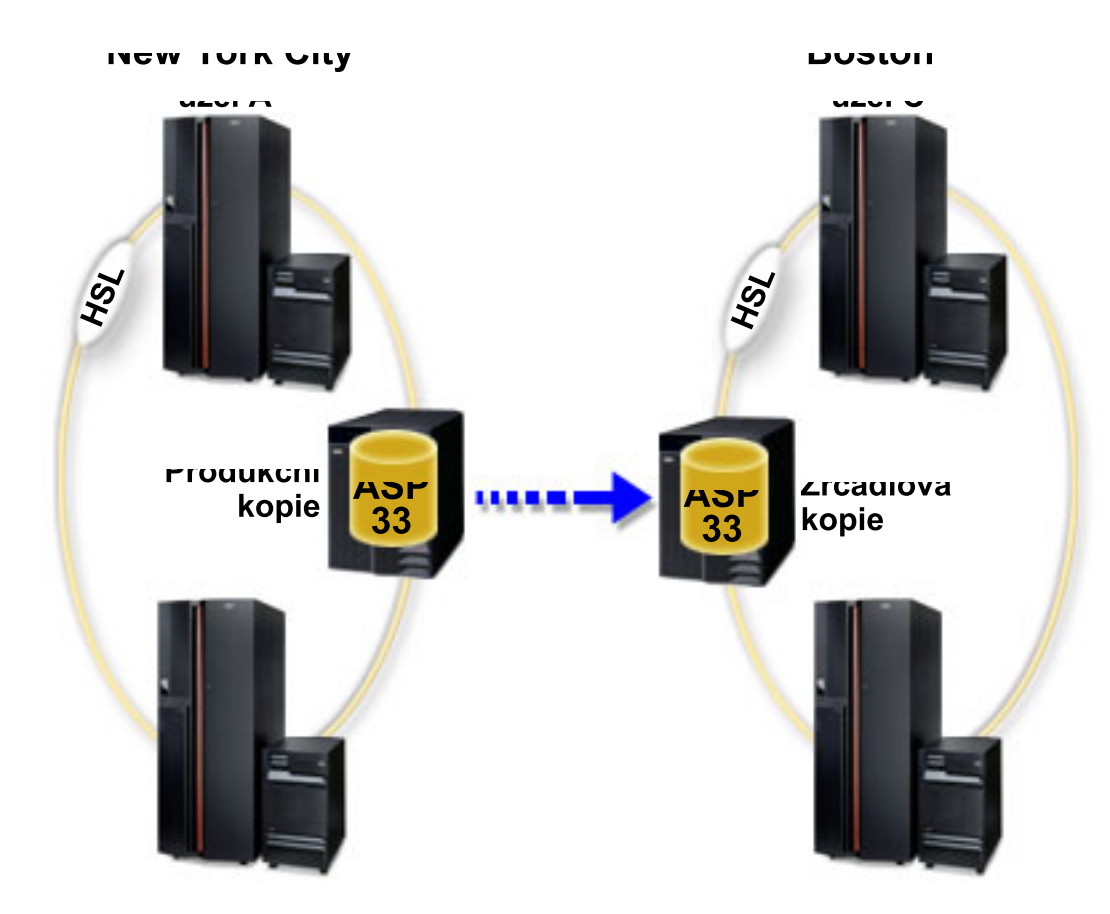

Chcete-li nakonfigurovat geografické zrcadlení s přepínatelnými nezávislými ASP pomocí produktu iSeries Navigator, postupujte takto:

- 1. Naplánujte a nastavte přenosové cesty TCP/IP přes datové porty. Další informace najdete v tématu ["Požadavky](#page-29-0) na [komunikaci"](#page-29-0) na stránce 24 a Přizpůsobení TCP/IP pomocí produktu iSeries Navigator.
- 2. [Vytvořte](#page-33-0) klastr s uzly A a B.
- 3. "Vytvoření [přepínatelného](#page-47-0) hardwaru" na stránce 42. Máte-li samostatnou rozšiřující jednotku nebo procesor IOP s diskovými jednotkami, které mají být zahrnuty do nezávislého ASP, musíte této rozšiřující jednotce nebo procesoru IOP povolit přístup k ostatním uzlům na tomto serveru.
- 4. "Vytvoření skupiny [přepínatelného](#page-33-0) hardwaru" na stránce 28. Přepínatelné nezávislé ASP je definováno skupinou přepínatelného hardwaru (neboli CRG zařízení). Tato skupina řídí přepínání zařízení. Náš průvodce vás provede vytvořením nové skupiny přepínatelného hardwaru. Rovněž vám nabídne Průvodce novou společnou oblastí disku, který vám pomůže s vytvořením nového ASP a s přidáním diskových jednotek do klastru.
	- **Poznámka:** Pokud jste při spuštění Průvodce novým klastrem v kroku 1 měli nainstalovány přepínatelné softwarové produkty, které odpovídají pravidlům pro klastry produktu iSeries Navigator, možná vás průvodce již vyzval k vytvoření skupiny přepínatelného hardwaru. Pokud Průvodce novým klastrem nerozpoznal nainstalovaný přepínatelný softwarový produkt, znamená to, že jste nevytvořili skupinu přepínatelného hardwaru.
- 5. Přidejte uzly C a D do klastru a do téže domény zařízení, kde se nacházejí uzly A a B. To umožní nezávislému ASP přepínání mezi uzly na obou serverech.
	- a. V prostředí produktu iSeries Navigator rozbalte položku **Centrální správa**.
	- b. Rozbalte **Klastry**.
- c. Rozbalte klastr, do něhož potřebujete přidat uzel.
- d. Klepněte pravým tlačítkem myši na uzel a vyberte volbu **Přidat uzel**.
	- **Poznámka:** Klastry nakonfigurované v produktu iSeries Navigator mohou mít 4 uzly. Pokud klastr má již 4 uzly, nebude volba **Přidat uzel** dostupná. Potřebujete-li použít více než 4 uzly, můžete použít rozhraní API pro služby klastrových prostředků a CL příkazy, které podporují až 128 uzlů. Grafické uživatelské rozhraní iSeries Navigator však podporuje pouze 4 uzly.
- 6. Přidejte uzly C a D do domény zařízení:
	- a. V prostředí produktu iSeries Navigator rozbalte položku **Centrální správa**.
	- b. Rozbalte **Klastry**.
	- c. Rozbalte klastr s uzlem, který chcete přidat do domény zařízení.
	- d. Klepněte na položku **Uzly**.
	- e. V pravém podokně klepněte pravým tlačítkem myši na na požadovaný uzel (uzel C) a vyberte položku **Vlastnosti**.
	- f. Na stránce **Klastrování** zadejte do pole **Doména zařízení** jméno domény zařízení, v níž se nacházejí uzly A a B, a klepněte na tlačítko **OK**.

Zopakujte tento postup a přidejte uzel D do stejné domény zařízení jako uzly A, B a C.

- 7. Přidejte uzly C a D do skupiny přepínatelného hardwaru:
	- a. Klepněte pravým tlačítkem myši na nově vytvořenou skupinu přepínatelného hardwaru a vyberte volbu **Vlastnosti**.
	- b. Vyberte kartu **Doména obnovy**.
	- c. Klepněte na položku **Přidat**.
	- d. Vyberte uzel a klepněte na tlačítko **OK**. Tento postup zopakujte pro všechny uzly.
- 8. Definujte servery geografického zrcadlení v doméně obnovy:
	- a. Klepněte pravým tlačítkem myši na skupinu přepínatelného hardwaru a vyberte volbu **Vlastnosti**.
	- b. Vyberte kartu **Doména obnovy**.
	- c. Vyberte primární uzel a klepněte na tlačítko **Upravit**.
	- d. Do pole pro jméno serveru zadejte primární server pro produkční kopii.
	- e. Klepnutím na tlačítko **Přidat** určete IP adresy datových portů primárního uzlu.
	- f. V okně Editace uzlu zadejte IP adresy datových portů pro primární uzel, které jste nastavili v kroku 1 (Plánování a konfigurace přenosových cest TCP/IP), a klepněte na **OK**. Můžete nakonfigurovat až 4 IP adresy datových portů. Pro dosažení redundance a maximální průchodnosti byste měli nastavit více komunikačních linek. Stejný počet portů, jako zde, použijte i u ostatních uzlů.
	- g. Na kartě Obecné klepněte na tlačítko **OK**.
	- h. Zopakujte předchozí kroky a zadejte jméno serveru a IP adresu pro všechny ostatní uzly ve skupině přepínatelného hardwaru.
- 9. Po splnění požadavků na zrcadlení XSM nakonfigurujte i geografické zrcadlení:
	- a. V prostředí produktu iSeries Navigator rozbalte **Připojení** (nebo vaše aktivní prostředí).
	- b. Rozbalte server iSeries-->**Konfigurace a služba**-->**Hardware**-->**Diskové jednotky**-->**Diskové oblasti**.
	- c. Pokud se nezobrazí sloupce pro Geografické zrcadlení, klepněte na ASP, které chcete zrcadlit, a vyberte **Pohled**-->**Úprava pohledu**-->**Sloupce**, a potom vyberte požadované sloupce s příponou ″- Geografické zrcadlení″ ze seznamu **Sloupce dostupné k zobrazení**.
	- d. Klepněte pravým tlačítkem myši na ASP, které chcete zrcadlit, a vyberte položku **Geografické zrcadlení --> Konfigurovat geografické zrcadlení**.
	- e. Při konfiguraci geografického zrcadlení postupujte podle pokynů průvodce.

**Poznámka:** ASP, která vyberete pro geografické zrcadlení, se musejí nacházet ve stejné skupině přepínatelného hardwaru. Chcete-li geograficky zrcadlit ASP ve více než jedné skupině přepínatelného hardwaru, musíte projít průvodce pro každou skupinu zvlášť.

10. "Tisk [konfigurace](#page-35-0) disků" na stránce 30. Vytiskněte si konfiguraci disků pro případ obnovy. Rovněž si poznamenejte vztah mezi jménem a číslem nezávislého ASP.

Nyní je konfigurace geografického zrcadlení dokončena. Zbývající kroky jsou nutné k přípravě nezávislého ASP na použití v tomto prostředí.

- 1. "Spuštění skupiny [přepínatelného](#page-34-0) hardwaru" na stránce 29. Spusťte skupinu přepínatelného hardwaru, abyste aktivovali odolnost zařízení z této skupiny.
- 2. ["Zpřístupnění](#page-46-0) ASP" na stránce 41. Pro přístup k diskovým jednotkám v nezávislém ASP musíte ASP zpřístupnit (logicky zapnout).
- 3. Vyčkejte, než se dokončí synchronizace.
- 4. Proveďte zkušební přepnutí. Než přidáte do ASP data, proveďte na vytvořené skupině přepínatelného hardwaru zkušební přepnutí, abyste se ujistili, že se každý uzel v doméně obnovy může stát primárním uzlem.
- **Poznámka:** Pokud po dokončení konfigurace geografického zrcadlení odstraníte nějaký uzel z domény zařízení, vezme tento uzel s sebou veškeré produkční či zrcadlené kopie, které vlastní. Tyto kopie se změní na ASP bez geografického zrcadlení.

# **Použití CL příkazů a API**

Chcete-li nakonfigurovat geografické zrcadlení s přepínatelnými nezávislými ASP pomocí CL příkazů a API, postupujte takto:

Přepínatelné nezávislé ASP můžete vytvořit pomocí CL příkazů a rozhraní API, avšak některé úlohy budou vyžadovat i produkt iSeries Navigator.

- 1. Pro všechny uzly naplánujte a nastavte přenosové cesty TCP/IP takto:
	- v Uzel A bude směrován na C a D.
	- v Uzel B bude směrován na C a D.
	- v Uzel C bude směrován na A a B.
	- v Uzel D bude směrován na A a B.
- 2. **Vytvořte klastr.** Pomocí příkazu CRTCLU (Vytvoření klastru) vytvořte klastr s požadovanými uzly.
- 3. **Spusťte uzly, které tvoří tento klastr.** Spusťte uzly v klastru pomocí příkazu STRCLUNOD (Spuštění uzlu v klastru).
- 4. **Vytvořte doménu zařízení.** Pomocí příkazu ADDDEVDMNE (Přidání záznamu domény zařízení) vytvořte doménu zařízení pro všechny uzly, které se podílejí na přepínání. Všechny uzly musejí náležet do stejné domény zařízení.
- 5. **Vytvořte popisy zařízení.** Je třeba vytvořit popisy zařízení pro všechny uzly, které budou ve skupině klastrových prostředků (CRG). Použijte příkaz CRTDEVASP (Vytvoření popisu zařízení (ASP)). Na příkazový řádek ve znakově orientovaném rozhraní zadejte příkaz CRTDEVASP. Do polí **Jméno prostředku** a **Popis zařízení** zadejte jméno nezávislého ASP, které chcete vytvořit.
- 6. **Vytvořte skupinu klastrových prostředků.** Vytvořte CRG zařízení, které bude obsahovat vaše uzly, jejich role v doméně obnovy a popisy zařízení nezávislého ASP. Zadejte také jméno serveru a až čtyři IP adresy datových portů pro každý uzel v doméně obnovy.
- 7. **"Vytvoření [přepínatelného](#page-47-0) hardwaru" na stránce 42**. Máte-li samostatnou rozšiřující jednotku nebo procesor IOP s diskovými jednotkami, které mají být zahrnuty do nezávislého ASP, musíte této rozšiřující jednotce nebo procesoru IOP povolit přístup k ostatním uzlům na témže serveru **(zde je nutné použít iSeries Navigator)**.
- 8. ["Vytvoření](#page-35-0) ASP" na stránce 30. Restartujte server a pomocí Průvodce novou společnou oblastí disků vytvořte ASP na uzlu, který vlastní tyto diskové jednotky. Než začnete, ujistěte se, že je spuštěno klastrování. Přidělte nezávislému ASP jméno, které se shoduje se jménem prostředku popisu zařízení, které

jste použili v kroku 3. Při přidávání diskových jednotek je nejvhodnější umístit diskové jednotky do jedné rozšiřující jednotky nebo procesoru IOP. Rovněž nerozkládejte ASP do více paritních sad zařízení **(k tomu je potřeba iSeries Navigator)**.

- 9. Při konfiguraci geografického zrcadlení postupujte takto:
	- a. V prostředí produktu iSeries Navigator rozbalte **Připojení** (nebo aktivní prostředí).
	- b. Rozbalte server iSeries, který je primárním uzlem.
	- c. Rozbalte **Konfigurace a služba**.
	- d. Rozbalte **Hardware**.
	- e. Rozbalte **Diskové jednotky**.
	- f. Rozbalte **Diskové oblasti**.
	- g. Klepněte pravým tlačítkem myši na ASP, které chcete zrcadlit, a vyberte položku **Geografické zrcadlení --> Konfigurovat geografické zrcadlení**.
	- h. Při konfiguraci geografického zrcadlení postupujte podle pokynů průvodce.
		- **Poznámka:** ASP, která vyberete pro geografické zrcadlení, se musejí nacházet ve stejné skupině přepínatelného hardwaru. Chcete-li geograficky zrcadlit ASP ve více než jedné skupině přepínatelného hardwaru, musíte projít průvodce pro každou skupinu zvlášť.
		- **Poznámka:** Zrcadlená a produkční kopie se musejí nacházet na dvou různých serverech. Jestliže máte dva servery - AB a CD a produkční kopie se nachází v uzlu A na serveru AB, záložní kopie musí být v uzlu C nebo D na serveru CD.
- 10. **Vytiskněte si konfiguraci disků**. Vytiskněte si konfiguraci disků pro případ obnovy. Pokyny pro zobrazení

konfigurace disků najdete v publikaci Zálohování a obnova. Dále si poznamenejte vztah mezi jménem a číslem nezávislého ASP.

Nyní je konfigurace geografického zrcadlení dokončena. Zbývající kroky připraví nezávislé ASP k použití v tomto prostředí.

- 1. **Spusťte skupinu klastrových prostředků**. Spusťte skupinu klastrových prostředků, abyste aktivovali odolnost zařízení. Použijte k tomu příkaz STRCRG (Spuštění skupiny klastrových prostředků).
- 2. **Zpřístupněte ASP**. Chcete-li získat přístup k diskovým jednotkám v nezávislém ASP, je třeba ASP logicky zapnout. Použijte k tomu příkaz VRYCFG (Logické zapnutí konfigurace). Logickým zapnutím se také obnoví nastavená připojení, takže se aktivují všechny nově definované přenosové cesty.
- 3. Vyčkejte, než se dokončí synchronizace.
- 4. **Proveďte zkušební přepnutí**. Než přidáte do ASP data, proveďte u vytvořené skupiny přepínatelného hardwaru zkušební přepnutí, abyste se ujistili, že se každý uzel v doméně obnovy může stát primárním uzlem. Použijte příkaz CHGCRGPRI (Změna primárního uzlu CRG).

# **Správa nezávislých ASP**

Po nakonfigurování nezávislého ASP můžete provádět úlohy správy pomocí produktu iSeries Navigator. Přesvědčte se, zda máte přístup k [funkcím](#page-25-0) pro správu disků.

# **Zálohování a obnova nezávislých ASP**

Je třeba si rozvážit strategii ukládání nezávislých ASP.

Správná strategie ukládání je pro nezávislá ASP stejně důležitá jako ostatní systémové informace. Při používání nezávislých ASP doporučujeme používat pro ukládání dat funkci BRMS (Backup, Recovery and Media Services ). Funkce BRMS provádění obnovy zjednodušuje, není však nezbytná. Další informace najdete v tématu Ukládání nezávislých ASP. V případě selhání disku nebo celého systému bude pro záchranu uložených dat pravděpodobně třeba

použít procedury obnovy. Pokyny pro obnovu nezávislých ASP najdete v publikaci Zálohování a obnova

Pokud nefunguje přístup k nezávislému ASP nebo je nelze zpřístupnit, bude problém pravděpodobně v ASP. Může být poškozen konfigurační zdroj nebo je třeba znovu asociovat primární a sekundární ASP. Pokyny pro obnovu ASP najdete v následujících částech:

# **Obnova nezávislého ASP**

Pokud nefunguje přístup k nezávislému ASP nebo je nelze zpřístupnit, problém je pravděpodobně v ASP. Potenciální problémy jsou:

v Konfigurační zdroj je poškozen. Dojde-li k poškození, bude nezávislé ASP zobrazeno bez diskových jednotek. K zobrazení ASP bez diskových jednotek může také dojít, pokud je v klastrovém prostředí přepnuto do jiného režimu. Dříve než se pokusíte provést obnovu, zkontrolujte, zda ASP není ve vlastnictví žádných jiných systémů. Znáte-li sériová čísla diskových jednotek v nezávislém ASP, které bude pravděpodobně třeba obnovit, přesvědčte se, zda se nacházíte v systému, který tyto disky vlastní, a zda jsou zobrazeny jako nekonfigurované.

Je-li konfigurační zdroj poškozen, můžete se rozhodnout obnovit informace o konfiguračním zdroji. Při obnově konfigurace se systém pokusí zjistit a obnovit původní konfiguraci. Během tohoto procesu bude pravděpodobně třeba vyčistit nezávislé ASP a tím ztratit veškerá data na diskových jednotkách v ASP. Je-li třeba vyčistit ASP, zobrazí se o tom zpráva s možností obnovu zrušit.

Zrcadlená disková jednotka konfiguračního zdroje je poškozena. V tomto případě se zrcadlený konfigurační zdroj stane neznámým. Aby bylo ASP opět k dispozici, musíte obnovit informace o neznámém konfiguračním. Stav neznámého konfiguračního zdroje se pokuste obnovit pouze tehdy, pokud víte, že jeho zrcadlená disková jednotka byla aktivní před selháním, které způsobilo neznámý stav zdroje.

Při obnově ASP postupujte podle následujících pokynů:

- 1. V prostředí produktu iSeries Navigator rozbalte **Připojení** (nebo aktivní prostředí).
- 2. Rozbalte libovolný server iSeries.
- 3. Rozbalte **Konfigurace a služba**.
- 4. Rozbalte **Hardware**.
- 5. Rozbalte **Diskové jednotky**.
- 6. Zobrazí-li se přihlašovací obrazovka servisních nástrojů, přihlaste se do servisních nástrojů.
- 7. Vyberte položku **Diskové oblasti**.
- 8. Klepněte pravým tlačítkem na problémové ASP. Pokud produktiSeries Navigator zjistí některý z výše uvedených problémů, zobrazí se v seznamu položka **Obnovit konfiguraci** nebo **Obnovit neznámý konfigurační zdroj**. Chcete-li pokračovat, vyberte některou z těchto možností.
- 9. Postupujte podle pokynů v následujícím dialogovém okně.

# **Obnova skupiny ASP**

Pokud dojde k odstranění primárního ASP, s nímž je asociováno sekundární ASP, nebo pokud primární ASP nerozpozná sekundární ASP, je třeba sekundární ASP znovu asociovat s primárním ASP. Obnovení skupiny ASP lze provést v produktu iSeries Navigator.

Při obnově skupiny ASP postupujte podle následujících pokynů:

- 1. V prostředí produktu iSeries Navigator rozbalte **Připojení** (nebo aktivní prostředí).
- 2. Rozbalte libovolný server iSeries.
- 3. Rozbalte **Konfigurace a služba**.
- 4. Rozbalte **Hardware**.
- 5. Rozbalte **Diskové jednotky**.
- 6. Zobrazí-li se přihlašovací obrazovka servisních nástrojů, přihlaste se do servisních nástrojů.
- 7. Vyberte položku **Diskové oblasti**.
- 8. Ověřte, zda požadované primární ASP existuje. Pokud neexistuje, je třeba je vytvořit (viz ["Vytvoření](#page-35-0) ASP" na [stránce](#page-35-0) 30).
- <span id="page-46-0"></span>9. V pravém podokně můžete vybrat jedno nebo více sekundárních ASP, které je třeba asociovat s primárním ASP. Klepněte pravým tlačítkem myši na všechna sekundární **ASP**, které je třeba asociovat s primárním ASP, a vyberte volbu **Obnovit skupinu**.
- 10. V dialogovém okně **Potvrdit obnovení skupiny společných oblastí disků** vyberte primární disk, který chcete asociovat se sekundárním ASP. Pro výběr jsou k dispozici pouze ta primární ASP, která jsou aktuálně vlastněna systémem. Po provedení této operace nebude možné primární ASP změnit.
- 11. Klepněte na tlačítko **Obnovit skupinu**.

# **Zpřístupnění ASP**

Abyste měli přístup k diskovým jednotkám nezávislého ASP, je nutné toto ASP zpřístupnit (logicky zapnout).

Abyste měli přístup k diskovým jednotkám nezávislého ASP a k objektům v příslušné databázi, musíte toto ASP zpřístupnit (logicky zapnout). Používáte-li geografické zrcadlení, musíte zpřístupnit produkční kopii ASP. Zrcadlenou kopii můžete zpřístupnit pouze tehdy, je-li odpojena. V případě geograficky zrcadleného ASP se musíte před jeho zpřístupněním přesvědčit také o tom, zda je [spuštěna](#page-34-0) skupina přepínatelného hardwaru.

V klastrovém prostředí s více systémy můžete zpřístupnit ASP pro aktuální uzel nebo pro jiný uzel v klastru. Nezávislé ASP lze v jednom okamžiku logicky zapnout pouze pro jeden uzel. Chcete-li získat přístup k nezávislému ASP z jiného uzlu, musíte nezávislé ASP přepnout na záložní uzel v klastru. V části Přepínání najdete další informace o přepínání CRG zařízení (v produktu iSeries Navigator se označuje jako skupina přepínatelného hardwaru) na záložní uzel.

**Poznámka:** Jestliže zpřístupníte některé primární nebo sekundární ASP, budou zároveň zpřístupněna všechna ostatní ASP ve skupině.

Když zpřístupníte ASP nebo provedete změny konfigurace disků v nezávislém ASP, činnost se může zdánlivě zastavit. Pokud je právě v činnosti jiný popis zařízení, potom proveďte zpřístupnění a konfigurace disku počká.

Selhání v ranném stádiu procesu zpřístupnění ASP s geografickým zrcadlením může vyvolat úplnou synchronizaci při tomto nebo při dalším zpřístupnění.

Zpřístupnění nezávislého ASP:

- 1. V prostředí produktu iSeries Navigator rozbalte **Připojení** (nebo aktivní prostředí).
- 2. Rozbalte server iSeries, který je primárním uzlem.
- 3. Rozbalte **Konfigurace a služba**.
- 4. Rozbalte **Hardware**.
- 5. Rozbalte **Diskové jednotky**.
- 6. Zobrazí-li se přihlašovací obrazovka servisních nástrojů, přihlaste se do servisních nástrojů.
- 7. Rozbalte **Diskové oblasti**.
- 8. Klepněte pravým tlačítkem myši na nedostupné ASP a vyberte volbu **Zpřístupnit**. Pro zpřístupnění můžete vybrat více ASP najednou.
- 9. ASP zpřístupníte klepnutím na volbu **Zpřístupnit** v zobrazeném dialogovém okně.

Pro zpřístupnění ASP můžete také použít příkaz znakového rozhraní VRYCFG (Logické zapnutí konfigurace).

# **Znepřístupnění ASP**

Vybrané nezávislé ASP můžete znepřístupnit (logicky vypnout).

Vybrané nezávislé ASP můžete znepřístupnit (logicky vypnout). Dokud nebude nezávislé ASP znovu zpřístupněno (logicky zapnuto), nebude možné používat žádné diskové jednotky ani objekty v tomto ASP ani v příslušné databázi. ASP lze znovu zpřístupnit ve stejném systému nebo v jiném systému domény obnovy skupiny klastrových prostředků. <span id="page-47-0"></span>**Důležité:** Aby bylo možné nezávislé ASP znepřístupnit, nesmí být na tomto ASP žádné rezervované úlohy. V části Uvolnění rezervovaných úloh v nezávislém ASP se dozvíte, jak zjistit, zda úlohy používají nezávislé ASP, a jak uvolnit rezervace úloh.

Když znepřístupňujete ASP UDFS pomocí produktu iSeries Navigator, mohou se ve znakovém rozhraní generovat zprávy vyžadující odpověď. iSeries Navigator vás však na tyto zprávy neupozorní.

Znepřístupnění nezávislého ASP:

- 1. V prostředí produktu iSeries Navigator rozbalte **Připojení** (nebo aktivní prostředí).
- 2. Rozbalte server iSeries, který je primárním uzlem.
- 3. Rozbalte **Konfigurace a služba**.
- 4. Rozbalte **Hardware**.
- 5. Rozbalte **Diskové jednotky**.
- 6. Zobrazí-li se přihlašovací obrazovka servisních nástrojů, přihlaste se do servisních nástrojů.
- 7. Rozbalte **Diskové oblasti**.
- 8. Klepněte pravým tlačítkem myši na ASP, které chcete znepřístupnit, a vyberte volbu **Zablokovat**.
- 9. Klepnutím na volbu **Zablokovat** v následujícím dialogovém okně ASP znepřístupníte.

Pro znepřístupnění ASP můžete také použít příkaz znakového rozhraní VRYCFG (Logické zapnutí konfigurace).

## **Uvolnění rezervovaných úloh v nezávislém ASP**

Pokud je nezávislé ASP aktuálně používáno úlohami, nelze toto ASP znepřístupnit (logicky vypnout). Aby je bylo možné znepřístupnit, musíte uvolnit rezervace všech úloh v tomto ASP. K tomu je třeba tyto úlohy zobrazit:

Zobrazení úloh, které používají nezávislé ASP:

- 1. V prostředí produktu iSeries Navigator rozbalte **Připojení** (nebo aktivní prostředí).
- 2. Rozbalte libovolný server iSeries.
- 3. Rozbalte **Konfigurace a služba**.
- 4. Rozbalte **Hardware**.
- 5. Rozbalte **Diskové jednotky**.
- 6. Rozbalte **Diskové oblasti**.
- 7. Klepněte pravým tlačítkem myši na ASP a vyberte volbu **Úlohy**.

Poté, co jste vybrali úlohy, které využívají nezávislé ASP, jež chcete znepřístupnit, máte pro každou úlohu několik možností:

- 1. Ukončit úlohu. Před ukončením úlohy zvažte možné důsledky. V některých případech se nemusí jednat o vhodný postup. Podrobné pokyny najdete v tématu Ukončení úlohy.
- 2. Nechat úlohu doběhnout. Pokud úloha probíhá normálně, můžete ji nechat doběhnout.
- 3. Určit diagnózu a provést obnovu chybné nebo pozastavené úlohy. Pokud úloha vypadá nečinně, zjistěte, zda zcela zatuhla nebo běží příliš pomalu. Rady, jak diagnostikovat a zpracovávat problematické úloh najdete v tématu Odstraňování problémů s řízením činnosti systému.
- 4. Provést Uvolnění zadržených úloh nebo vláken.

# **Vytvoření přepínatelného hardwaru**

V prostředí s více systémy je třeba změnit externí rozšiřující jednotku na přepínatelnou.

Když používáte nezávislá ASP v prostředí s přepínáním, musí být autorizován i asociovaný hardware, na který se přepíná. S ohledem na vaše konkrétní prostředí sem mohou patřit rámy/jednotky nebo procesory IOP a s nimi asociované prostředky. Podívejte se na následující kroky, které se vztahují k vašemu prostředí s přepínáním.

# **Změna rámu/jednotky na přepínatelné**

Nezávislé ASP může obsahovat diskové jednotky v rámci několika rozšiřujících jednotek (rám/jednotky). Máte-li samostatnou rozšiřující jednotku, která obsahuje diskové jednotky zahrnuté do nezávislého ASP, musíte této rozšiřující jednotce povolit přístup přístup k ostatním serverům. Takto se rozšiřující jednotka stane přepínatelnou. Pokud nechcete, aby jiné servery mohly přistupovat k samostatné rozšiřující jednotce, musíte tuto rozšiřující jednotku za soukromou.

Při změně rámu/jednotky na přepínatelné zařízení postupujte podle následujících pokynů:

- 1. V prostředí produktu iSeries Navigator rozbalte **Připojení** (nebo aktivní prostředí).
- 2. Rozbalte libovolný server iSeries.
- 3. Rozbalte **Konfigurace a služba**.
- 4. Rozbalte **Hardware**.
- 5. Rozbalte **Diskové jednotky**.
- 6. Rozbalte seznam **Podle umístění** a vyberte rámec/jednotky, které chcete změnit na přepínatelné.
- 7. Klepněte pravým tlačítkem myši na zvýrazněný rámec/jednotku a vyberte volbu **Nastavit jako přepínatelné**.
- 8. Postupujte podle pokynů v zobrazeném dialogovém okně.

# **Změna typu vlastnictví sběrnice**

Aby bylo možné povolit přepínání procesoru IOP, musí být sběrnice obsahující procesory IOP řídící diskové jednotky, které mají být přepínány, *ve sdíleném vlastnictví* primárního uzlu. Sběrnice musí být rovněž *ve sdíleném užívání* záložního uzlu. Další informace najdete v tématu Dynamické přepínání procesorů IOP mezi logickými částmi.

Pro dokončení této úlohy potřebujete profil uživatele servisních nástrojů s oprávněním k administraci funkce System Partitions v nástrojích DST. Další informace o získání oprávnění pro logické části najdete v tématu Oprávnění k logickým částem.

Chcete-li změnit typ vlastnictví sběrnice pomocí Centrální správy, postupujte podle následujících pokynů:

- 1. V prostředí produktu iSeries Navigator rozbalte **Připojení**.
- 2. Vyberte primární logickou část systému.
- 3. Rozbalte **Konfigurace a služba** a vyberte volbu **Logické části**.
- 4. Klepněte pravým tlačítkem myši na položku **Logická část** a vyberte volbu **Konfigurace logických částí**.
- 5. V okně Konfigurace logických částí klepněte pravým tlačítkem myši na sběrnici, jejíž vlastnictví chcete změnit, a vyberte položku **Vlastnosti**.
- 6. Vyberte stránku **Logické části**.
- 7. V části **Vlastníci logické části** vyberte část, která vlastní sběrnici, a vyberte typ vlastnictví v sekci **Sdílení**. Pokud je typ vlastnictví sdílené, zobrazí se seznam logických částí, které sdílí sběrnici. Další informace o těchto volbách získáte klepnutím na tlačítko Nápověda.
- 8. Klepněte na tlačítko **OK**.

# **Vytvoření společné oblasti I/O pomocí konzole HMC**

Používáte-li ke správě logických částí konzoli HMC, je třeba vytvořit společnou oblast I/O, která obsahuje procesor IOP, adaptér IOA a všechny připojené prostředky, aby se nezávislé ASP mohlo přepínat mezi jednotlivými logickými částmi. Každé logické části, která by měla nezávislé ASP vlastnit, sem musíte udělit přístup. To provedete tak, že přiřadíte tuto společnou oblast I/O do profilu každé logické části.

K vytvoření společné oblasti I/O, která se bude přepínat mezi logickými částmi, použijte tento postup:

- 1. Otevřete okno Vlastnosti profilu logické části, kde můžete změnit vlastnosti profilu logické části a přiřadit prostředky do společné oblasti I/O.
- 2. Klepněte na záložku **Fyzické I/O**.
- 3. Ve sloupci **Zařízení I/O profilu** rozbalte sběrnici obsahující procesor IOP, který se bude přepínat.
- 4. Vyberte procesor IOP, který chcete přiřadit do společné oblasti I/O. Tento procesor IOP musí být pouze *požadovaný* (to znamená, že nemá zaškrtnuté políčko ve sloupci **Povinné**).
- 5. Ve sloupci Společná oblast I/O klepněte na řádek s procesorem IOP, který se má přiřadit do společné oblasti I/O, a napište sem číslo této oblasti.
- 6. Potom tyto kroky opakujte pro všechny adaptéry IOA a prostředky, které spadají pod daný procesor IOP, abyste je přidali do této společné oblasti I/O.
- 7. Klepněte na tlačítko **OK**.

Když jsou do společné oblasti I/O přidány všechny prostředky, pomocí následujících kroků asociujte tuto oblast se všemi logickými částmi, mezi nimiž chcete vlastnictví nezávislého ASP přepínat.

- 1. Otevřete okno Vlastnosti profilu logické části, kde můžete změnit vlastnosti profilu každé logické části, která potřebuje mít přístup k nezávislému ASP.
- 2. Klepněte na záložku **Fyzické I/O**.
- 3. Klepněte na tlačítko **(Rozšířené...)**.
- 4. V okně Společné oblasti I/O napište do pole **Společné oblasti I/O k přidání** číslo společné oblasti I/O, do níž jste přidali prostředky, mezi kterými se bude nezávislé ASP přepínat.
- 5. Klepněte na položku **Přidat**.
- 6. Klepněte na tlačítko **OK**.

Aby se změny vlastností společné oblasti I/O mohly projevit, musíte s každou logickou částí provést tyto kroky:

- 1. Logickou část vypněte. Další informace najdete v tématuRestart a vypnutí operačního systému i5/OS v logické části. .
- 2. Potom logickou část opět spusťte pomocí aktivace profilu logické části.

# **Přepnutí přístupu k záložnímu serveru**

Potřebujete-li záložní server pro přístup k přepínatelnému zařízení, které obsahuje nezávislé ASP, proveďte přepnutí v klastru.

V klastrovém prostředí s více systémy, které využívá přepínatelná nezávislá ASP, může k nezávislému ASP přistupovat v jednom okamžiku pouze jeden uzel. Aktuální přístup k přepínatelnému nezávislému ASP je řízen pomocí funkce přepnutí v rámci klastru.

Přepnutí přístupu z aktuálního uzlu v klastru na první záložní uzel:

- 1. Již tímto přepnutím se může aktuální uzel znepřístupnit. Pokud ne, pak z aktuálního uzlu proveďte ["Znepřístupnění](#page-46-0) ASP" na [stránce](#page-46-0) 41 (logické vypnutí).
- 2. Přepnutím v klastru přepněte nezávislé ASP na první záložní uzel klastru. Další informace nadjete v tématu Přepinání.

# **Synchronizace jména uživatelského profilu, UID a GID**

Synchronizujte uživatelské profily v celém klastru, aby se snížil objem zpracování nutného při zpřístupnění ASP.

V klastrovém prostředí je uživatelský profil považován za totožný na všech serverech, pokud jsou jména profilů stejná. Jméno profilu je jeho jednoznačným identifikátorem v rámci klastru. Uživatelský profil ale také obsahuje identifikátor uživatele (UID) a identifikátor skupiny (GID). Aby se omezil objem interního zpracovávání, ke kterému dochází během přepínání, pokud je nezávislé ASP znepřístupněno na jednom serveru a potom zpřístupněno na jiném serveru, musí být hodnoty UID a GID v rámci klastru synchronizovány.

Produkt Centrální správa poskytuje správcům metodu pro úpravu profilů v rámci více systémů. Další podrobnosti najdete v tématu Správa uživatelů a skupin pomocí Centrální správy.

# **Změna předávací IP adresy serveru**

Změňte IP adresu serveru, který je asociován s relační databází v klastrovém přepínatelném prostředí.

Předávací IP adresa serveru je asociována s primárním ASP v klastrovém přepínatelném prostředí. Konkrétně se jedná o IP adresu serveru, který je asociován se jménem relační databáze v popisu zařízení přepínatelného nezávislého ASP. Pokud je skupina klastrových prostředků aktivní, musí určená adresa existovat na všech uzlech v doméně obnovy.

Chcete-li změnit předávací IP adresu serveru pro primární ASP, postupujte podle následujících pokynů:

- 1. V prostředí produktu iSeries Navigator rozbalte položku **Centrální správa**.
- 2. Rozbalte **Klastry**.
- 3. Rozbalte klastr, který obsahuje skupinu přepínatelného hardwaru.
- 4. Rozbalte **Přepínatelný hardware**.
- 5. Klepněte na skupinu přepínatelného hardwaru, potom klepněte pravým tlačítkem myši na požadované primární ASP a vyberte položku **Vlastnosti**.

**Poznámka:** Předávací IP adresu serveru lze asociovat pouze s primárním přepínatelným nezávislým ASP.

6. Změňte předávací IP adresu serveru v poli **IP adresy**.

Ke změně předávací IP adresy serveru můžete rovněž použít příkaz znakového rozhraní CHGCRGDEVE (Změna záznamu zařízení skupiny klastrových prostředků) .

# **Správa nezávislých ASP s geografickým zrcadlením**

Zde najdete pokyny, jak pozastavit a obnovit geografické zrcadlení, jak odpojit a připojit zrcadlenou kopii a jak konfiguraci geografického zrcadlení kompletně odstranit.

Po nakonfigurování geografického zrcadlení můžete provádět úlohy správy pomocí produktu iSeries Navigator.

Mezi úlohy, které přicházejí v úvahu, patří:

Nastavení prahové hodnoty ASP

Práce s ochranou zařízení pomocí RAID

Práce s ochranou zrcadlením

### **Pozastavení geografického zrcadlení**

Geografické zrcadlení můžete dočasně pozastavit pomocí funkce pozastavení [geografického](#page-19-0) zrcadlení. Změny prováděné v produkční kopii nezávislého ASP se nebudou přenášet na zrcadlenou kopii.

**Poznámka:** Po obnovení geografického zrcadlení je nutná synchronizace mezi produkční a zrcadlenou kopií. Synchronizace může nějakou dobu trvat.

Chcete-li pozastavit geografické zrcadlení, postupujte takto:

- 1. V prostředí produktu iSeries Navigator rozbalte **Připojení** (nebo aktivní prostředí).
- 2. Rozbalte server, který vlastní produkční kopii geograficky zrcadleného ASP, které chcete pozastavit.
- 3. Rozbalte **Konfigurace a služba**.
- 4. Rozbalte **Hardware.**
- 5. Rozbalte **Diskové jednotky.**
- 6. Rozbalte **ASP.**
- 7. Klepněte pravým tlačítkem myši na produkční kopii **ASP**, které chcete pozastavit, a vyberte položku **Geografické zrcadlení > Pozastavit geografické zrcadlení**.

# **Obnovení geografického zrcadlení**

Pokud pozastavíte ["Geografické](#page-19-0) zrcadlení" na stránce 14, musíte je znovu obnovit, aby se zrcadlení mezi produkční a zrcadlenou kopií aktivovalo.

**Poznámka:** Když je geografické zrcadlení obnoveno, produkční a zrcadlená kopie se synchronizují a souběžně se již provádí geografické zrcadlení. Synchronizace může nějakou dobu trvat. Pokud se synchronizace z důvodu nedostupnosti disku přeruší, bude po zpřístupnění disku pokračovat z bodu, kdy byla přerušena. Když přerušená synchronizace pokračuje, první zpráva (CPI0985D) uvádí, že průběh synchronizace je 0%.

Při obnově geografického zrcadlení postupujte podle následujících pokynů:

- 1. V prostředí produktu iSeries Navigator rozbalte **Připojení** (nebo aktivní prostředí).
- 2. Rozbalte server, který vlastní produkční kopii ASP, u něhož chcete obnovit geografické zrcadlení.
- 3. Rozbalte **Konfigurace a služba**.
- 4. Rozbalte **Hardware**.
- 5. Rozbalte **Diskové jednotky**.
- 6. Rozbalte **Diskové oblasti**.
- 7. Klepněte pravým tlačítkem myši na **ASP**, které chcete obnovit, a vyberte položku **Geografické zrcadlení --> Obnovit geografické zrcadlení**.

# **Odpojení zrcadlené kopie**

Používáte-li [geografické](#page-19-0) zrcadlení a chcete přistupovat k zrcadlené kopii za účelem operací ukládání, získávání dat nebo vytváření sestav, musíte odpojit zrcadlenou kopii od produkční kopie. Zrcadlenou kopii odpojíte tak, že provedete přístup k produkční kopii ASP.

**Poznámka:** Když zrcadlenou kopii znovu připojíte, je potřebná úplná synchronizace mezi produkční a zrcadlenou kopií. Synchronizace může nějakou dobu trvat.

Při odpojování zrcadlené kopie postupujte takto:

- 1. Doporučujeme nezávislé ASP znepřístupnit, aby bylo zajištěno, že se v době odpojení nezmění produkční kopie. Další informace najdete v tématu [Znepřístupnění](#page-46-0) nezávislého ASP.
- 2. V prostředí produktu iSeries Navigator rozbalte **Připojení** (nebo aktivní prostředí).
- 3. Rozbalte server, který vlastní produkční kopii ASP, od které chcete odpojit zrcadlenou kopii.
- 4. Rozbalte **Konfigurace a služba**>**Hardware**>**Diskové jednotky**>**Diskové oblasti**.
- 5. Klepněte pravým tlačítkem myši na produkční kopii **ASP**, kterou chcete odpojit, a vyberte položku **Geografické zrcadlení > Odpojit zrcadlenou kopii.**
- 6. Pokud na položku **Geografické zrcadlení > Odpojit zrcadlenou kopii** nelze klepnout, protože je nepřístupná: Zrcadlená kopie není synchronizována s produkční kopií, takže je třeba obnovit geografické zrcadlení, logicky zapnout ASP a synchronizovat produkční a zrcadlenou kopii. Teprve potom bude možné zrcadlenou kopii obnovit.

Než zpřístupníte odpojenou zrcadlenou kopii, je třeba pro nezávislé ASP vytvořit druhý jedinečný popis zařízení, který toto ASP odliší od produkční kopie. Samostatný popis zařízení pro zrcadlenou kopii zabraňuje, aby v síti existovaly dvě instance téže databáze. Rovněž usnadňuje práci mimo produkt iSeries Navigator. Pomocí popisu odpojené zrcadlené kopie ji můžete zpřístupnit. Pokud používáte tento druhý popis zařízení, nemůžete ke zpřístupnění použít produkt iSeries Navigator; namísto toho je nutné použít příkaz znakového rozhraní VRYCFG.

## **Opětovné připojení zrcadlené kopie**

Pokud jste odpojili zrcadlenou kopii a dokončili na ní práci, je třeba ji znovu připojit, aby mohlo být obnoveno její [geografické](#page-19-0) zrcadlení. Odpojenou zrcadlenou kopii opět připojíte tak, že provedete přístup k produkční kopii ASP. Při připojování k produkční kopii musí být zrcadlená kopie [nepřístupná.](#page-46-0)

**Poznámka:** Když zrcadlenou kopii znovu připojíte, je nutná úplná synchronizace mezi produkční a zrcadlenou kopií. Synchronizace může nějakou dobu trvat.

<span id="page-52-0"></span>Při připojování zrcadlené kopie postupujte takto:

- 1. V prostředí produktu iSeries Navigator rozbalte **Připojení** (nebo aktivní prostředí).
- 2. Rozbalte server, který vlastní produkční kopii ASP, k níž chcete znovu připojit odpojenou zrcadlenou kopii.
- 3. Rozbalte **Konfigurace a služba.**
- 4. Rozbalte **Hardware.**
- 5. Rozbalte **Diskové jednotky.**
- 6. Rozbalte **ASP.**
- 7. Klepněte pravým tlačítkem myši na produkční kopii **ASP**, kterou chcete znovu připojit, a vyberte položku **Geografické zrcadlení > Připojit zrcadlenou kopii.**

# **Změna atributů ASP**

Pokud ASP není k dispozici, můžete změnit atributy geografického zrcadlení ASP z produkční kopie. Hodnoty pro synchronní nebo asynchronní režim a pro časový limit pro obnovu, které jsou zadány pro primární ASP, se projeví u každého ASP ve skupině.

Další informace o atributech geografického zrcadlení najdete v tématu Princip [geografického](#page-20-0) zrcadlení.

Při úpravách atributů ASP postupujte podle následujících pokynů:

- 1. V prostředí produktu iSeries Navigator rozbalte **Připojení** (nebo aktivní prostředí).
- 2. Rozbalte server iSeries, který vlastní produkční kopii geograficky zrcadleného ASP, jehož atributy chcete upravit.
- 3. Rozbalte **Konfigurace a služba**>**Hardware**>**Diskové jednotky**>**Diskové oblasti**.
- 4. Klepněte pravým tlačítkem myši na produkční kopii **ASP**, jejíž atributy chcete upravit, a vyberte **Geografické zrcadlení > Změnit atributy**.

# **Zrušení konfigurace geografického zrcadlení**

Pokud již nepotřebujete funkci geografického zrcadlení konkrétního ASP nebo skupiny ASP, můžete **geografické zrcadlení zrušit**. Zrušíte-li konfiguraci [geografického](#page-19-0) zrcadlení, systém geografické zrcadlení ukončí a odstraní zrcadlenou kopii ASP uloženou v uzlu na zrcadlené straně systému. Abyste mohli geografické zrcadlení zrušit, musí být ASP offline.

Při rušení geografického zrcadlení postupujte takto:

- 1. V prostředí produktu iSeries Navigator rozbalte **Připojení** (nebo aktivní prostředí).
- 2. Rozbalte server iSeries, který vlastní produkční kopii ASP, u níž chcete zrušit geografické zrcadlení.
- 3. Rozbalte **Konfigurace a služba.**
- 4. Rozbalte **Hardware.**
- 5. Rozbalte **Diskové jednotky.**
- 6. Rozbalte **ASP.**
- 7. Klepněte pravým tlačítkem myši na produkční kopii **ASP**, u které chcete zrcadlení zrušit, a vyberte položku **Geografické zrcadlení > Dekonfigurovat geografické zrcadlení.**

Pro dokončení operace zaktualizujte konfiguraci klastru podle následujících pokynů:

- v Z domény obnovy vaší skupiny přepínatelného hardwaru odstraňte uzly asociované se zrcadlenou kopií.
- v Ze zbývajících uzlů v klastru odstraňte jméno serveru a IP adresy datových portů.

## **Zprávy geografického zrcadlení**

Následují popisy zpráv geografického zrcadlení a postupy obnovy.

#### **0x00010259**

Popis: Operace selhala, protože systém nenalezl zrcadlenou kopii.

Náprava: Některé uzly v doméně zařízení neodpověděly. Zkontrolujte, zda je aktivní klastrování. V případě potřeby spusťte klastrování (STRCLUNOD). Zkuste odeslat požadavek znovu. Pokud problém přetrvává, obraťte se na poskytovatele technické podpory.

#### **0x0001025A**

Popis: Některá ASP ve skupině nejsou geograficky zrcadlena.

Náprava: Pokud je jedno ASP ve skupině geograficky zrcadleno, musí být takto zrcadlena všechna ASP v této skupině. Proveďte některý z následujících kroků: 1) [Nakonfigurujte](#page-37-0) geografické zrcadlení pro ASP, která nejsou tímto způsobem zrcadlena. 2) Zrušte konfiguraci [geografického](#page-52-0) zrcadlení ASP, která jsou geograficky zrcadlena.

#### **0x00010265**

Popis: Je přístupná nepřipojená zrcadlená kopie.

Náprava: [Znepřístupněte](#page-46-0) odpojenou zrcadlenou kopii a potom ji zkuste znovu připojit.

#### **0x00010380**

Popis: Chybí disková jednotka v konfiguraci zrcadlené kopie.

Náprava: Vyhledejte nebo opravte chybějící diskovou jednotku v zrcadlené kopii. Zkontrolujte protokol PAL (Product Activity Log) na cílovém uzlu. Vyžádejte si ukládání do paměti cache na procesoru IOP.

#### **0x00011210**

Popis: Sekundární ASP navržené pro skupinu ASP není geograficky zrcadleno.

Náprava: Pokud je jedno ASP ve skupině geograficky zrcadleno, musí být takto zrcadlena všechna ASP v této skupině. Je nutné buď ihned, nebo po dokončení dané operace [nakonfigurovat](#page-37-0) geografické zrcadlení pro navržené sekundární ASP, které není geograficky zrcadleno.

#### **0x00011211**

Popis: Existují duplicitní zrcadlené kopie.

Náprava: Vyhledejte lokálně zrcadlené diskové jednotky, které by mohly existovat ve dvou systémech, server Enterprise Storage Server FlashCopy nebo předchozí úroveň kopií nezávislých ASP. Podívejte se též na informace uvedené v protokolu PAL (Product Activity Log) na uzlu zrcadlené kopie. Vylučte duplikaci a zadejte požadavek znovu. Pokud problém přetrvává, obraťte se na poskytovatele technické podpory nebo vyhledejte na webové adrese iSeries a AS/400 - [Technical](http://www.ibm.com/eserver/iseries/support) Support informace o technické podpoře a službách IBM.

# **Příklady: Konfigurace nezávislých ASP**

Nezávislá ASP mohou být přepínatelná mezi skupinou serverů v klastru, což přináší výhody trvalé dostupnosti obsažených diskových jednotek. Rovněž mohou být samostatná (nebo vyhrazená) na jednom serveru, nezávislá na ostatním prostoru pro ukládání dat na serveru.

# **Vyhrazená nezávislá ASP**

V prostředí s jedním systémem lze vyhrazené (nebo samostatné) nezávislé ASP logicky vypnout nezávisle na ostatních ASP, protože data v nezávislém ASP jsou soběstačná. To znamená, že všechny nezbytné systémové informace související s daty nezávislého ASP, jsou uloženy v tomto nezávislém ASP. Nezávislé ASP lze rovněž logicky zapnout při aktivním systému; tzn. není vyžadován žádný inicializační zaváděcí program (IPL). Tento způsob používání nezávislých ASP je velmi výhodný například v případě velkých objemů dat, která nejsou potřebná pro běžný denní provoz. Nezávislé ASP s těmito daty může být ponecháno logicky vypnuté, dokud nejsou data požadována. Jsou-li v režimu logického vypnutí normálně udržována velké objemy uložených dat, můžete zkrátit dobu zpracování operací, například IPL nebo získávání prostoru pro ukládání.

Na uvedeném obrázku má uživatel pět nezávislých ASP. Mohou představovat tři různé aplikace, z nichž třetí může obsahovat archivní data. Systém automaticky vytvoří systémové ASP (označené jako *ASP 1*), které obsahuje všechny systémové programy a data.

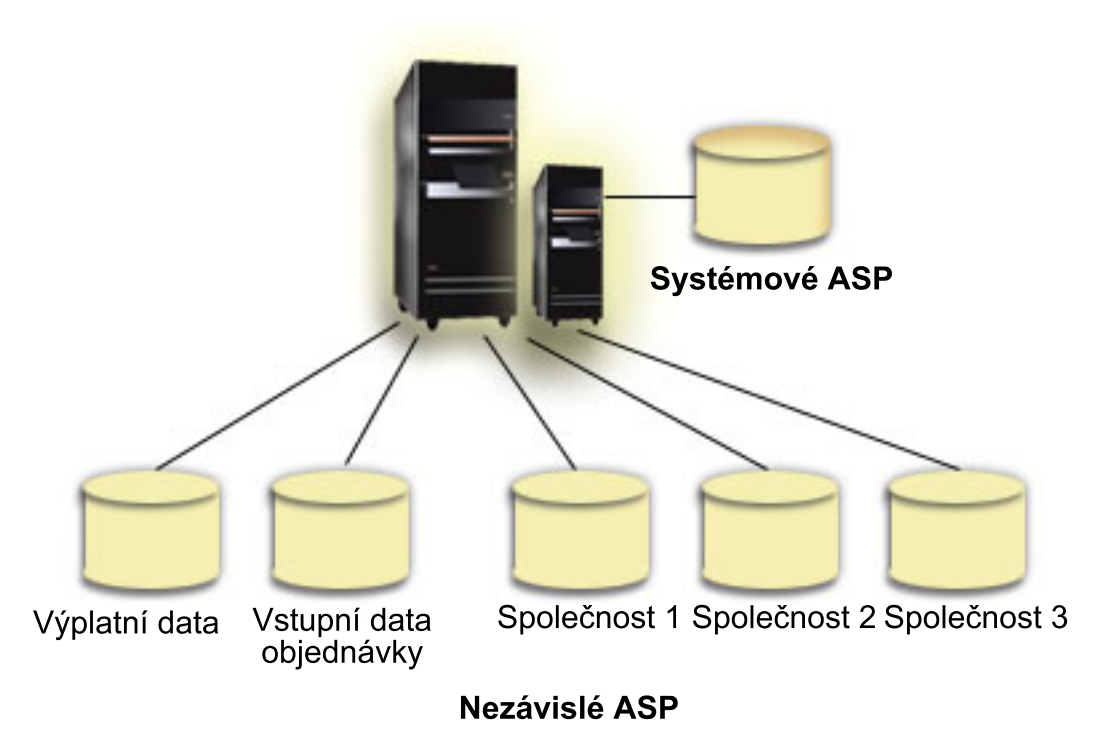

# **Scénář: Sdružování serverů pomocí přepínatelných nezávislých ASP Situace**

Vaše podniková síť v současnosti používá 30 malých serverů, které jsou rozmístěny v jedné zemi, v jednom časovém pásmu, používají stejný jazyk, stejnou verzi operačního systému a programovacího kódu. Údržba těchto malých systémů a aktualizace operačního systému a aplikací jsou značně časově náročné a namáhavé.

# **Cíle**

Aby se snížil počet pracovníků nezbytných pro údržbu a správu serverů, chcete provést konsolidaci snížením počtu serverů v síti.

Cíle tohoto scénáře jsou následující:

- v Sloučení 30 malých serverů na jeden velký centrální server.
- v Zachování datové nezávislosti ve všech geografických regionech.

# **Podrobnosti**

Žádný ze 30 malých serverů v síti nevyžaduje více než čtyři diskové jednotky.

# **Nezbytné podmínky a předpoklady**

Hlavní otázkou při konsolidaci sítě je vytvoření logických částí. Ovšem v tomto scénáři není sloučení 30 serverů pomocí logických částí ideální z těchto důvodů:

- v Úsilí vynaložené na správu těchto logických částí je přibližně stejné jako při správě 30 distribuovaných systémů.
- v Každá část vyžaduje procesor IOP, který bude podporovat zaváděcí zdroj. Výsledkem je, že pro konsolidovaný systém je zapotřebí 30 procesorů IOP.
- v Pro instalaci procesorů IOP potřebných pro 30 logických částí jsou nezbytné další rozšiřující jednotky. Vzhledem k tomu, že každé umístění používá pouze několik diskových jednotek, budou rozšiřující jednotky pravděpodobně takřka prázdné.

Výsledkem je, že řešení pomocí logických částí není z hlediska tohoto scénáře ekonomicky únosné.

Z hlediska tohoto konkrétního scénáře je lepším řešením použít pro sloučení serverů přepínatelná nezávislá ASP. Vytvořením jednoho přepínatelného nezávislého ASP pro každou z 30 poboček budete moci snížit počet procesorů IOP z 30 na 7 a zároveň budou zapotřebí pouze dvě rozšiřující jednotky. Tato alternativa je ekonomicky výhodná.

# **Návrh**

Další informace o používání přepínatelných nezávislých ASP najdete v tématu "Vytvoření [přepínatelného](#page-31-0) nezávislého ASP" na [stránce](#page-31-0) 26. Kromě kroků plánování a konfigurace v rámci implementace přepínatelných nezávislých ASP lze použít následující strategie, které uživatelům v příslušných pobočkách zajistí bezproblémový přístup k datům:

v Aby bylo zaručeno, že uživatelé budou mít přístup ke správným datům, je možné provozní prostředí změnit tak, aby se uživatelé z různých poboček mohli připojovat ke svým datům v příslušném nezávislém ASP. Toho lze dosáhnout jednoduchou úpravou uživatelských profilů a popisů úloh, které jsou definovány v uživatelských profilech.

Všichni uživatelé z jedné pobočky budou používat jeden popis úlohy. Popis úlohy určuje nezávislé ASP, které obsahuje uživatelská data, a definuje seznam knihoven, které bude úloha používat. Pomocí těchto jednoduchých změn bude zajištěno, že každý uživatel bude mít přístup ke svým datům.

v Dalším provozním problémem, který je třeba odstranit, je řešení duplicitních podsystémů a front úloh. Pro spouštění dávkových úloh používá každá pobočka naklonovaný popis podsystému. Každý podsystém používá fronty úloh, které mají stejné jméno ve všech pobočkových podsystémech. Pokud se v konsolidovaném prostředí použije jeden podsystém a jedna sada front úloh, budou úlohy odeslané uživateli z jiných poboček umístěny do stejné sady front a budou iniciovány jedním podsystémem. Výsledkem je tok prací, který není konzistentní s provozním prostředím distribuovaných systémů.

Aby bylo možné tento problém odstranit, budou podsystémům přidělena jedinečná jména. Potom bude ke spouštěcímu programu přidán příkaz ke spuštění všech podsystémů. Navíc každá fronta úloh používaná podsystémem bude přemístěna do knihovny, která je jedinečná pro každý z popisů úloh používaných pobočkami. Díky tomu nebude nutné u žádné aplikace, která předává úlohu, provádět změny za účelem odeslání dávkových úloh do jedinečné fronty.

# **Příklady: Přepínatelná nezávislá ASP**

V prostředí s více systémy lze nezávislé ASP přepínat mezi servery v klastru. Přepínatelné nezávislé ASP je skupina diskových jednotek, které lze přepínat mezi servery tak, aby měl každý server přístup k datům. V jednom okamžiku může data používat pouze jeden systém.

Přepínatelná nezávislá ASP se mohou nacházet na jednom ze dvou typů přepínatelných hardwarových zařízení:

## **Externí rozšiřující jednotka**

Přepínatelným zařízením může být externí rozšiřující jednotka připojená k serverům v klastru na stejné vysokorychlostní smyčce (HSL).

### **Procesor IOP v logické části**

V prostředí logických částí může být přepínatelným zařízením procesor IOP na sběrnici sdílené logickými částmi nebo ve společné oblasti I/O.

Entitou, která provádí přepínání, je ve skutečnosti rozšiřující jednotka nebo procesor IOP obsahující nezávislé ASP. Při přepnutí rozšiřující jednotky nebo procesoru IOP bude veškerý hardware připojený k přepínatelné entitě, přesunut do záložního systému.

Následující příklady konfigurací obsahují některé typické způsoby použití přepínatelných nezávislých ASP:

# **Příklad: Přepínatelná rozšiřující jednotka**

V tomto příkladě obrázek představuje klastr, který se skládá ze čtyř uzlů. Uzly jsou pojmenovány A, B a C a jsou definovány pro stejnou doménu zařízení. K dispozici jsou dvě přepínatelné rozšiřující jednotky. Jedna obsahuje IASP33 a druhá obsahuje IASP34 a IASP35. Rozšiřující jednotka, která obsahuje IASP33, se nachází na smyčce HSL, která rovněž obsahuje uzly A a B. Tuto první rozšiřující jednotku lze přepínat mezi uzly A a B. Rozšiřující jednotka, která obsahuje IASP34 a IASP35, se může nacházet na jiné smyčce HSL, která obsahuje uzly B a C. Tuto druhá rozšiřující jednotku lze přepínat mezi uzly B a C. Uzel D se nachází v klastru, ale není členem domény zařízení a z tohoto důvodu může přistupovat pouze k IASP36, jako samostatnému (nebo vyhrazenému) nezávislému ASP.

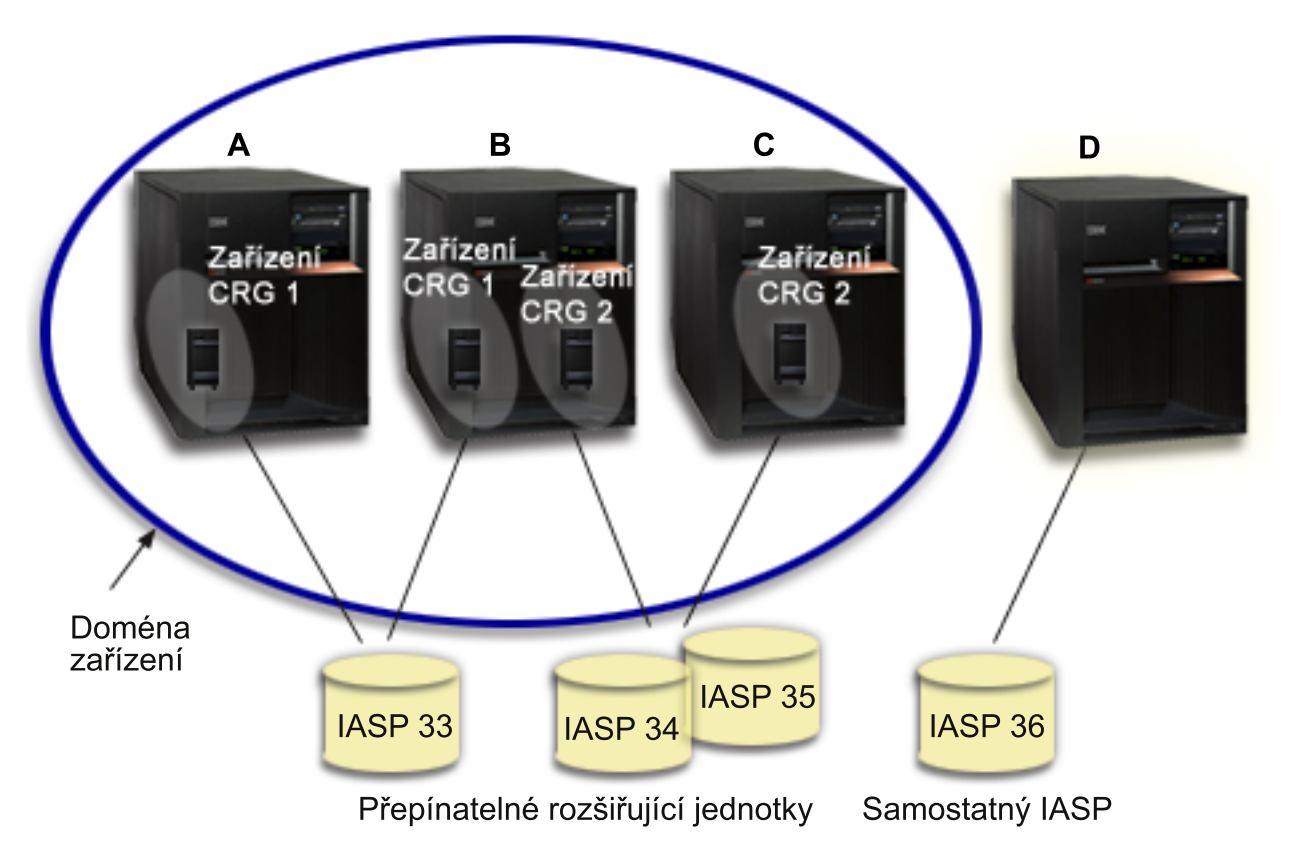

# **Příklad: Přepínatelný procesor IOP s logickými částmi**

V tomto příkladu logických částí obrázek představuje klastr, který se skládá ze čtyř logických částí na jednom serveru iSeries. Všechny čtyři uzly patří do stejné domény zařízení. IASP36 se skládá z diskových jednotek, které jsou přístupné přes procesor IOP Y. IOP Y se nachází na sdílené sběrnici, takže jej lze přepínat mezi všemi uzly v klastru: A, B, C a D. Po zapnutí procesoru IOP bude vše, co je k tomuto procesoru IOP fyzicky připojeno, přesunuto do nového primárního uzlu.

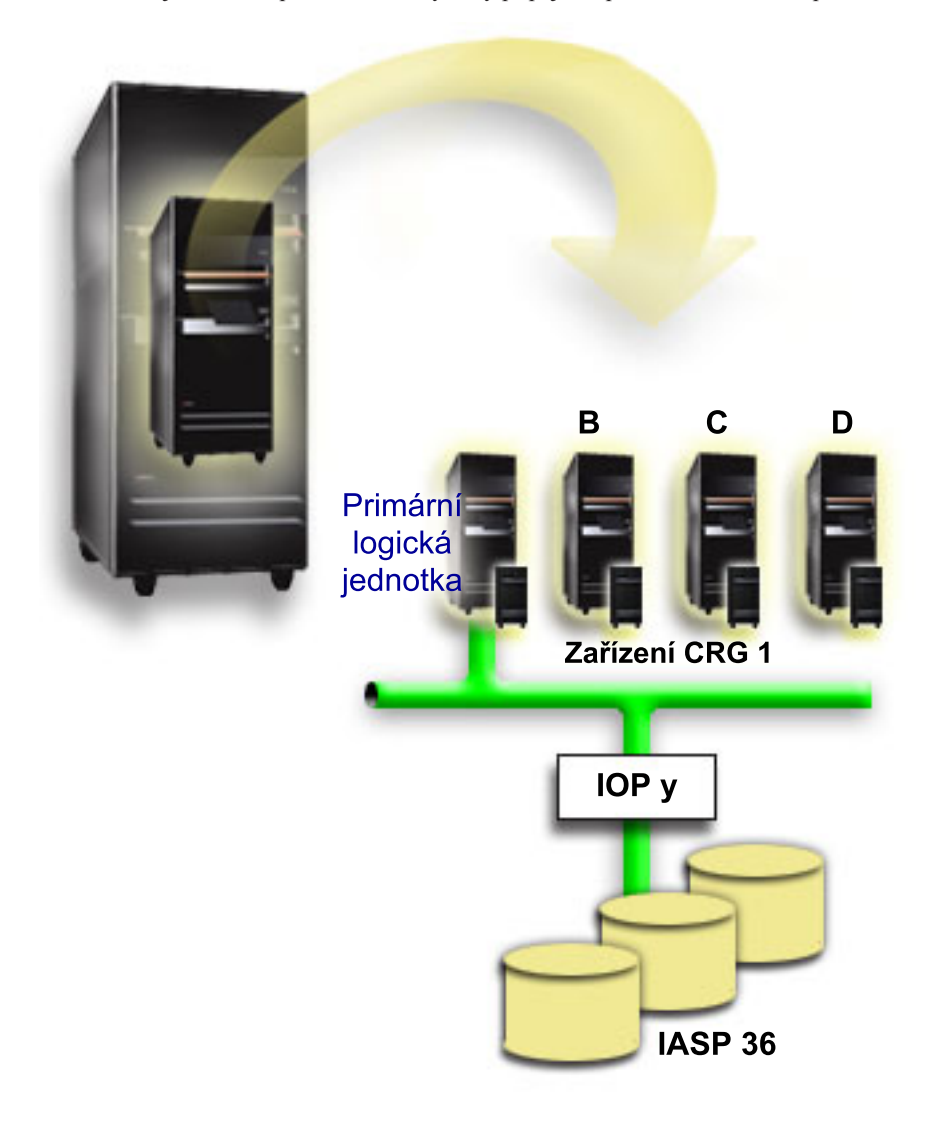

# **Příklad: Přepínatelná rozšiřující jednotka s logickými částmi**

Příklad na obrázku představuje kombinaci předchozích dvou příkladů. IASP36 se skládá z diskových jednotek, které se nacházejí v přepínatelné rozšiřující jednotce. Tato rozšiřující jednotka se nachází na stejné smyčce HSL jako oba systémy, z nichž jeden se skládá ze čtyř logických částí. Předpokládejme, že uzly C a D a druhý server, uzel E, jsou definovány pro stejnou doménu zařízení, a že mezi těmito třemi uzly je možné přepínat nezávislé ASP.

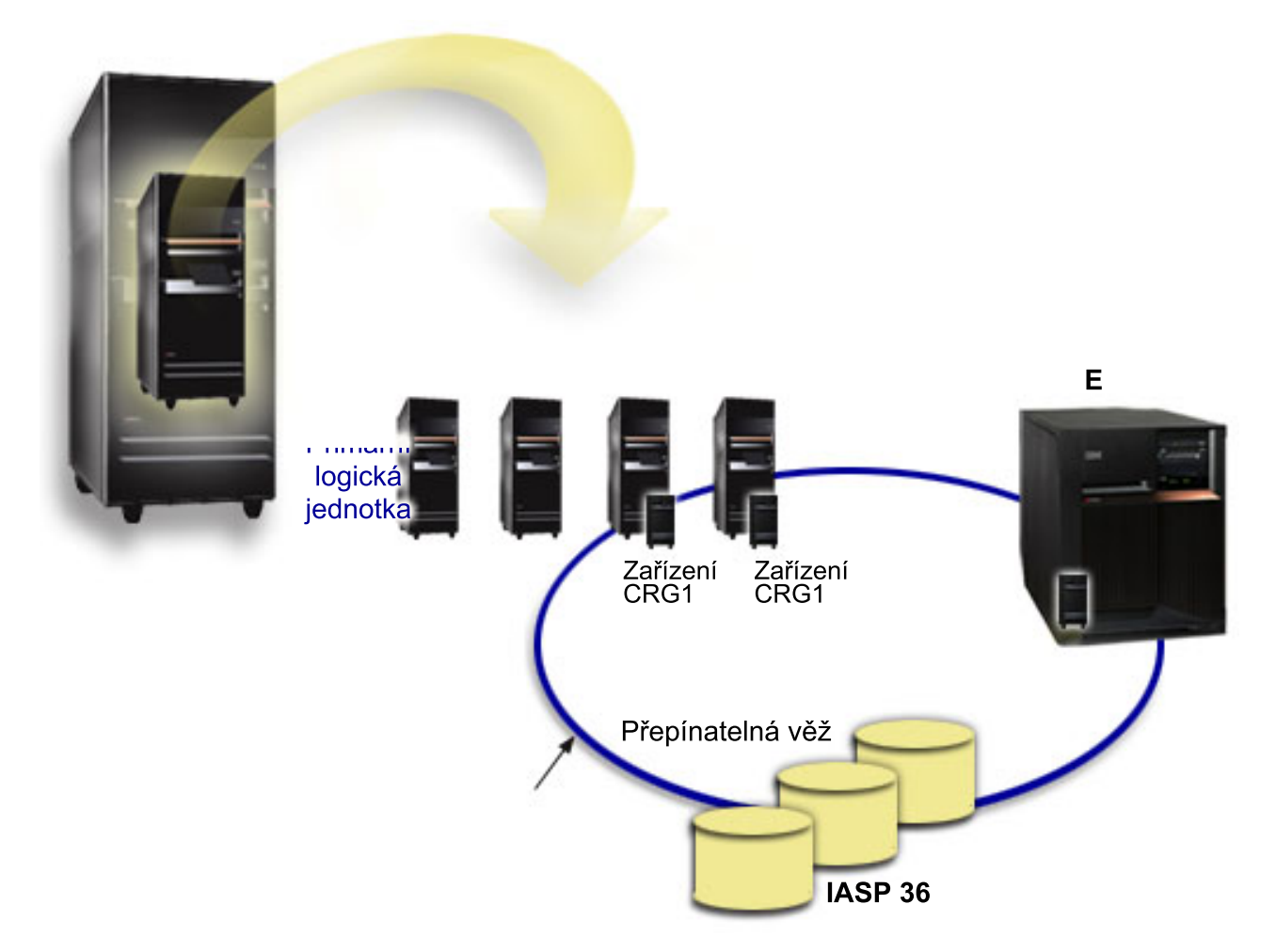

# **Scénář: Sdružování serverů pomocí přepínatelných nezávislých ASP Situace**

Vaše podniková síť v současnosti používá 30 malých serverů, které jsou rozmístěny v jedné zemi, v jednom časovém pásmu, používají stejný jazyk, stejnou verzi operačního systému a programovacího kódu. Údržba těchto malých systémů a aktualizace operačního systému a aplikací jsou značně časově náročné a namáhavé.

# **Cíle**

Aby se snížil počet pracovníků nezbytných pro údržbu a správu serverů, chcete provést konsolidaci snížením počtu serverů v síti.

Cíle tohoto scénáře jsou následující:

- v Sloučení 30 malých serverů na jeden velký centrální server.
- v Zachování datové nezávislosti ve všech geografických regionech.

# **Podrobnosti**

Žádný ze 30 malých serverů v síti nevyžaduje více než čtyři diskové jednotky.

# **Nezbytné podmínky a předpoklady**

Hlavní otázkou při konsolidaci sítě je vytvoření logických částí. Ovšem v tomto scénáři není sloučení 30 serverů pomocí logických částí ideální z těchto důvodů:

- v Úsilí vynaložené na správu těchto logických částí je přibližně stejné jako při správě 30 distribuovaných systémů.
- v Každá část vyžaduje procesor IOP, který bude podporovat zaváděcí zdroj. Výsledkem je, že pro konsolidovaný systém je zapotřebí 30 procesorů IOP.
- v Pro instalaci procesorů IOP potřebných pro 30 logických částí jsou nezbytné další rozšiřující jednotky. Vzhledem k tomu, že každé umístění používá pouze několik diskových jednotek, budou rozšiřující jednotky pravděpodobně takřka prázdné.

Výsledkem je, že řešení pomocí logických částí není z hlediska tohoto scénáře ekonomicky únosné.

Z hlediska tohoto konkrétního scénáře je lepším řešením použít pro sloučení serverů přepínatelná nezávislá ASP. Vytvořením jednoho přepínatelného nezávislého ASP pro každou z 30 poboček budete moci snížit počet procesorů IOP z 30 na 7 a zároveň budou zapotřebí pouze dvě rozšiřující jednotky. Tato alternativa je ekonomicky výhodná.

# **Návrh**

Další informace o používání přepínatelných nezávislých ASP najdete v tématu "Vytvoření [přepínatelného](#page-31-0) nezávislého ASP" na [stránce](#page-31-0) 26. Kromě kroků plánování a konfigurace v rámci implementace přepínatelných nezávislých ASP lze použít následující strategie, které uživatelům v příslušných pobočkách zajistí bezproblémový přístup k datům:

v Aby bylo zaručeno, že uživatelé budou mít přístup ke správným datům, je možné provozní prostředí změnit tak, aby se uživatelé z různých poboček mohli připojovat ke svým datům v příslušném nezávislém ASP. Toho lze dosáhnout jednoduchou úpravou uživatelských profilů a popisů úloh, které jsou definovány v uživatelských profilech.

Všichni uživatelé z jedné pobočky budou používat jeden popis úlohy. Popis úlohy určuje nezávislé ASP, které obsahuje uživatelská data, a definuje seznam knihoven, které bude úloha používat. Pomocí těchto jednoduchých změn bude zajištěno, že každý uživatel bude mít přístup ke svým datům.

v Dalším provozním problémem, který je třeba odstranit, je řešení duplicitních podsystémů a front úloh. Pro spouštění dávkových úloh používá každá pobočka naklonovaný popis podsystému. Každý podsystém používá fronty úloh, které mají stejné jméno ve všech pobočkových podsystémech. Pokud se v konsolidovaném prostředí použije jeden podsystém a jedna sada front úloh, budou úlohy odeslané uživateli z jiných poboček umístěny do stejné sady front a budou iniciovány jedním podsystémem. Výsledkem je tok prací, který není konzistentní s provozním prostředím distribuovaných systémů.

Aby bylo možné tento problém odstranit, budou podsystémům přidělena jedinečná jména. Potom bude ke spouštěcímu programu přidán příkaz ke spuštění všech podsystémů. Navíc každá fronta úloh používaná podsystémem bude přemístěna do knihovny, která je jedinečná pro každý z popisů úloh používaných pobočkami. Díky tomu nebude nutné u žádné aplikace, která předává úlohu, provádět změny za účelem odeslání dávkových úloh do jedinečné fronty.

# <span id="page-60-0"></span>**Příklad: Nezávislá ASP s geografickým zrcadlením**

V následujícím příkladě je uveden jeden ze způsobů konfigurace geografického zrcadlení. Uzel A a uzel B se nacházejí v New Yorku. Uzel C a uzel D se nacházejí v Bostonu. Všechny čtyři uzly jsou nakonfigurovány ve stejné doméně obnovy. Produkční kopii lze přepínat mezi uzly A a B. Zrcadlenou kopii lze přepínat mezi uzly C a D. Vzhledem k tomu, že se všechny uzly nacházejí ve stejné doméně obnovy, může si zdrojový systém v New Yorku také vyměňovat role s cílovým systémem v Bostonu tak, aby mohl Boston hostit produkční kopii.

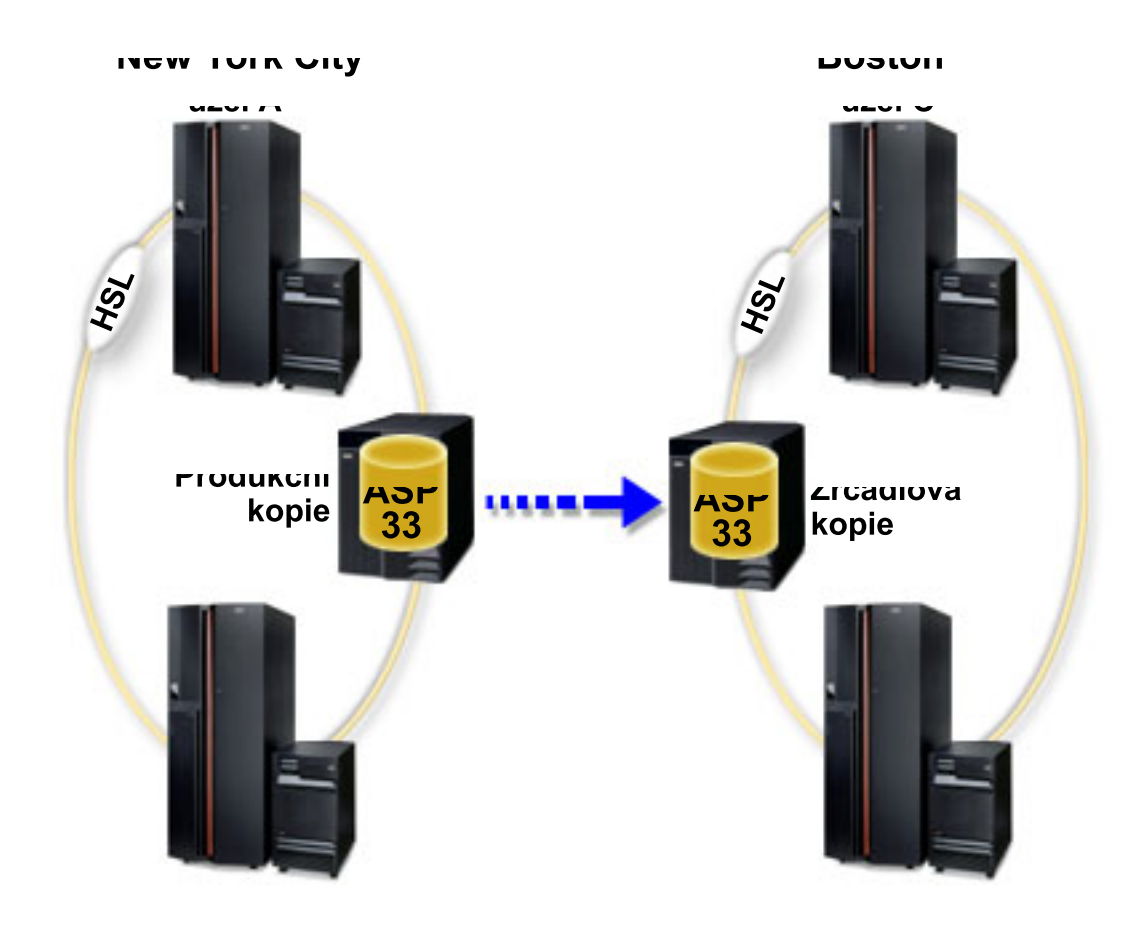

Tato společnost definovala následující uzly v doméně obnovy:

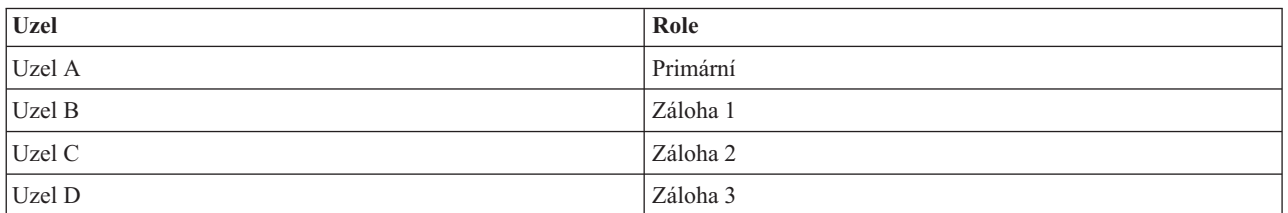

V případě přírodní pohromy v New Yorku, se může uzel C v Bostnu stát primárním uzlem tak, že se jeho zrcadlená kopie stane produkční kopií. Uzel C se stane zdrojovým uzlem geografického zrcadlení, i když geografické zrcadlení bude pozastaveno, protože nebude existovat cílový uzel zničený v New York. Až se stanice v New Yorku obnoví, stane se uzel A záložním uzlem a jeho bývalá produkční kopie bude zrcadlenou kopií.

# **Prohlášení o vyloučení záruky na příklady programového kódu**

Tento dokument obsahuje příklady programového kódu.

<span id="page-61-0"></span>KROMĚ JAKÝCHKOLIV ZÁKONNÝCH ZÁRUK, KTERÉ NEMOHOU BÝT VYLOUČENY, IBM, JEJÍ VÝVOJOVÍ PRACOVNÍCI ANI DODAVATELÉ NEPOSKYTUJÍ ŽÁDNÉ ZÁRUKY ANI PODMÍNKY, VYJÁDŘENÉ NEBO ODVOZENÉ, VČETNĚ, BEZ OMEZENÍ, ODVOZENÝCH ZÁRUK NEBO PODMÍNEK PRODEJNOSTI, VHODNOSTI PRO URČITÝ ÚČEL NEBO ZÁRUKY NEPORUŠENÍ PRÁV TŘETÍCH STRAN V SOUVISLOSTI S PROGRAMEM NEBO TECHNICKOU PODPOROU, POKUD EXISTUJE.

ZA ŽÁDNÝCH OKOLNOSTÍ NEJSOU IBM, JEJÍ VÝVOJOVÍ PRACOVNÍCI ANI DODAVATELÉ ODPOVĚDNI ZA ŽÁDNOU Z NÍŽE UVEDENÝCH ŠKOD, ANI KDYŽ BYLI O MOŽNOSTI JEJICH VZNIKU PŘEDEM INFORMOVÁNI:

- 1. ZTRÁTA NEBO POŠKOZENÍ DAT;
- 2. ZVLÁŠTNÍ, NAHODILÉ NEBO NEPŘÍMÉ ŠKODY, NEBO LIBOVOLNÉ NÁSLEDNÉ EKONOMICKÉ ŠKODY; NEBO
- 3. UŠLÝ ZISK, ZTRÁTA OBCHODNÍCH TRANSAKCÍ, VÝNOSU, DOBRÉHO JMÉNA NEBO PŘEDPOKLÁDANÝCH ÚSPOR

PRÁVNÍ ŘÁDY NĚKTERÝCH ZEMÍ NEPŘIPOUŠTĚJÍ VYLOUČENÍ NEBO OMEZENÍ NAHODILÝCH NEBO ODVOZENÝCH ŠKOD, A PROTO SE NA VÁS NĚKTERÁ NEBO VŠECHNA VÝŠE UVEDENÁ OMEZENÍ NEBO VYLOUČENÍ NEMUSÍ VZTAHOVAT.

# **Časté otázky**

Toto téma obsahuje seznam častých otázek v souvislosti s nezávislými ASP. Neváhejte a obraťte se na nás s dalšími otázkami.

## **Obecné**

- 1. Jak fungují [nezávislá](#page-62-0) ASP?
- 2. Jak lze nezávislá ASP [implementovat](#page-62-0) do prostředí?
- 3. Jak je třeba nezávislá ASP [strukturovat?](#page-62-0)
- 4. Co je [skupina](#page-62-0) ASP?
- 5. Co je [geografické](#page-62-0) zrcadlení?

### **Grafické uživatelské rozhraní produktu iSeries Navigator**

- 1. Jak používat funkci pro správu disků v produktu iSeries [Navigator?](#page-62-0)
- 2. Jaký je rozdíl mezi funkcemi pro správu disků v produktu iSeries Navigator a ve znakově [orientovaném](#page-63-0) rozhraní?
- 3. Jak [používat](#page-63-0) funkci pro správu disků, když se systém nachází v režimu DST?
- 4. Co je to server [servisních](#page-63-0) nástrojů?
- 5. Proč se v produktu iSeries Navigator zobrazují [neaktuální](#page-63-0) data?
- 6. Proč se po přidání záznamu do servisní tabulky nelze připojit k serveru [servisních](#page-63-0) nástrojů?

### **Konfigurace**

- 1. Jak vytvořit nové ASP nebo [nezávislé](#page-63-0) ASP?
- 2. Jak [vytvořit](#page-64-0) skupinu ASP?
- 3. Jak [nakonfigurovat](#page-64-0) geografické zrcadlení?

### **Výkon**

- 1. Proč je výkon [nízký?](#page-64-0)
- 2. Proč je výkon u [geografického](#page-64-0) zrcadlení nízký?

## **Odstraňování problémů**

- 1. Proč nelze do ASP přidat žádnou diskovou [jednotku?](#page-64-0)
- 2. Proč se při odstranění ASP [neodstraní](#page-64-0) popis zařízení?
- **56** iSeries: Nezávislá ASP
- <span id="page-62-0"></span>3. Proč se zobrazila zpráva, že popis zařízení byl již [vytvořen?](#page-65-0)
- 4. Proč se z vytvořeného primárního nebo [sekundárního](#page-65-0) ASP stane ASP UDFS?
- 5. Proč se při pokusu o [vytvoření](#page-65-0) knihovny v ASP zobrazila zpráva, že typ tohoto ASP není správný?
- 6. Co znamená zpráva [CPF9898,](#page-65-0) a jak lze tuto chybu napravit?

# **Obecné**

### **Jak fungují nezávislá ASP?**

Hlavní vlastností nezávislého ASP je samozřejmě jeho nezávislost na ostatním prostoru pro ukládání dat na serveru. Toto ASP je nezávislé, protože data v něm obsažená jsou soběstačná. Znamená to, že v nezávislém ASP jsou uloženy i veškeré nezbytné systémové informace související s daty. Další informace najdete v tématu "Jak fungují [nezávislá](#page-11-0) ASP" na [stránce](#page-11-0) 6.

### Zpět na [otázky](#page-61-0)

### **Jak lze nezávislá ASP implementovat do prostředí?**

Existují dvě základní prostředí, ve kterých lze využít výhod nezávislých ASP: prostředí s více systémy spravované v rámci klastru iSeries a prostředí s jedním systémem s jedním serverem iSeries. Další informace najdete v tématu ["Přepínatelná](#page-18-0) a samostatná nezávislá ASP" na stránce 13.

Zpět na [otázky](#page-61-0)

#### **Jak je třeba nezávislá ASP strukturovat?**

IBM poskytuje některá doporučení ohledně strukturování nezávislých ASP. Další informace najdete v tématu ["Doporučená](#page-17-0) struktura nezávislých ASP" na stránce 12.

Zpět na [otázky](#page-61-0)

### **Co je skupina ASP?**

Skupina ASP se skládá z primárního ASP a žádného nebo i několika sekundárních ASP. Každé ASP je z hlediska ukládání dat nezávislé, ale ve skupině ASP vystupují jako jediná entita. Další informace najdete v tématu ["Skupiny](#page-19-0) ASP" na [stránce](#page-19-0) 14.

Zpět na [otázky](#page-61-0)

### **Co je geografické zrcadlení?**

Geografické zrcadlení generuje zrcadlenou kopii nezávislého ASP v systému, který se může nacházet ve značné geografické vzdálenosti od primárního serveru. Tato funkce zvyšuje dostupnost systémů a ochranu dat. Další informace najdete v tématu ["Geografické](#page-19-0) zrcadlení" na stránce 14.

Zpět na [otázky](#page-61-0)

## **Grafické uživatelské rozhraní produktu iSeries Navigator**

### **Jak používat funkci pro správu disků v produktu iSeries Navigator?**

Chcete-li používat funkce pro správu disků v produktu iSeries Navigator, je třeba provést řadu nastavení. Další informace najdete v tématu Přístup k [funkcím](rzalyaccessing.htm) pro správu disků.

Zpět na [otázky](#page-61-0)

### <span id="page-63-0"></span>**Jaký je rozdíl mezi funkcemi pro správu disků v produktu iSeries Navigator a ve znakově orientovaném rozhraní?**

Podpora mnohých funkcí pro nezávislá ASP je k dispozici pouze v produktu iSeries Navigator. Téměř všechny funkce pro správu disků, které jsou k dispozici v nástrojích SST, jsou přístupné přes produkt iSeries Navigator. Existuje i řada funkcí pro správu disků, které jsou k dispozici pouze v nástrojích DST.

### Zpět na [otázky](#page-61-0)

### **Jak používat funkci pro správu disků, pokud se systém nachází v režimu DST?**

V systému, který se nachází ve režimu DST, je od verze V5R1 v produktu iSeries Navigator k dispozici složka Diskové jednotky.

### Zpět na [otázky](#page-61-0)

### **Co je to server servisních nástrojů?**

Server servisních nástrojů umožňuje vykonávat funkce servisních nástrojů z vašeho PC pomocí TCP/IP. Server servisních nástrojů je nutné nakonfigurovat dříve, než se pokusíte použít některou z funkcí pro správu disků. Další informace najdete v tématu "Nastavení [komunikace"](#page-26-0) na stránce 21.

Zpět na [otázky](#page-61-0)

### **Proč se v produktu iSeries Navigator zobrazují neaktuální data?**

Funkce pro správu disků v produktu iSeries Navigator ukládá informace do paměti cache. Z tohoto důvodu je třeba provést aktualizaci dat, aby se zobrazily nejaktuálnější informace. Když provedete nějakou změnu konfigurace, produkt iSeries Navigator se sám zaktualizuje. Pokud se tak nestane, můžete spustit aktualizaci ručně stisknutím tlačítka Aktualizovat na panelu nástrojů iSeries Navigator. Rovněž je možné nastavit pravidelnou aktualizaci dat v produktu iSeries Navigator. Pravidelné aktualizace však nemusí být žádoucí vzhledem k velikosti serveru. Konfigurační data diskové jednotky jsou převážně statická a není třeba je často aktualizovat. V případě velkého systému by stahování všech informací trvalo příliš dlouho.

Zpět na [otázky](#page-61-0)

## **Proč se po přidání záznamu do servisní tabulky nelze připojit k serveru servisních nástrojů?**

Příkaz ADDSRVTBLE (Přidání záznamu servisní tabulky) rozlišuje malá a velká písmena. Zejména je třeba dát pozor na to, aby volba Protokol byla nastavena an 'tcp', nikoli na 'TCP'. Ke kontrole této položky použijte příkaz WRKSRVTBLE (Práce se záznamem servisní tabulky), a zkontrolujte pole as-sts server. Zkontrolujte, zda je TCP uvedeno malými písmeny. Pokud ne, odstraňte tento záznam a znovu jej vytvořte použitím následujícího příkazu přesně v uvedené podobě:

## ADDSRVTBLE SERVICE('as-sts') PORT(3000) PROTOCOL('tcp') TEXT('Service Tools Server') ALIAS('AS-STS')

Zpět na [otázky](#page-61-0)

## **Konfigurace**

## **Jak vytvořit nové nezávislé ASP?**

Nezávislé ASP můžete vytvořit jak v klastrovém prostředí s více systémy, tak v prostředí s jedním systémem. Další informace najdete v následujících částech:

v "Vytvoření [přepínatelného](#page-31-0) nezávislého ASP" na stránce 26

<span id="page-64-0"></span>v "Vytvoření [vyhrazeného](#page-31-0) nezávislého ASP" na stránce 26

### Zpět na [otázky](#page-61-0)

### **Jak vytvořit skupinu nezávislých ASP?**

Další informace najdete v tématu ["Vytvoření](#page-35-0) nové skupiny ASP" na stránce 30.

Zpět na [otázky](#page-61-0)

### **Jak konfigurovat geografické zrcadlení?**

Geografické zrcadlení můžete konfigurovat jak pro vyhrazená nezávislá ASP, tak pro ta, která se přepínají mezi systémy. Další informace najdete v následujících částech:

- v "Konfigurace [geografického](#page-37-0) zrcadlení s vyhrazenými nezávislými ASP" na stránce 32
- v "Konfigurace [geografického](#page-37-0) zrcadlení s vyhrazenými nezávislými ASP" na stránce 32

Zpět na [otázky](#page-61-0)

# **Výkon**

### **Proč je výkon nízký?**

Existuje několik faktorů, které mají vliv na výkon. Zkontrolujte, zda jsou nastavení TCP/IP v počítači správná. Zejména zkontrolujte, zda není zadána nesprávná sekundární brána (gateway). Pokud již máte sekundární bránu, odstraňte ji. Výkon by se pak měl výrazně zvýšit. Podrobnější informace najdete v tématu Požadavky na [geografické](#page-22-0) [zrcadlení.](#page-22-0)

Zpět na [otázky](#page-61-0)

## **Proč je výkon u geografického zrcadlení nízký?**

V případě geografického zrcadlení je třeba vzít v úvahu vzdálenost, na kterou je nezávislé ASP zrcadleno. Na výkon má vliv typ a počet komunikačních linek a také šířka pásma. Můžete nakonfigurovat až čtyři komunikační rozhraní TCP/IP na několika adaptérech. Pro dosažení maximálního výkonu je třeba nakonfigurovat několik komunikačních linek. Na výkon geograficky zrcadleného nezávislého ASP má vliv také množství zápisů na diskové jednotky, které vyžadují vaše aplikace.

Zpět na [otázky](#page-61-0)

# **Odstraňování problémů**

### **Proč nelze do ASP přidat žádnou diskovou jednotku?**

To může způsobeno řadou důvodů. Především disková jednotka, kterou chcete přidat, musí být nekonfigurovaná. Pokud je ASP chráněné, můžete přidat pouze paritní disky nebo disky v párech, aby je bylo možné zrcadlit.

Pokud se systém nachází v klastrovém prostředí, je přidávání diskových jednotek složitější. Každé diskové jednotce je přiřazeno pořadí, které určuje možnost jejího přidání ke konkrétnímu ASP. Pokud je hodnota pořadí diskové jednotky vyšší než 300, disk nelze přidat. Úplný seznam hodnot pořadí a jejich významů je k dispozici v online nápovědě pro správu disků.

Zpět na [otázky](#page-61-0)

### **Proč se při odstranění ASP neodstraní popis zařízení?**

<span id="page-65-0"></span>Protože ne vždy je popis zařízení vytvořen funkcí pro správu disků, někdy se společně s ASP neodstraní. Je třeba jej odstranit pomocí příkazu DLTDEVD (Odstranění popisu zařízení).

### Zpět na [otázky](#page-61-0)

### **Proč se zobrazila zpráva, že tento popis zařízení byl již vytvořen?**

Při vytvoření nového nezávislého ASP dojde k pokusu o vytvoření příslušného popis zařízení. Pokud již existuje popis zařízení stejného jména jako ASP, zobrazí se výstražná zpráva a existující popis zařízení nebude změněn. Většinou se nejedná o problém. Pokud ovšem jméno popisu zařízení nesouhlasí s asociovaným prostředkem, problém vzniká, a proto jste obdrželi výstražnou zprávu.

Zpět na [otázky](#page-61-0)

#### **Proč se z vytvořeného primárního nebo sekundárního ASP stane ASP UDFS?**

Pokud produkt iSeries Navigator selže nebo se ukončí během vytváření ASP, pravděpodobně bude třeba provést konverzi UDFS (viz ["Konverze](#page-36-0) ASP UDFS" na stránce 31) na primární nebo sekundární ASP.

Zpět na [otázky](#page-61-0)

#### **Proč se při pokusu o vytvoření knihovny v ASP zobrazila zpráva, že tento typ ASP není správný?**

Zkontrolujte, zda ASP, v němž se pokoušíte knihovnu vytvořit, je typu primární nebo sekundární, a nikoli UDFS. Pokud se ASP nachází v ASP UDFS a chcete v něm vytvořit knihovnu, je třeba provést ["Konverze](#page-36-0) ASP UDFS" na [stránce](#page-36-0) 31 na primární nebo sekundární ASP.

### **Co znamená zpráva CPF9898, a jak lze tuto chybu napravit?** |

Tato zpráva se objeví, když vytvoříte kopii původního ASP a dojde k pokusu o logické zapnutí této kopie v systému, | který používal původní ASP. Než systém kopii akceptuje, je nutné provést IPL. |

Zpět na [otázky](#page-61-0)

# **Dodatek. Poznámky**

Tyto informace se týkají produktů a služeb nabízených ve Spojených státech.

IBM nemusí v ostatních zemích nabízet produkty, služby a funkce popsané v tomto dokumentu. Informace o produktech a službách, které jsou momentálně dostupné ve vašem regionu, můžete získat od místního zástupce IBM. Žádný odkaz na produkt, program nebo službu IBM neznamená a ani z něj nelze vyvozovat, že smí být použit pouze uvedený produkt, program či služba IBM. Použít lze jakýkoliv funkčně ekvivalentní produkt, program či službu neporušující práva IBM na duševní vlastnictví. Za vyhodnocení a ověření činnosti libovolného produktu, programu či služby jiného výrobce než IBM však odpovídá uživatel.

IBM může mít patenty nebo podané žádosti o patent, které zahrnují předmět tohoto dokumentu. Získání tohoto dokumentu uživateli neposkytuje licenci na tyto patenty. Písemné dotazy ohledně licencí můžete zasílat na adresu:

IBM Director of Licensing IBM Corporation North Castle Drive Armonk, NY 10504-1785 U.S.A.

Pokud máte zájem o licenci v zemi s dvoubajtovou znakovou sadou (DBCS), kontaktujte zastoupení IBM ve vaší zemi, nebo písemně zastoupení IBM na adrese:

IBM World Trade Asia Corporation Licensing 2-31 Roppongi 3-chome, Minato-ku Tokyo 106-0032, Japan

**Následující odstavec se netýká Velké Británie nebo kterékoliv jiné země, kde taková opatření odporují místním zákonům:** SPOLEČNOST INTERNATIONAL BUSINESS MACHINES CORPORATION TUTO PUBLIKACI POSKYTUJE TAKOVOU, " JAKÁ JE" (AS-IS), BEZ JAKÝCHKOLIV ZÁRUK, VYJÁDŘENÝCH NEBO ODVOZENÝCH, VČETNĚ, BEZ OMEZENÍ, ODVOZENÝCH ZÁRUK NEPORUŠENÍ PRÁV TŘETÍCH STRAN, ZÁRUKY PRODEJNOSTI NEBO VHODNOSTI PRO URČITÝ ÚČEL. Právní řády některých zemí nepřipouštějí vyloučení vyjádřených nebo odvozených záruk v určitých transakcích a proto se na vás výše uvedené omezení nemusí vztahovat.

Tato publikace může obsahovat technické nepřesnosti nebo typografické chyby. Informace zde uváděné jsou pravidelně aktualizovány a v příštích vydáních této publikace již budou tyto změny zahrnuty. IBM má právo kdykoliv bez upozornění zdokonalovat nebo měnit produkty a programy popsané v této publikaci.

Jakékoliv odkazy v této publikaci na webové stránky jiných společností než IBM jsou poskytovány pouze pro pohodlí uživatele a nemohou být žádným způsobem vykládány jako doporučení těchto webových stránek ze strany IBM. Materiály obsažené na takovýchto webových stránkách nejsou součástí materiálů k tomuto produktu IBM a tyto webové stránky mohou být používány pouze na vlastní nebezpečí.

IBM může použít nebo distribuovat jakékoliv informace, které jí sdělíte, libovolným způsobem, který společnost považuje za odpovídající, bez vzniku jakýchkoliv závazků vůči vám.

Držitelé licence na tento program, kteří si přejí mít přístup i k informacím o programu za účelem (i) výměny informací mezi nezávisle vytvořenými programy a jinými programy (včetně tohoto) a (ii) vzájemného použití sdílených informací, mohou kontaktovat:

IBM Corporation Software Interoperability Coordinator, Department 49XA 3605 Highway 52 N

Rochester, MN 55901 U.S.A.

Informace tohoto typu mohou být dostupné za určitých podmínek. V některých případech připadá v úvahu zaplacení poplatku.

IBM poskytuje licencovaný program popsaný v těchto informacích a veškeré dostupné licencované materiály na základě podmínek uvedených ve smlouvě IBM Customer Agreement, v Mezinárodní licenční smlouvě IBM na strojový kód nebo v jiné ekvivalentní smlouvě.

Všechna zde obsažená data týkající se výkonu byla zjištěna v řízeném prostředí. Výsledky získané v jiných provozních prostředích se proto mohou významně lišit. Některá měření mohla být prováděna v systémech na úrovni vývoje a nelze tedy zaručit, že tato měření budou ve všeobecně dostupných systémech stejná. Kromě toho mohla být některá měření odhadnuta prostřednictvím extrapolace. Skutečné výsledky se mohou lišit. Uživatelé tohoto dokumentu by si měli ověřit použitelnost dat pro svoje specifické prostředí.

Informace, týkající se produktů jiných firem než IBM, byly získány od dodavatelů těchto produktů, z jejich publikovaných sdělení, nebo z jiných veřejně dostupných zdrojů. IBM nezkoumala tyto produkty a nemůže tudíž potvrdit spolehlivost, kompatibilitu a další konstatování, vztahující se k těmto produktům. Dotazy, které se týkají vlastností produktů od jiných dodavatelů, musí být adresovány příslušným dodavatelům.

Tyto informace jsou určeny pouze pro účely plánování. Mohou být změněny ještě před uvedením tohoto produktu na trh.

## LICENČNÍ INFORMACE:

Tyto informace obsahují vzorové aplikační programy ve zdrojovém jazyce, které ilustrují programovací metody na různých operačních platformách. Tyto vzorové programy je povoleno libovolným způsobem kopírovat, měnit a distribuovat za účelem vývoje, používání, propagace nebo distribuce aplikačních programů, které odpovídají API pro operační platformu, pro niž byly napsány, a to bez jakýchkoli poplatků IBM. Tyto vzorové programy nebyly důkladně testovány za všech podmínek. IBM proto nemůže zaručit nebo potvrdit spolehlivost, obsluhovatelnost nebo funkčnost těchto produktů.

KROMĚ JAKÝCHKOLIV ZÁKONNÝCH ZÁRUK, KTERÉ NEMOHOU BÝT VYLOUČENY, IBM, JEJÍ PROGRAMOVÍ VÝVOJÁŘI A DODAVATELÉ NEPOSKYTUJÍ ZÁRUKY ANI PODMÍNKY, VYJÁDŘENÉ NEBO ODVOZENÉ, VČETNĚ, BEZ OMEZENÍ, ODVOZENÝCH ZÁRUK PRODEJNOSTI NEBO VHODNOSTI PRO URČITÝ ÚČEL A ZÁRUK NEPORUŠENÍ PRÁV TŘETÍCH STRAN V SOUVISLOSTI S PROGRAMEM NEBO TECHNICKOU PODPOROU, POKUD EXISTUJE.

ZA ŽÁDNÝCH OKOLNOSTÍ NEJSOU IBM, JEJÍ VÝVOJOVÍ PRACOVNÍCI ANI DODAVATELÉ ODPOVĚDNI ZA ŽÁDNÝ Z NÁSLEDUJÍCÍCH PŘÍPADŮ, ANI KDYBY BYLI O MOŽNOSTI JEJICH VZNIKU PŘEDEM INFORMOVÁNI:

- 1. ZTRÁTA NEBO POŠKOZENÍ DAT;
- 2. ZVLÁŠTNÍ, NAHODILÉ NEBO NEPŘÍMÉ ŠKODY, NEBO LIBOVOLNÉ NÁSLEDNÉ EKONOMICKÉ ŠKODY; NEBO
- 3. UŠLÝ ZISK, ZTRÁTA OBCHODNÍCH TRANSAKCÍ, VÝNOSU, DOBRÉHO JMÉNA NEBO PŘEDPOKLÁDANÝCH ÚSPOR

PRÁVNÍ ŘÁDY NĚKTERÝCH ZEMÍ NEPŘIPOUŠTĚJÍ VYLOUČENÍ NEBO OMEZENÍ NAHODILÝCH NEBO ODVOZENÝCH ŠKOD, A PROTO SE NA VÁS NĚKTERÁ NEBO VŠECHNA VÝŠE UVEDENÁ OMEZENÍ NEBO VYLOUČENÍ NEMUSÍ VZTAHOVAT.

Každá kopie nebo část těchto vzorových programů nebo odvozených prací musí zahrnovat níže uvedenou copyrightovou výhradu:

© (jméno Vaší společnosti) (rok). Části tohoto kódu jsou odvozeny ze vzorových programů IBM Corporation. © Copyright IBM Corp. zadejte rok nebo roky. Všechna práva vyhrazena.

Pokud si tuto publikaci prohlížíte ve formě softcopy, nemusí se zobrazit fotografie a barevné ilustrace.

# **Informace o programovém rozhraní**

Tyto dokumenty (NAPIŠTE NÁZEV PUBLIKACE) se týkají programových rozhraní, která umožňují uživatelům psát programy k získání služeb pro (NAPIŠTE NÁZEV PRODUKTU).

# **Ochranné známky**

Níže uvedené výrazy jsou ochrannými známkami společnosti International Business Machines Corporation ve Spojených státech a případně v dalších jiných zemích.

AS/400 Enterprise Storage Server eServer FlashCopy i5/OS IBM iSeries JavaScript Operating System/400 OS/400 Červené knihy, Redbooks TotalStorage

Microsoft, Windows, Windows NT a logo Windows jsou registrované ochranné známky společnosti Microsoft Corporation ve Spojených státech a případně v dalších jiných zemích.

Java a všechny ochranné známky na bázi Javy jsou ochrannými známkami společnosti Sun Microsystems, Inc. ve Spojených státech a případně v dalších jiných zemích.

Ostatní jména společností, produktů a služeb mohou být ochrannými známkami nebo servisními značkami jiných firem.

# **Ustanovení a podmínky pro stahování a tisk informací**

Oprávnění k používání informací, které jste se rozhodli stáhnout, závisí na níže uvedených ustanoveních a podmínkách a na Vašem potvrzení, že je akceptujete.

**Osobní použití:** Pokud zachováte všechny výhrady týkající se vlastnických práv, můžete tyto informace kopírovat pro své osobní nekomerční použití. Tyto informace ani jakékoliv jejich části nesmíte bez výslovného souhlasu IBM distribuovat, prezentovat, ani z nich vytvářet odvozená díla.

**Komerční použití:** Pokud zachováte všechny výhrady týkající se vlastnických práv, můžete tyto informace kopírovat, distribuovat a prezentovat výhradně uvnitř svého podniku. Bez výslovného souhlasu IBM nesmíte z těchto informací vytvářet odvozená díla ani je (nebo jejich části) nesmíte kopírovat, distribuovat či prezentovat mimo rámec svého podniku.

Kromě oprávnění, která jsou zde výslovně udělena, se na informace a veškerá data, software a další duševní vlastnictví obsažené v těchto informacích nevztahují žádná další vyjádřená ani odvozená oprávnění, povolení či práva.

IBM si vyhrazuje právo odvolat oprávnění zde udělená, kdykoli usoudí, že používání informací poškozuje její zájmy nebo pokud zjistí, že výše uvedené pokyny nejsou řádně dodržovány.

Tyto informace můžete stahovat, exportovat či reexportovat pouze při dodržení všech příslušných zákonů a nařízení včetně veškerých vývozních zákonů a nařízení USA. IBM NEPOSKYTUJE ŽÁDNOU ZÁRUKU, POKUD JDE O OBSAH TĚCHTO INFORMACÍ. INFORMACE JSOU POSKYTOVÁNY NA BÁZI ″JAK JSOU″ (AS-IS) A BEZ JAKÝCHKOLI ZÁRUK VYJÁDŘENÝCH NEBO ODVOZENÝCH, VČETNĚ, BEZ OMEZENÍ, ODVOZENÝCH ZÁRUK PRODEJNOSTI, NEPORUŠENÍ PRÁV TŘETÍCH STRAN A VHODNOSTI PRO URČITÝ ÚČEL.

Autorská práva na veškeré materiály náleží společnosti IBM Corporation.

Stažením nebo vytištěním informací z tohoto serveru vyjadřujete svůj souhlas s těmito ustanoveními a podmínkami.

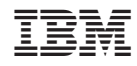

Vytištěno v Dánsku společností IBM Danmark A/S.